# **ESCUELA POLITÉCNICA NACIONAL**

# **FACULTAD DE INGENIERÍA MECÁNICA**

### **DISEÑO Y CONSTRUCCIÓN DE UNA MÁQUINA FRESADORA CNC DE 3 GRADOS DE LIBERTAD CON UN VOLUMEN DE TRABAJO ÚTIL DE 500 X 500 X 100 mm PARA TALLAR MADERA EN ALTO Y BAJO RELIEVE**

**TESIS PREVIA A LA OBTENCIÓN DEL GRADO DE MÁSTER (MSc.) DISEÑO PRODUCCIÓN Y AUTOMATIZACIÓN INDUSTRIAL** 

> **ING. GUANOLUISA PILATÁSIG HOLGUER FABIÁN fabiandj18\_@hotmail.com**

**ING. SÁNCHEZ OQUENDO HÉCTOR PATRICIO Ing.hpatriciosanchez@gmail.com** 

**DIRECTOR: ING. ÁLVARO AGUINAGA BARRAGÁN PhD. MSc.** 

**alvaro.aguinaga@epn.com.ec**

**Quito, Julio 2013** 

### **DECLARACIÓN**

Nosotros Ing. Holguer Guanoluisa e Ing. Patricio Sánchez, declaramos que el trabajo aquí descrito es de nuestra autoría; que no ha sido previamente presentado para ningún grado o calificación profesional; y, que he consultado las referencias bibliográficas que se incluyen en este documento.

La Escuela Politécnica Nacional, puede hacer uso de los derechos correspondientes a este trabajo, según lo establecido por la Ley de Propiedad Intelectual, por su Reglamento y por la normatividad institucional vigente.

ING. GUANOLUISA HOLGUER ING. SÁNCHEZ PATRICIO

# **CERTIFICACIÓN**

Certifico que el presente trabajo fue desarrollado por los Ingenieros: HOLGUER GUANOLUISA Y PATRICIO SÁNCHEZ bajo mi supervisión.

**ING. ÁLVARO AGUINAGA BARRAGÁN, PhD. MSc.** 

**DIRECTOR DE PROYECTO**

### **AGRADECIMIENTOS**

Holguer.

A Dios por brindarme la existencia para poder desarrollarme como persona y profesional.

A mi familia por el apoyo brindado en todos los momentos de la vida.

A todos los Ingenieros que impartieron los conocimientos en el transcurso de toda la etapa de estudio de Postgrado, en especial al Ing. Fausto Oviedo por brindar su confianza y apoyo, al Ing. Álvaro Aguinaga por todos los conocimientos que transmitió para la elaboración de la Tesis.

### Patricio

A Dios por haberme guiado y poder concluir esta etapa más de mi vida.

A los diferentes docentes que nos brindaron sus conocimientos en el tiempo de clases de la maestría y en la elaboración de la tesis.

A mis compañeros de aula, en especial al Ing. Holguer Guanoluisa compañero de Tesis que fue la persona responsable para poder concluir esta tesis.

A mi esposa por haber apoyado en mi época de clases mi falta de presencia en el hogar.

### **DEDICATORIA**

### Holguer.

Con todo el amor, cariño y respeto para la Señora: Libia Pilatasig mi madre, mis hermanas Patricia y Daniela; y mi familia.

Patricio.

Con todo el amor para mis hijos Jhon, Alejandra, Samanta, mi esposa Raquel Sarmiento, y mis padres Neptalí, Rocio y Edelmira.

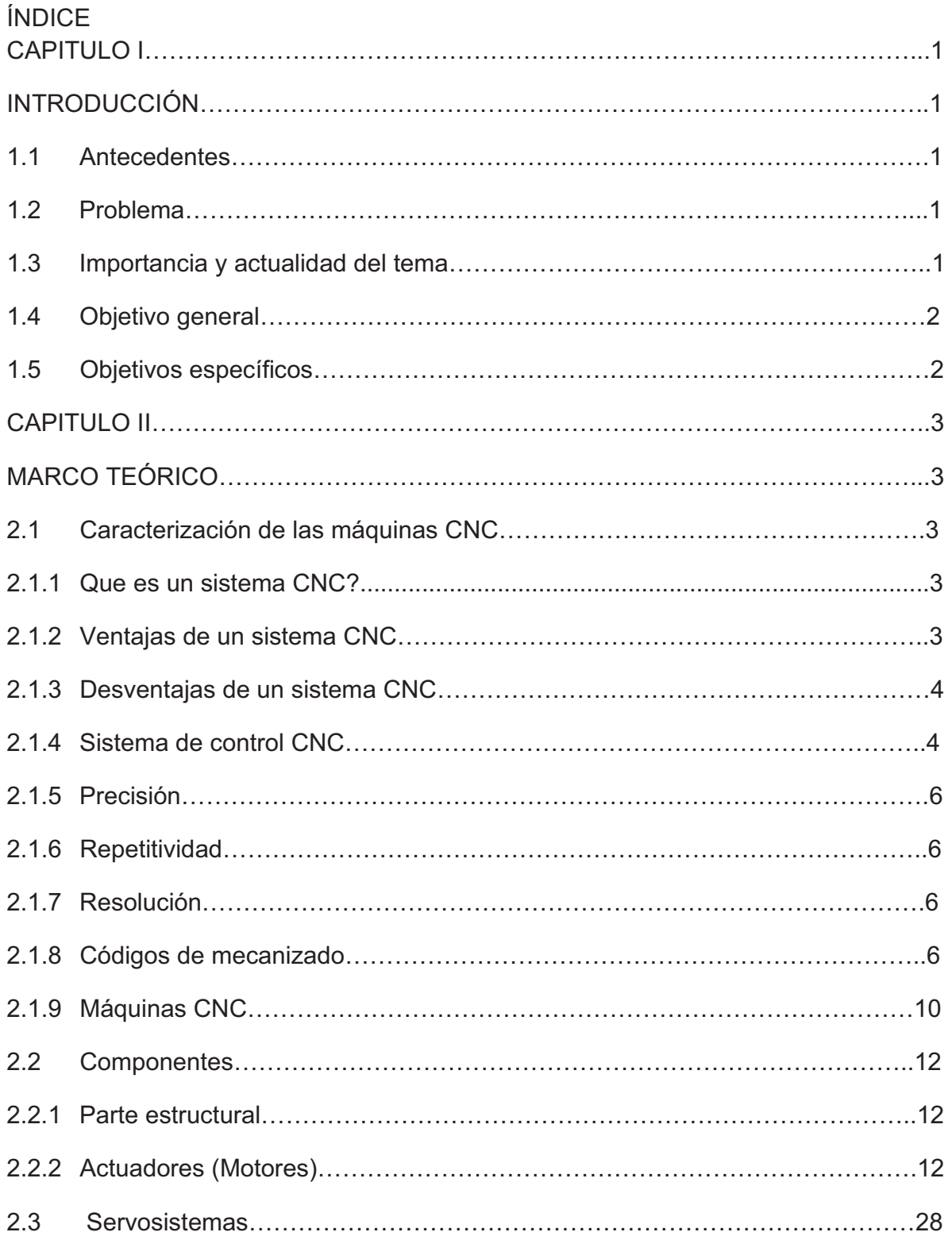

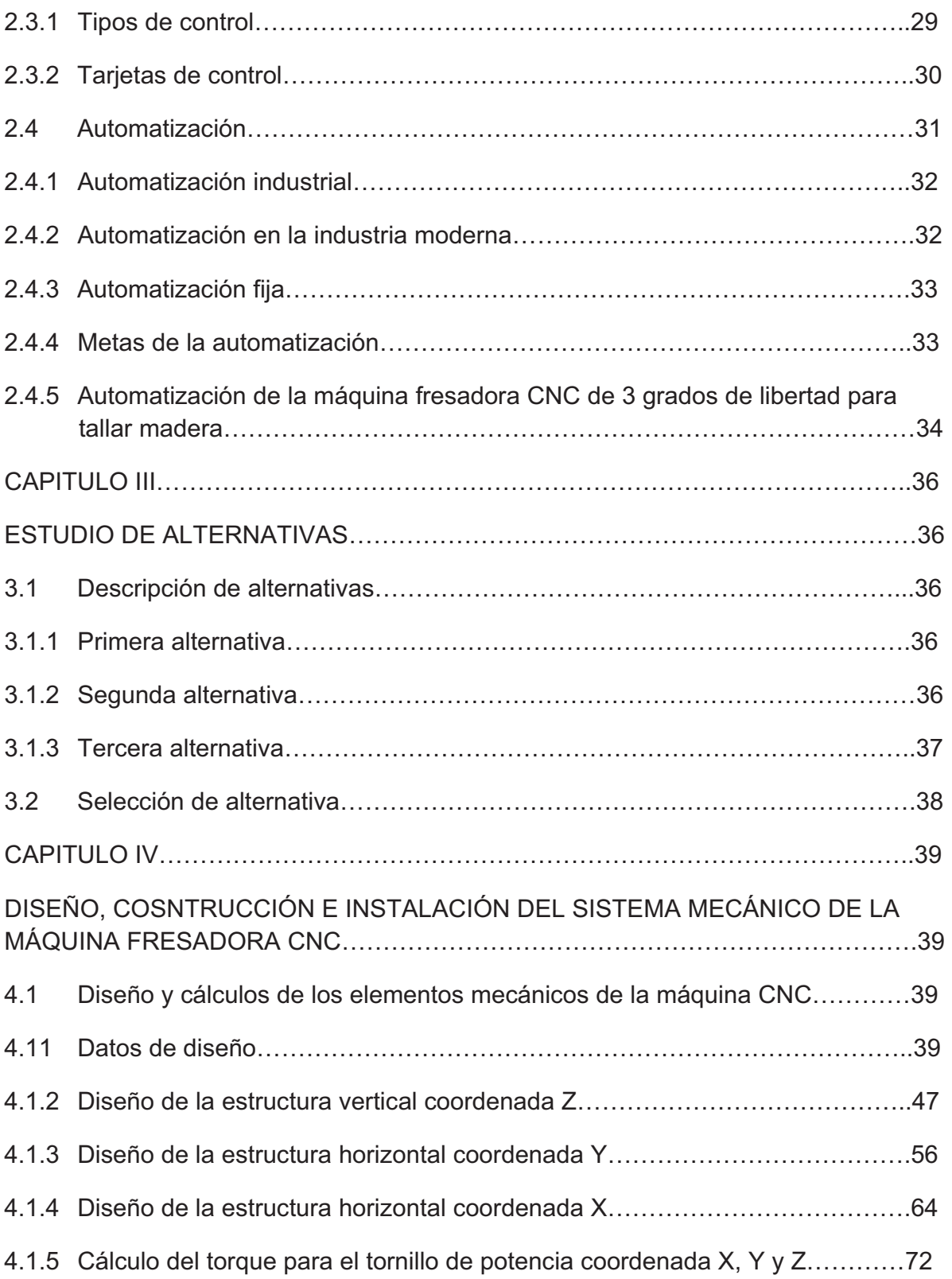

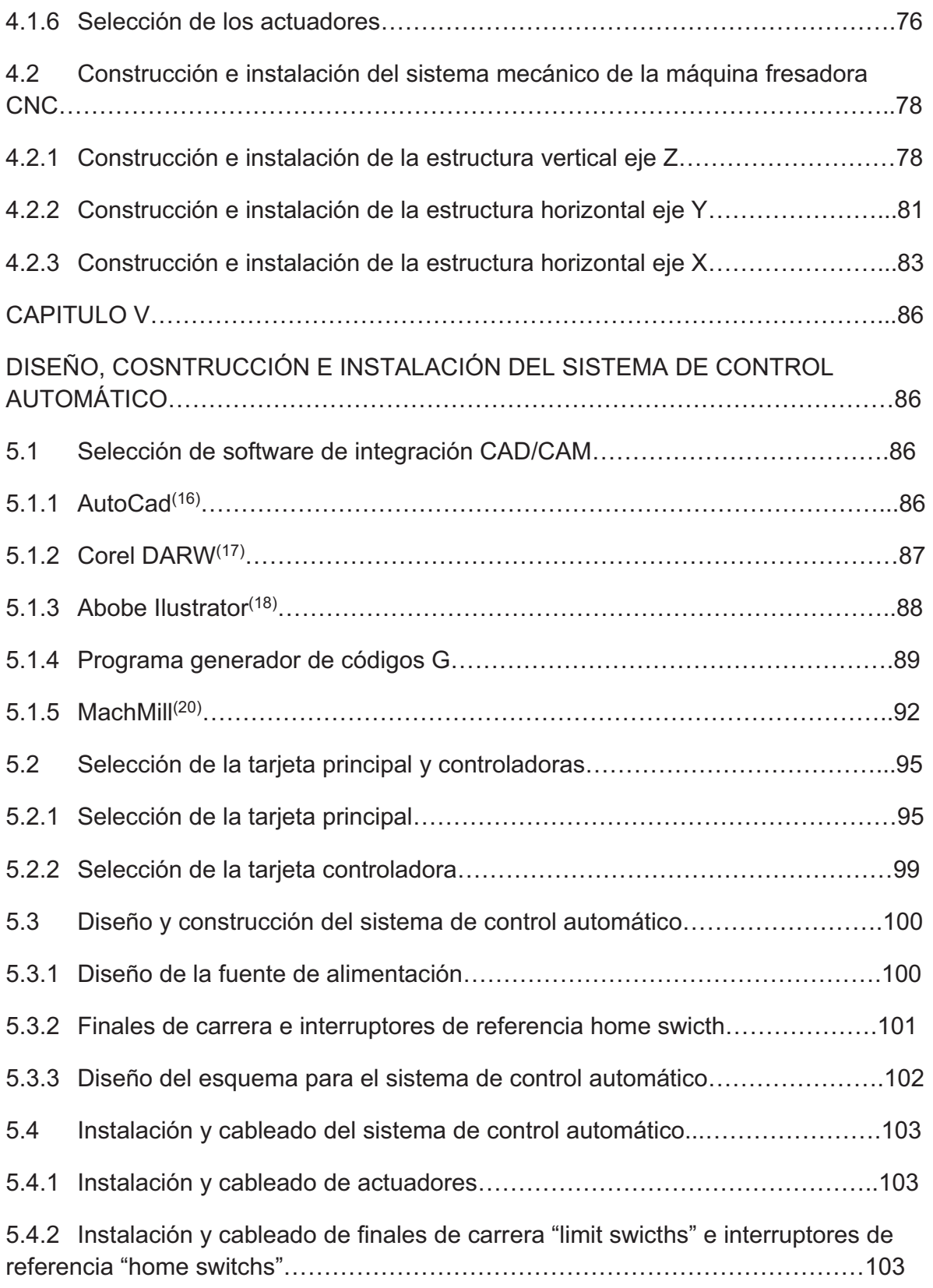

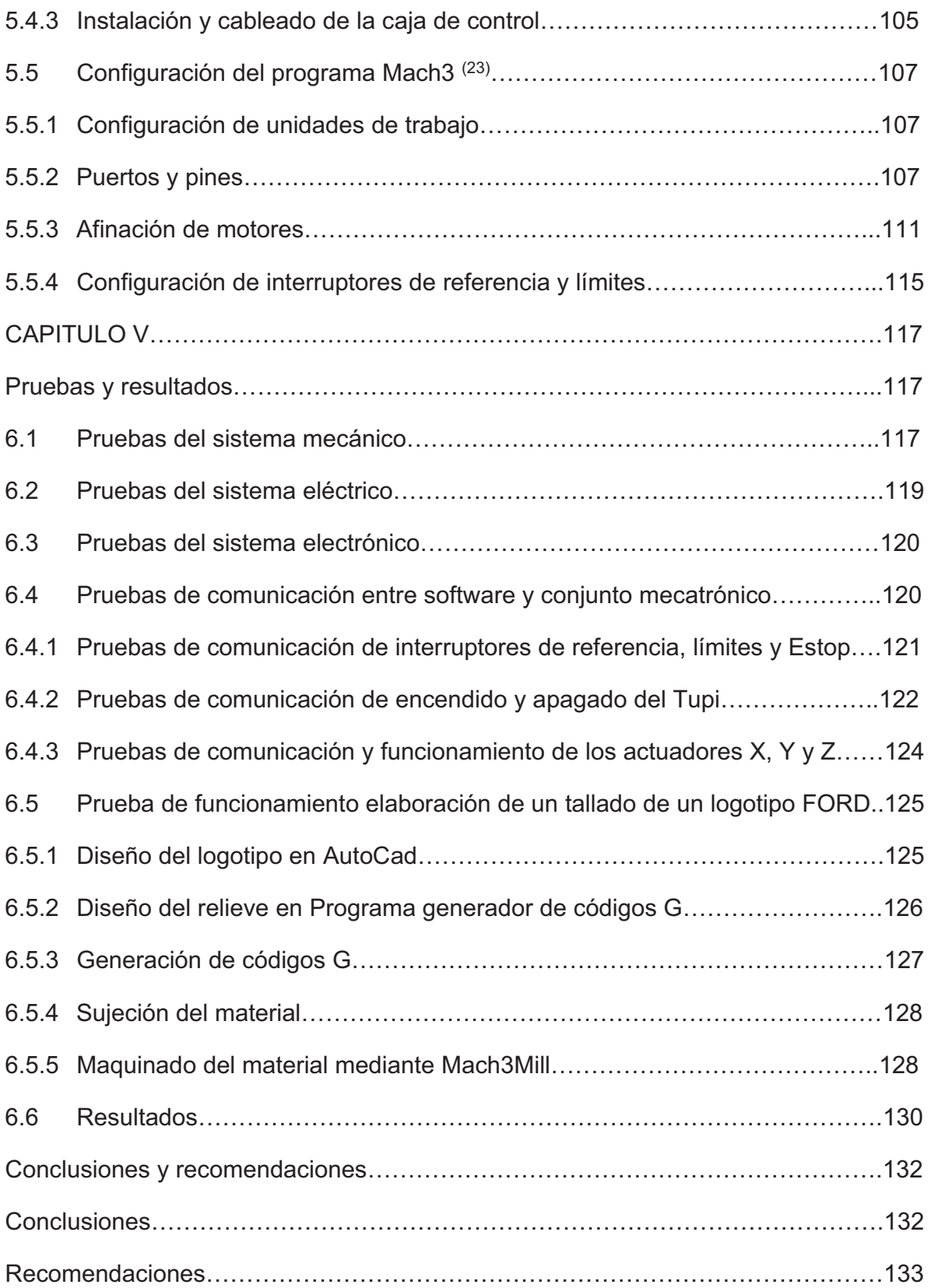

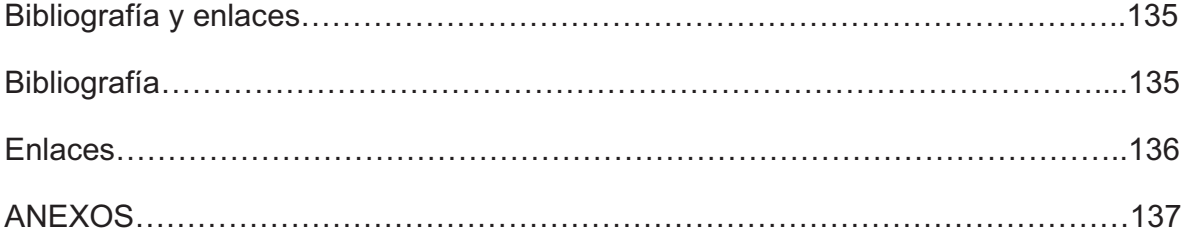

### ÍNDICE DE FIGURAS

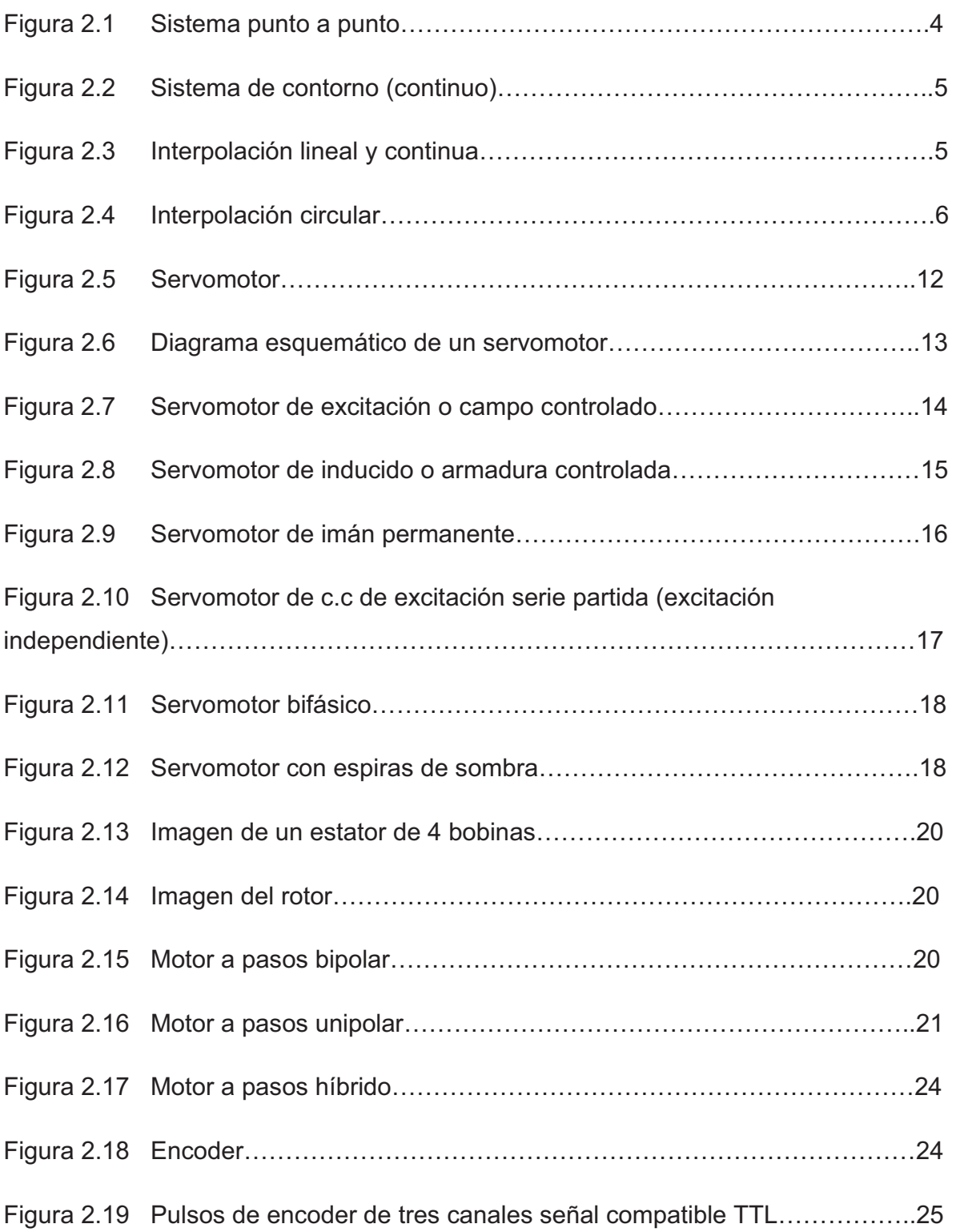

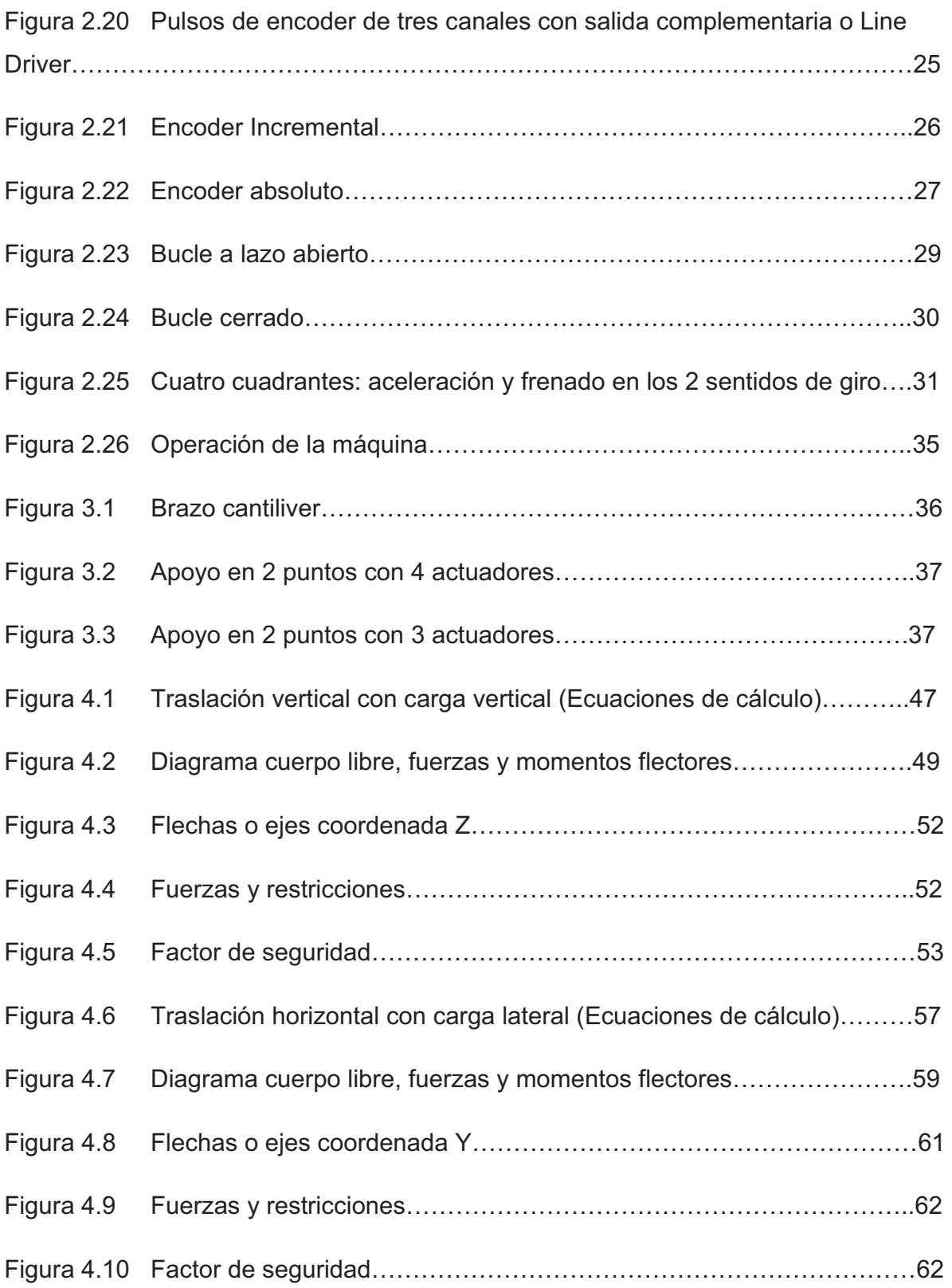

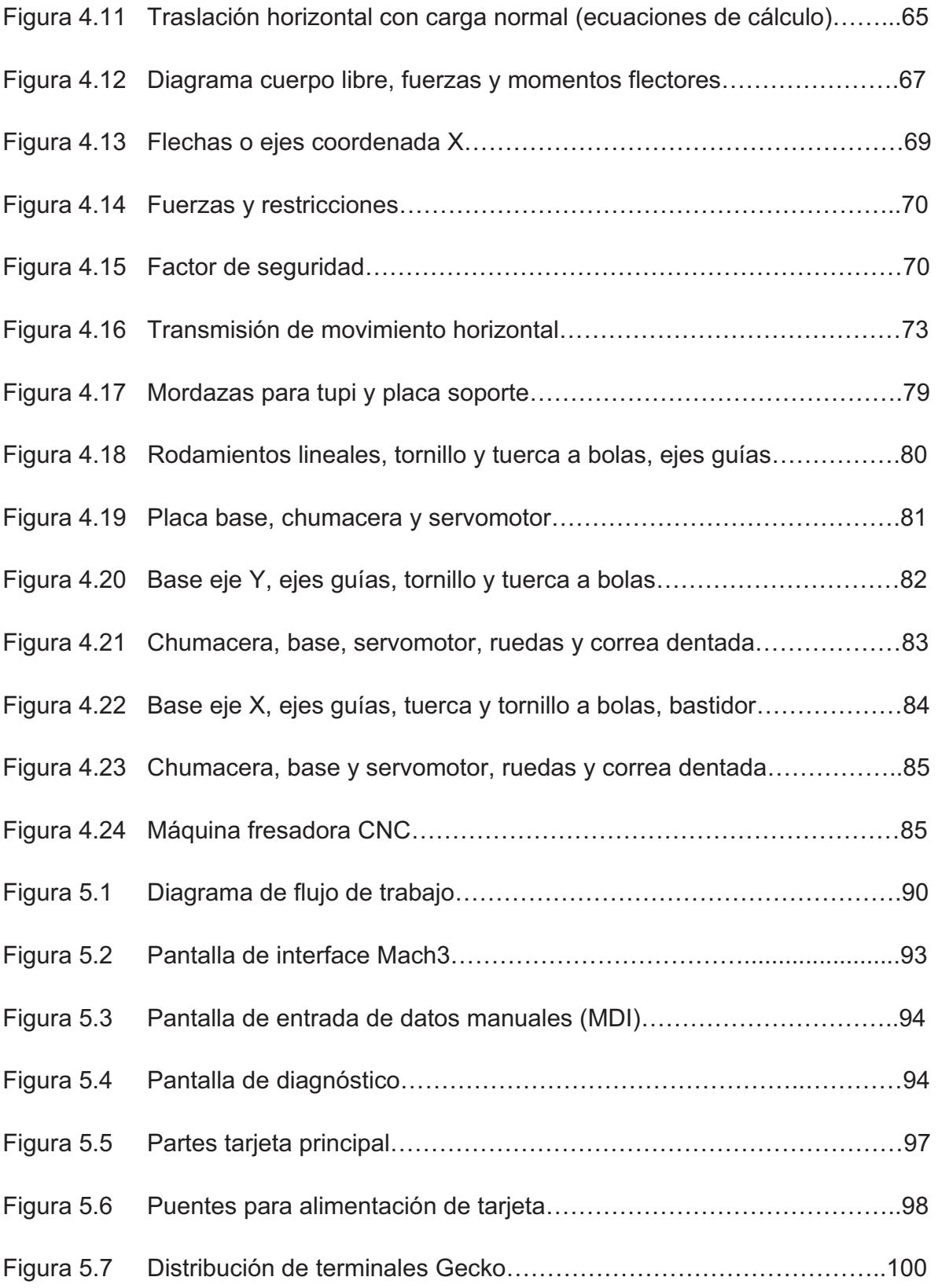

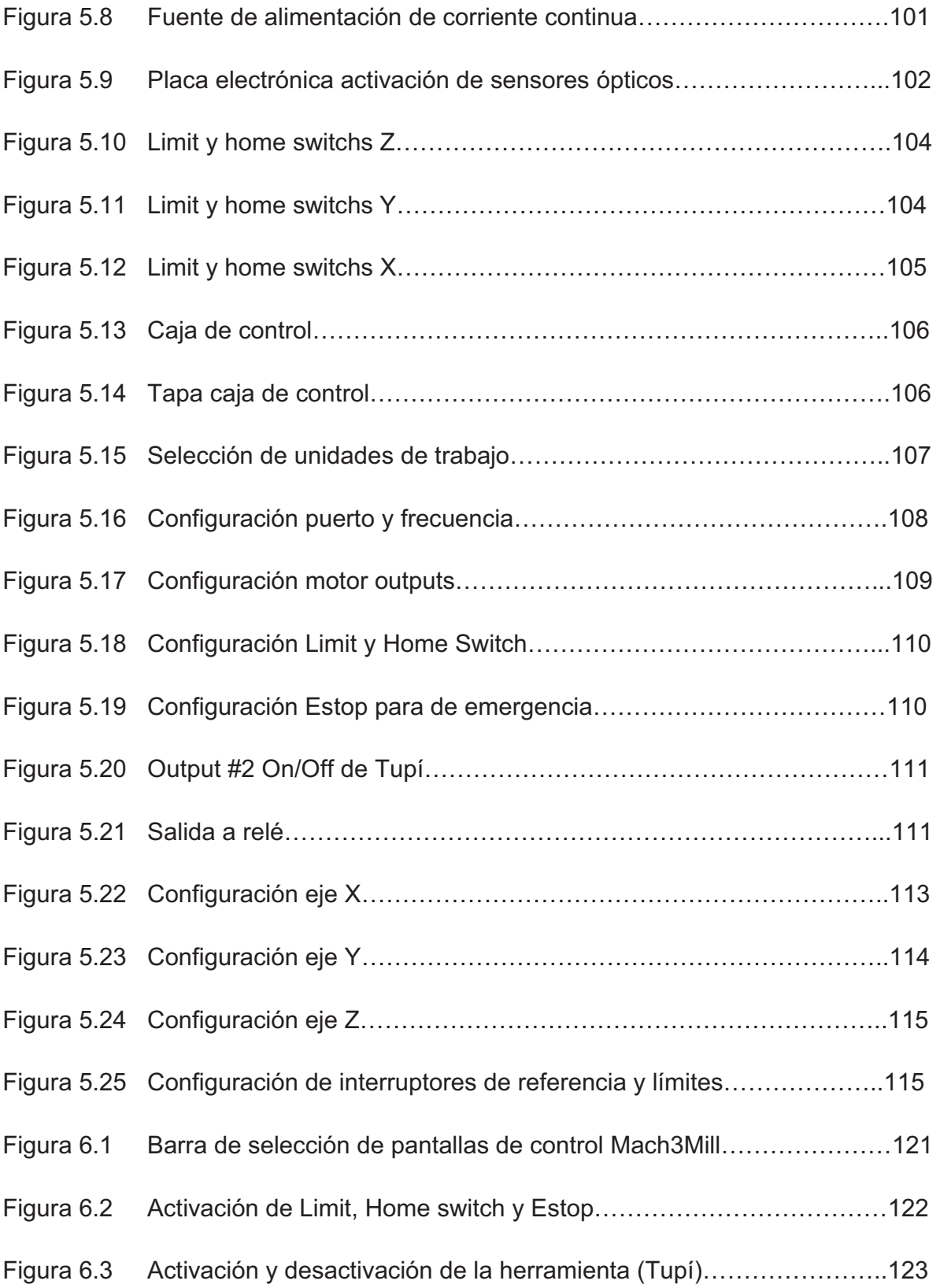

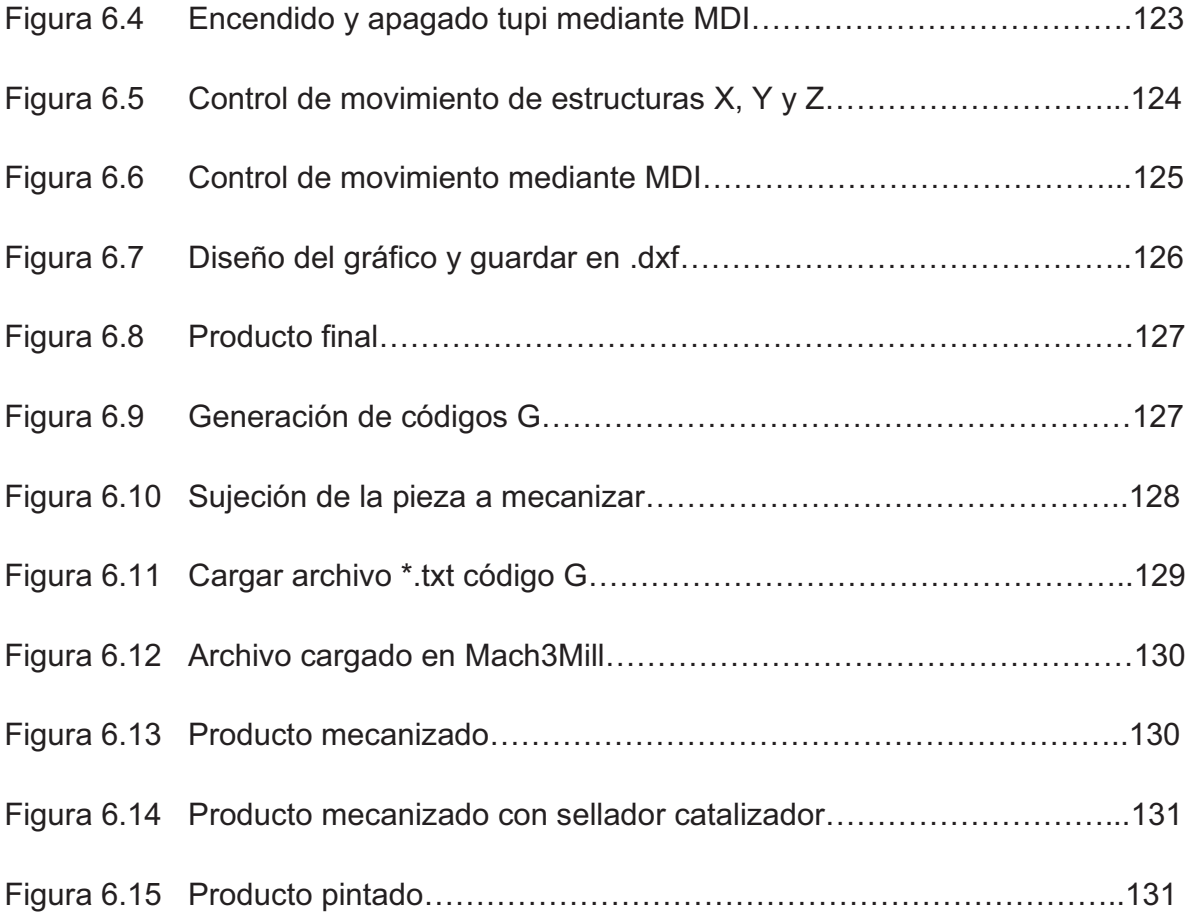

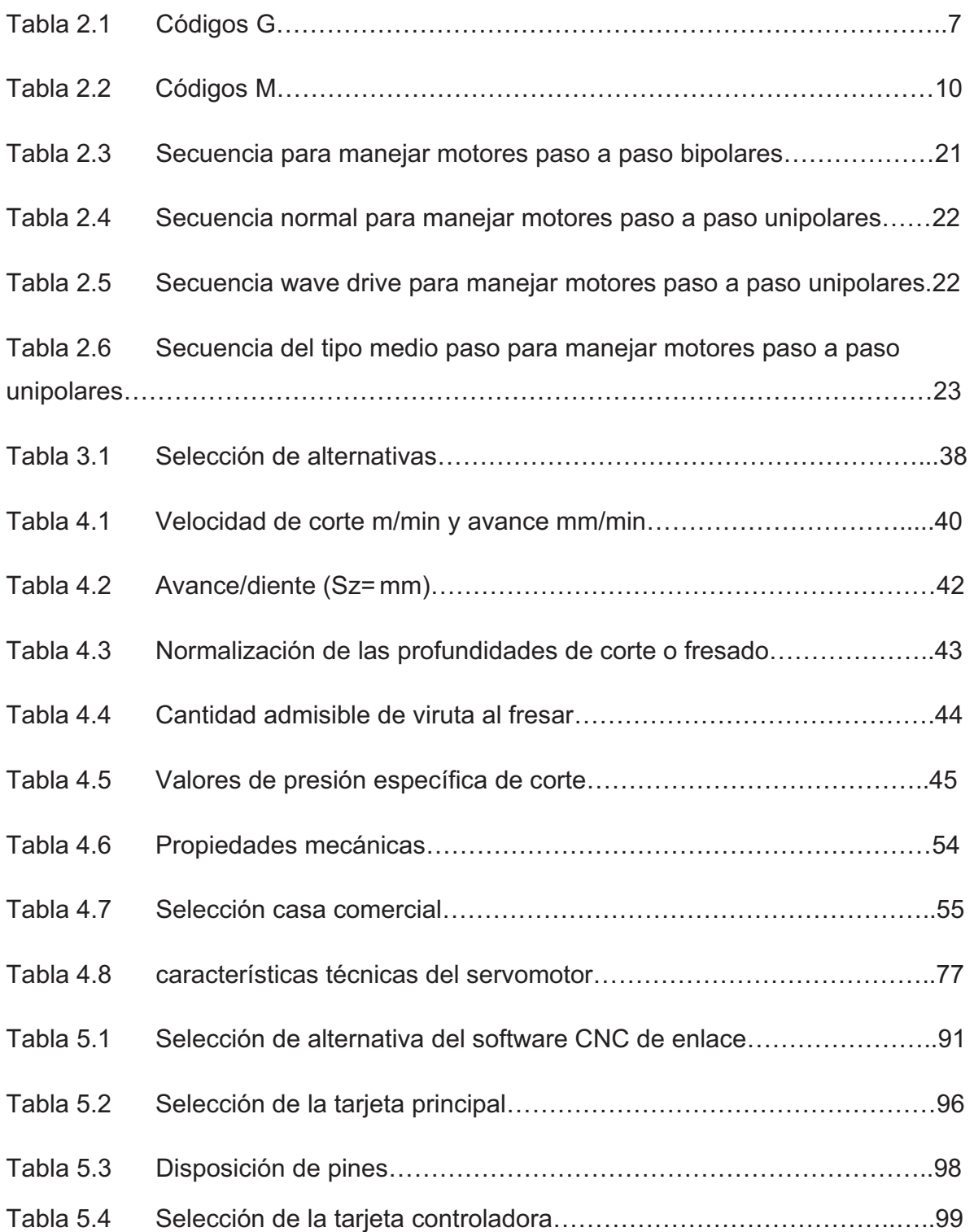

# **CAPÍTULO I**

#### **INTRODUCCIÓN.**

#### **1.1Antecedentes.**

La presente tesis se ha elaborado con el fin de ayudar a pequeños y grandes sectores dedicados a la ebanistería, carpintería, etc., mediante la construcción de un máquina que permita tallar figuras y formas muy complejas con un buen acabado superficial, con la aplicación del control numérico computarizado.

#### **1.2Problema.**

En nuestro país en los últimos años ha existido un gran porcentaje de importación de máquinas CNC nuevas y de segunda mano, en el primer caso de altísimo costo que pequeñas empresas no pueden adquirir con mucha facilidad, en el segundo caso son más asequibles con un menor tiempo de vida útil, y en algunos casos vienen con defectos difíciles de identificar por el personal encargado en el montaje y a veces no las pueden instalar quedando obsoletas por lo que representa una gran pérdida económica para la empresa que la adquirió.

#### **1.3Importancia y actualidad del tema.**

En el país el tallado de madera se lo realiza de forma manual en un gran porcentaje, las personas que se dedican a este tipo de trabajo fabrican artesanías en un nivel de producción muy bajo y con un costo elevado.

Por eso se ha visto la necesidad diseñar y construir una máquina prototipo de este tipo en el país; lo que disminuirá costos de importación, siendo así más asequibles para las pequeñas empresas.

Se ha decidido diseñar y construir una máquina talladora de madera en 3D, aplicando todos los conocimientos adquiridos durante este tiempo de estudio de post grado optimizando recursos.

Con esta máquina se logrará obtener piezas talladas de formas muy complejas y difíciles de elaborar en forma manual, reduciendo tiempo y costo en la elaboración de piezas talladas e incrementar la producción de las mismas con un buen acabado superficial.

Se ayudará al trabajador a incrementar la producción de piezas talladas y a reducir el tiempo empleado para la fabricación de las mismas, además servirá de proyecto de graduación que es el objetivo principal la construcción de esta maquinaría.

#### **1.4Objetivo general.**

Diseñar y construir una máquina fresadora CNC (Control Numérico Computarizado) de 3 grados de libertad con un volumen de trabajo útil de 500 x 500 x 100 mm para tallar madera en alto y bajo relieve.

#### **1.5Objetivos específicos.**

- 1. Diseñar los componentes mecánicos de la máquina fresadora que permita el desplazamiento en los tres ejes cartesianos de la herramienta y simular su funcionamiento.
- 2. Desarrollar el sistema de control automático para la máquina CNC (Control Numérico Computarizado) y su comunicación.
- 3. Construir la máquina fresadora CNC (Control Numérico Computarizado) bajo normas técnicas.
- 4. Instalar el sistema de control automático y comunicación en la máquina CNC (Control Numérico Computarizado).

# **CAPÍTULO II**

### **MARCO TEÓRICO.**

#### **2.1Caracterización de las máquinas CNC.**

#### **2.1.1 Que es un Sistema CNC?**

El Control Numérico Computacional es el control de una máquina herramienta usando una serie de instrucciones codificadas mediante números y letras, que representan el camino que llevará la herramienta así como su velocidad, profundidad de corte, cambio de herramientas, etc. Asociados con la operación. (1)

Es un sistema en el cual los valores numéricos programados son directamente insertados y almacenados en alguna forma de medio de entrada, y automáticamente leídos y decodificados para provocar el movimiento correspondiente en la máquina que se está controlando.

#### **2.1.2 Ventajas de un sistema CNC.**

- 1. Alto grado de calidad debido a la precisión, repetitividad y ausencia de variaciones introducidas por un operador.
- 2. Desperdicios reducidos. Son menos probables los errores debidos a la fatiga del operador, interrupciones y otros factores.
- 3. Inspección simplificada. Una vez que la primera pieza ha pasado la inspección, se requiere una inspección mínima en las partes subsecuentes.
- 4. Menores costos de herramientas debido a la menor necesidad de montajes y reparaciones complejas.
- 5. Tiempo de servicio reducido.
- 6. Las operaciones complejas de la maquinaria se realizan más fácilmente debido al control avanzado de la máquina.

<sup>(1)</sup> Integración CAD – CAM – CIM (Álvaro Aguinaga Barragán Ph. D Msc. Ing, Mecánico.

#### **2.1.3 Desventajas de un sistema CNC.**

- 1. Las herramientas de una máquina numéricamente controlada no cortan el material a trabajar tan rápido como las máquinas convencionales.
- 2. El control numérico no elimina la necesidad de herramientas caras. Además, hay un gasto inicial mayor.
- 3. El control numérico no elimina los errores por completo. Los operadores todavía se pueden equivocar al presionar los botones equivocados, al realizar alineaciones erradas, y fallan al ubicar las piezas adecuadamente en una montura.
- 4. Se necesita escoger y entrenar a programadores y a personal de mantenimiento.

#### **2.1.4 Sistemas de control CNC.**

! El control punto a punto es el posicionamiento de la herramienta desde un punto a otro dentro de un sistema coordinado figura 2.1. Más frecuentemente usado para el posicionamiento a un punto en donde se realizará una operación de maquinado manual, tal como taladrado o perforación.

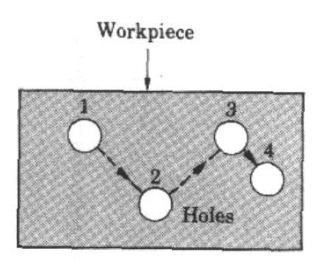

Figura 2.1. Sistema punto a punto

! El control de corte recto tiene la habilidad de mover una herramienta, mientras esta enganchada, recto en todos los ejes de la máquina y además tiene la habilidad de hacer ángulos de 45 grados.

! Los sistemas de control de contorno generan un camino de la herramienta continuamente controlado mediante la interpolación de puntos intermedios o coordenadas figura 2.2. La interpolación significa la habilidad de generar los puntos que constituyen el camino.

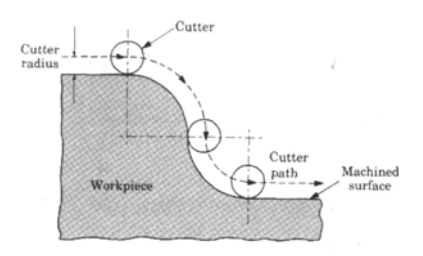

Figura 2.2. Sistema de contorno (continuo)

Estos tipos de sistemas de control requieren trayectorias, caminos para cumplir el desplazamiento o trabajo de la herramienta, por lo que necesariamente deben realizar dos tipos de interpolación:

#### **2.1.4.1 Interpolación lineal.**

La herramienta se mueve a lo largo de líneas rectas desde que empieza hasta que termina, en dos o tres ejes. Teóricamente, todos los tipos de perfiles pueden ser producidos por este método, pero es necesario procesar una gran cantidad de datos figura 2.3.

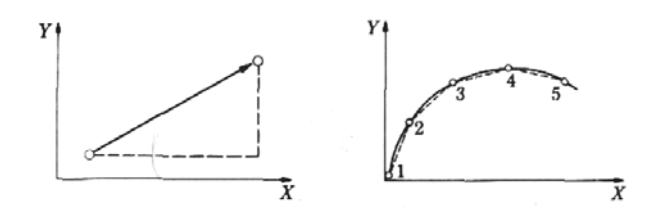

Figura 2.3. Interpolación lineal y continua

#### **2.1.4.2 Interpolación circular.**

Los datos de entrada requeridos son las coordenadas de los puntos iniciales y finales, las coordenadas de los centros de los círculos y la dirección de la herramienta a lo largo del arco figura 2.4.

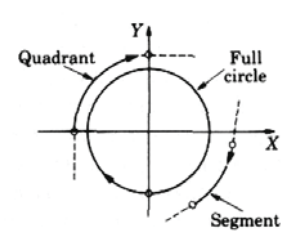

Figura2.4 Interpolación circular

#### **2.1.5 Precisión.**

En el posicionamiento de la herramienta está definido según cuán exacta sea la máquina en posicionarse en una determinada coordenada. Usualmente una máquina CNC tiene una precisión de posicionamiento de aproximadamente  $\pm 3 \mu m$ .

#### **2.1.6 Repetitividad.**

Es la diferencia entre los resultados de movimientos iguales de la herramienta, bajo las mismas condiciones de operación, que ronda en los 8  $\mu$ m.

#### **2.1.7 Resolución.**

Está definido como el movimiento más pequeño de los componentes de la máquina, que se aproxima a los  $2.5 \mu m$ . El juego en guías y engranajes cumple un rol importante en el tema precisión.

#### **2.1.8 Códigos de mecanizado.**

Un programa debe contener todos los datos geométricos y tecnológicos necesarios para que la máquina ejecute las funciones y movimientos deseados, está construido en forma de secuencia de bloques. (1)

<sup>(1)</sup> Integración CAD – CAM – CIM (Álvaro Aguinaga Barragán Ph. D Msc. Ing, Mecánico.

#### **2.1.8.1 Funciones pre paratorias G**

Los códigos G (tabla 2.1) son funciones preparatorias que involucran los movimientos de la herramienta reales para el mando de la máquina herramienta. Los códigos tienes funciones de movimientos rápidos, avances, pausas, ciclos.

| <b>Tipo</b> | Núm.   | <b>Descripción</b>                                                                            | <b>Tipo</b> | Núm.        | <b>Descripción</b>                                 |
|-------------|--------|-----------------------------------------------------------------------------------------------|-------------|-------------|----------------------------------------------------|
| modal       | $GO0*$ | Posicionamiento rápido                                                                        | modal       | G41         | Compensación de radio a<br>izquierdas              |
| modal       | G01    | Interpolación lineal                                                                          | modal       | G42         | Compensación de radio a<br>derechas                |
| modal       | G02    | Interpolación circular a<br>derechas                                                          | modal       | G43         | Compensación de longitud                           |
| modal       | G03    | Interpolación circular a<br>izquierdas                                                        | modal       | G44*        | Anulación de<br>compensación de longitud           |
|             | G04    | Temporización, duración<br>programada                                                         |             | G49         | FEED-RATE programable                              |
| modal       | G05    | Trabajo en arista matada                                                                      |             | G50         | Carga de dimensiones de<br>herramienta en la tabla |
|             | G06    | Interpolación circular con<br>programación del centro del<br>arco en coordenadas<br>absolutas | modal       | G53-<br>G59 | Traslados de origen                                |
| modal       | G07*   | Trabajo en arista viva                                                                        | modal       | G70         | Inicio subrutina                                   |
|             | G08    | Trayectoria circular tangente<br>a la trayectoria anterior                                    | modal       | G71*        | Llamada subrutina                                  |
|             | G09    | Trayectoria circular definida<br>mediante tres puntos                                         | modal       | G72         | Factor escala                                      |
| modal       | $G10*$ | Anulación imagen espejo                                                                       | modal       | G73         | Giro sistema de<br>coordenadas                     |
| modal       | G11    | Imagen espejo en el eje X                                                                     |             | G74         | Búsqueda automática de<br>referencia - máquina     |
| modal       | G12    | Imagen espejo en el eje Y                                                                     |             | G75         | Trabajos con palpador                              |
| modal       | G13    | Imagen espesjo en el eje Z                                                                    |             | G76         | Creación automática de<br>bloques                  |
| modal       | G17*   | Selección del plano XY                                                                        | modal       | G79         | Ciclo fijo definido por el<br>usuario              |
| modal       | G18    | Selección del plano XZ                                                                        | modal       | G80*        | Anulación de ciclos fijos                          |
| modal       | G19    | Selección del plano YZ                                                                        | modal       | G81         | Ciclo fijo de taladro                              |
|             | G20    | Programación en pulgadas                                                                      | modal       | G82         | Ciclo fijo de taladro con<br>temporización         |
|             | G21    | Programación en milímetros                                                                    | modal       | G83         | Ciclo fijo de taladro<br>profundo                  |

Tabla 2.1. Códigos G.

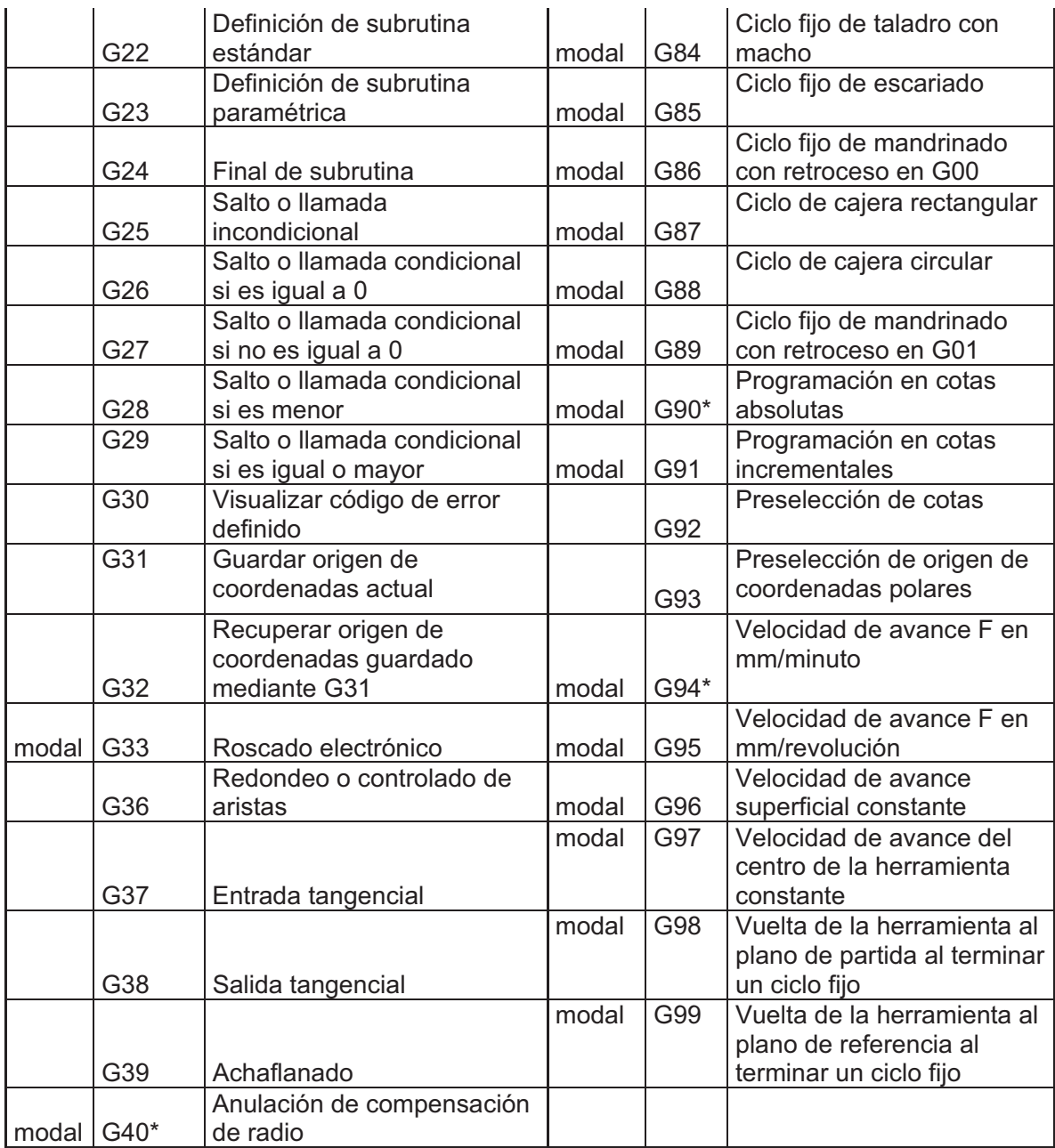

Modal significa que las funciones G una vez programadas permanecen activadas mientras no sean anuladas mediante otra G incompatible o mediante M02, M30 Reset, Emergencia.

Las funciones G con \* son las que asumen el control en el momento de encendido, después de ejecutar M02, M30 o después de una emergencia o Reset.

Cada bloque de programación contiene las llamadas variables de programación que son:

- N: Número de bloque (inicio de bloque).
- G: Función preparatoria.
- X: Coordenada X.
- Y: Coordenada Y.
- Z: Coordenada Z.
- I: Localización en X del centro de un arco.
- J: Localización en Y del centro de un arco.
- K: Localización en Z del centro de un arco.
- S: Velocidad del cabezal.
- F: Asigna velocidad de avance
- M: Función auxiliar.

#### **2.1.8.2 Funciones auxiliares M**

Los códigos M tabla 2.2 son funciones misceláneas o auxiliares que se requieren para el maquinado de piezas, pero son de movimiento de la máquina (arranque, paro del husillo, cambio de herramienta, refrigerante, paro de programa, etc.)<sup>(1)</sup>

9

| <b>M00</b>  | Parada de programa                          |  |  |  |
|-------------|---------------------------------------------|--|--|--|
| M01         | Parada condicional del programa             |  |  |  |
| $M02 - M30$ | Final del programa                          |  |  |  |
| M03         | Arranque del cabezal a derechas             |  |  |  |
| M04         | Arranque del cabezal a izquierdas           |  |  |  |
| M05         | Parada del cabezal                          |  |  |  |
| M06         | Cambio de herramienta                       |  |  |  |
| M08         | Encendido del sistema refrigerante          |  |  |  |
| M09         | Apagado del sistema refrigerante            |  |  |  |
| M47         | Repita el programa desde la primera línea   |  |  |  |
| M48         | Habilitar la velocidad y la alimentación    |  |  |  |
| M49         | Deshabilitar la velocidad y la alimentación |  |  |  |
| M98         | Llamado a subrutina                         |  |  |  |
| M99         | Retorna desde la subrutina y repite         |  |  |  |

Tabla 2.2 Códigos M.

El CNC dispone también de una serie de salidas decodificadas para funciones auxiliares. Estas salidas se asignarán a las funciones deseadas en la puesta a punto del CNC. Las funciones a las que no se ha asignado ninguna salida decodificada, se ejecutan siempre al comienzo del bloque en que están programadas.

En un bloque se puede programar hasta un máximo de 7 funciones auxiliares, siempre se ejecuta en el orden que se hayan programado.

#### **2.1.9 Máquinas CNC**

Máquinas herramientas.- Son las máquinas sobre las que se ejecutan los programas de control numérico generados en los sistemas CAD/CAM. (1)

Existen multitud de tipos y modelos en el mercado para satisfacer los requerimientos de todas las posibles aplicaciones industriales, las más habituales son:

Máquinas Fresadoras. Las máquinas CNC Fresadoras se utilizan para mecanizar superficies libres y contornos de cualquier tipo, usan un cortador rotatorio para el movimiento de corte y un movimiento lineal para la alimentación.

<sup>(1)</sup> Integración CAD – CAM – CIM (Álvaro Aguinaga Barragán Ph. D Msc. Ing, Mecánico.

El material es empujado en el cortador, o el cortador es empujado al material, en caminos rectos o curvos tridimensionales, para producir los elementos deseados de una pieza. La pieza terminada es creada mediante la remoción de todo el material innecesario desde la pieza de trabajo.

Tornos. Los Tornos CNC se utilizan para mecanizar piezas cuya geometría ha sido generada por revolución de un perfil o contorno alrededor de un eje, rota la pieza de trabajo en contra de un único punto de una herramienta para producir movimiento de corte.

La herramienta se alimenta a lo largo o en la pieza de trabajo para producir el movimiento de alimentación. El maquinado de una pieza en un torno se denomina Giro.

Taladradoras. Se utilizan para hacer agujeros.

Centros de Maquinado. Los centros de maquinado son máquinas CNC más sofisticadas que frecuentemente combinan las tecnologías de fresado y torneado.

Robots. Los robots industriales son máquinas especializadas que son un reemplazo directo del trabajo humano. Estos robots se utilizan para realizar consistentemente tareas que son monótonas, repetitivas y / o difíciles. Algunos ejemplos son: fundición, pintura, soldadura, paletizado, transferencia de materiales y como intercambiadores de herramientas y piezas para máquinas CNC.

Dispositivos de transporte automatizados.- Se los utiliza dentro de las células de fabricación flexible para transportar las piezas sobre las que se tiene que realizar alguna operación como su ensamblado, manipulación o inspección por robots u otras máquinas.

Máquinas de inyección.- utilizan complejos moldes mecánicos en los que inyectan materiales plásticos a alta temperatura y presión para formar las piezas de materiales plásticos.

#### **2.2Componentes.**

Los componentes que integran una máquina CNC son:

#### **2.2.1 Parte estructural.**

Es donde se encuentran todos los elementos mecánicos que conforman la máquina, cada uno de ellos cumplen su función específica dando alojamiento a muchos y sirviendo de apoyo a otros.

Todos estos elementos mecánicos se diseñaran de acuerdo a las cargas que van a soportar cada una de estas partes, en función de un análisis estático y dinámico para definir sus dimensiones.

#### **2.2.2 Actuadores (Motores)**

Son equipos que transforman la energía eléctrica en energía mecánica; sirven para accionar diferentes máquinas, mecanismos y dispositivos que son usados en la industria, agricultura, comunicaciones, y en los artefactos electrodomésticos.

En las máquinas CNC se usan servomotores y motores paso a paso.

#### **2.2.2.1 Servomotor (2)**

Un servomotor (figura 2.5) es un motor eléctrico que tiene la capacidad de ser controlado, tanto en velocidad como en posición.

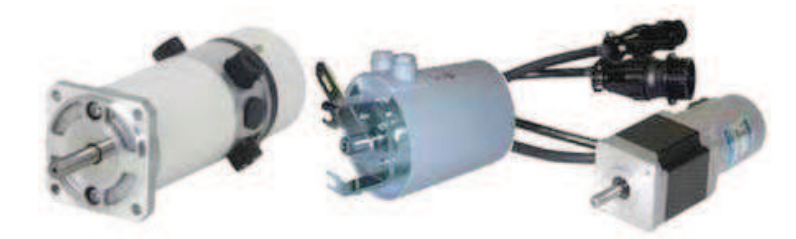

#### Figura 2.5. Servomotor

Un servomotor tiene integrado o adosado al menos un detector llamado encoder que permita conocer su posicionamiento y/o velocidad, generando una señal proporcional a la velocidad real del motor con la máxima precisión posible.

En un motor de corriente continua su velocidad se pueda mantener constante, ya que en la mayoría de las aplicaciones de servomecanismos la velocidad de giro debe ser conocida y posible de ser controlada desde un circuito de comando.

Si se aplica una carga mecánica al eje del motor de corriente continua y la velocidad disminuye, esta disminución se refleja en la señal del tacómetro o encoder. Como la señal es ingresada al circuito de control de velocidad del motor, con la configuración apropiada en este circuito de realimentación negativa se reajusta la corriente alimentada al motor hasta llevar la velocidad de nuevo al valor deseado.

Los servomotores son de corriente continua y de alterna.

#### *2.2.2.1.1 Servomotores de corriente continua.*

Los servomotores de DC son motores que funcionan gracias a una corriente que procede de amplificadores electrónicos de DC con amplificadores rectificadores controlados por silicio o también son demoduladores internos o externos. Estos servomotores de DC son de muchos tamaños que van desde 0.05 HP hasta 1000  $HP. (2)$ 

Es idéntico a un motor de cc de excitación independiente, puesto que posee dos devanados separados (figura 2.6).

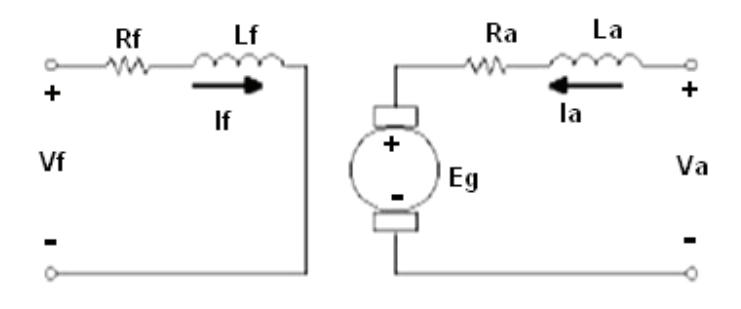

Figura 2.6. Diagrama esquemático de un servomotor.

Un devanado de excitación o campo colocado en el estator de la máquina

Un devanado de inducido o armadura colocado en el rotor de la máquina.

(2) Máquinas eléctricas y transformadores de Irwing L. Kosow

Las características fundamentales a cumplir por cualquier servomotor (de c.c o de c.a) son:

- a) El par de salida del motor es proporcional a la tensión de control que se aplica
- b) El sentido del par viene determinado por la polaridad (instantánea) de la tensión de control.

Se tiene cuatro tipos de servomotores de c.c que se tratarán a continuación:

#### *2.2.2.1.2 Servomotor de excitación controlada (motor derivación). (2)*

En este tipo de motor (figura 2.7), su control es manipulando el flujo de excitación y manteniendo constante la corriente de inducido esto se puede observar en la ecuación 1, por lo cual varia también la velocidad.

$$
T = k\phi Ia \tag{1}
$$

Ya que la corriente en el inducido es constante en todo momento, en consecuencia el par y la velocidad son proporcionales tan solo al flujo de excitación. Un flujo de excitación nulo produce una velocidad nula, no infinita.

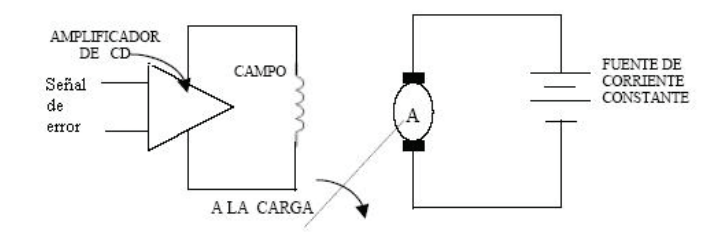

Figura 2.7. Servomotor de excitación o campo controlado

El par desarrollado por este motor es nulo cuando no existe excitación en el devanado de campo alimentado por el amplificador de error de c.c.

Como la corriente de inducido es siempre constante, el par varía directamente con el flujo de excitación y también con la corriente de excitación hasta que alcance la saturación dada por la ecuación 1.

Si la polaridad de la excitación se invierte, el motor cambia el sentido de giro. El control de la corriente de excitación por este método se usa sólo en pequeños servomotores debido a:

- a. No es deseable tener que alimentar una corriente grande y de valor fijo como la requerida por los grandes servomotores de c.c.
- b. La respuesta dinámica es más lenta que la de los motores de inducido controlado debido a la gran constante de tiempo del altamente inductivo circuito de excitación.

#### *2.2.2.1.3 Servomotor de inducido controlado (motor derivación). (2)*

Este servomotor trabaja con excitación fija alimentada por una fuente de c.c. como se observa en la figura 2.8.

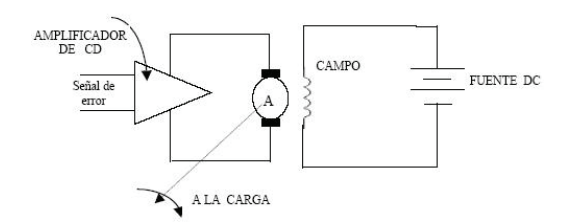

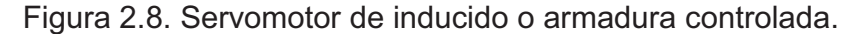

Este tipo de control presenta ciertas ventajas sobre el de excitación controlada en lo que se refiere a la respuesta dinámica, una variación grande o pequeña de la tensión de inducido por una señal de error dará lugar a una respuesta casi inmediata del par, porque el circuito de inducido el resistivo comparado con de excitación que es inductivo.

Un flujo de excitación de valor elevado aumenta la sensibilidad del par según la ecuación 1 para un cambio pequeño en la corriente de inducido. Esta forma de control es para motores de c.c de hasta 1000 hp. Y si se invierte la señal de error y la polaridad de la tensión de inducido, el motor cambia su sentido de giro.

#### *2.2.2.1.4 Servomotor de imán permanente (con excitación fija). (2)*

Este tipo de motor tiene unos imanes permanentes para tener una excitación constante en el campo. Tienen las mismas características que un motor de c.c tipo shunt. La construcción más común de este tipo de motores tiene la forma de polos salientes como se aprecia en la figura 2.9.

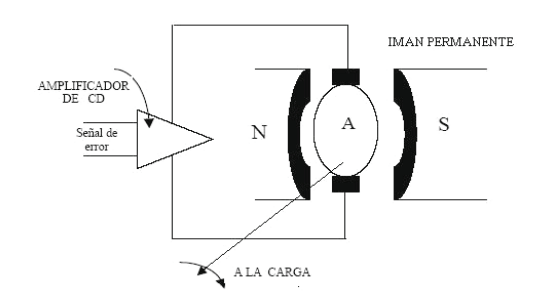

Figura 2.9. Servomotor de imán permanente.

Se fabrican generalmente para tensiones nominales de 6 y 38 V. Los motores de imán permanente se compensan por medio de devanados de conmutación, para evitar la desmagnetización de los imanes de excitación cuando la tensión del inducido se invierte súbitamente.

Las corrientes parásitas y los efectos de histéresis son generalmente despreciables en este tipo de motores y las piezas polares son generalmente laminadas, para reducir las chispas en las escobillas cuando tiene lugar a un rápido cambio en la tensión de señal, se controlan por medio de la tensión del inducido, de la misma manera que los motores en derivación de inducido controlado.

#### *2.2.2.1.5 Servomotor serie (con excitación partida). (2)*

Los motores de c.c de excitación serie partida de potencia fraccional, pueden hacerse funcionar con excitación independiente controlada en la forma que se indica en la figura 2.10. Uno de los devanados se denomina principal y el otro auxiliar, pueden producir igual *fmm* (fuerza magneto motriz) y estar colocados en los polos de manera que tiendan a producir sentidos contrarios de rotación.

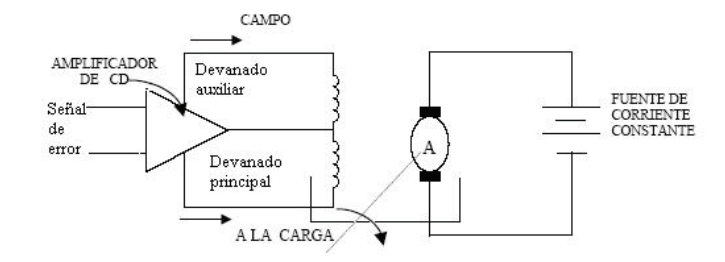

Figura 2.10 Servomotor de c.c de excitación serie partida (excitación independiente)

Los motores pueden tener excitación independiente, estando alimentado el inducido por una fuente de c.c. Las ventajas del control de la excitación por el método de la excitación partida son:

- a) La respuesta dinámica del inducido mejora al existir siempre excitación (no hay retraso debido a la constante de tiempo inductiva)
- b) Se obtiene un control más fino al ser el sentido de rotación más sensible a las extremadas pequeñas diferencias de corriente entre los devanados principal y auxiliar.

#### *2.2.2.1.6 Servomotor de corriente alterna. (2)*

La potencia mecánica de estos servomotores de c.a. de espiras de sombra está comprendida entre 1/1500 y 1/8 hp. Para mayores potencias se utilizan siempre los motores de c.c.

Estos actuadores se clasifican en el servomotor bifásico y del tipo espiras de sombra. (2)

#### *2.2.2.1.7 Servomotor bifásico. (2)*

Es el más empleado, posee cuatro terminales como se ilustra en la figura 2.11.

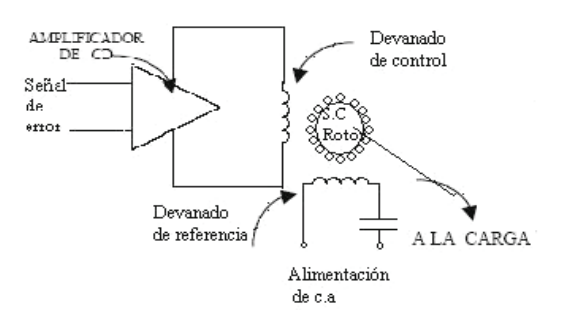

Figura 2.11. Servomotor bifásico.

Se trata de un verdadero motor bifásico que tiene dos devanados estatóricos desplazados en el estator 90º. El devanado de referencia se alimenta de la fuente de C.A a través de un condensador. En ausencia de señal de error el rotor jaula de ardilla está en reposo. Con una pequeña señal de error de polaridad definida en relación al devanado de referencia se amplifica en el amplificador de c.a y se introduce en el devanado de control. El giro del motor se efectúa en el sentido adecuado para reducir la señal de error y el motor se detiene cuando alcanza el equilibrio (señal de error nula).

#### *2.2.2.1.8 Servomotor espiras de sombra. (2)*

Este tipo de dispositivo utiliza un relé direccional para que sus contactos cierren en cortocircuito, las espiras de sombra correspondientes al giro en el sentido deseado. A la fuente de alimentación de c.a se conecta un devanado de excitación monofásico (figura 2.12).

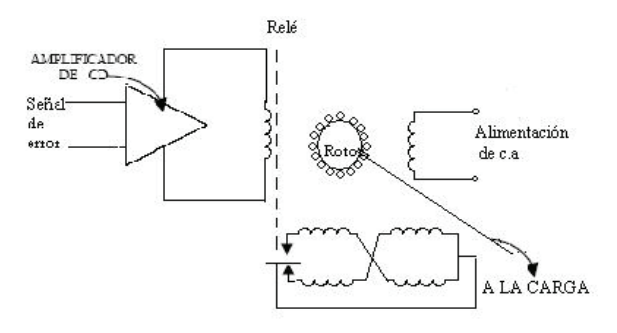

Figura 2.12. Servomotor con espiras de sombra.

(2) Máquinas eléctricas y transformadores de Irwing L. Kosow

En presencia de una señal de error suficiente para accionar el relé se cortocircuita un par de devanados de espiras de sombra; el servomotor gira hasta que alcanza el equilibrio (el relé queda desexcitado) y el motor se para. Una señal de error de polaridad opuesta haría que el relé direccional actuara, cerrando en cortocircuito un par distinto de devanados que provocaría el giro del servomotor en sentido contrario.

De estos dos tipos de servomotores de C.A el mejor es el bifásico ya que es capaz de responder a señales de error pequeñas, en tanto que un servomotor con espiras de sombra sólo responderá cuando la señal de error amplificada, sea de valor suficiente para causar el funcionamiento del relé.

#### **2.2.2.2 Motor a pasos.**

Los motores paso a paso son ideales para la construcción de mecanismos en donde se requieren movimientos muy precisos.

La característica principal de estos motores es el hecho de poder moverlos un paso a la vez por cada pulso que se le aplique. Este paso puede variar desde 90° hasta pequeños movimientos de tan solo 1.8°, es decir, que se necesitarán 4 pasos en el primer caso (90°) y 200 para el segundo caso (1.8°), para completar un giro completo de 360°.

Estos motores poseen la habilidad de poder quedar enclavados en una posición o bien totalmente libres. Si una o más de sus bobinas esta energizada, el motor estará enclavado en la posición correspondiente y por el contrario quedará completamente libre si no circula corriente por ninguna de sus bobinas.

Básicamente estos motores están constituidos normalmente por un rotor, sobre el que van aplicados distintos imanes permanentes y por un cierto número de bobinas excitadoras bobinadas en su estator. Las bobinas son parte del estator (figura 2.13) y el rotor es un imán permanente (figura 2.14). Toda la conmutación (o excitación de las bobinas) debe ser externamente manejada por un controlador.

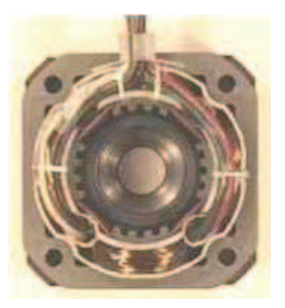

Figura 2.13. Imagen de un estator de 4 bobinas

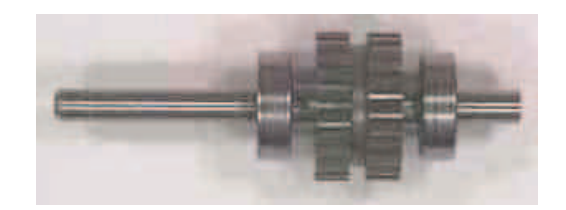

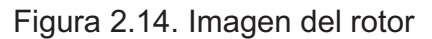

Dentro del motor a pasos se tiene tres tipos:

#### *2.2.2.2.1 Bipolar*

Estos tienen generalmente cuatro cables de salida (figura 2.15). Necesitan ciertos trucos para ser controlados, debido a que requieren del cambio de dirección del flujo de corriente a través de las bobinas en la secuencia apropiada para realizar un movimiento

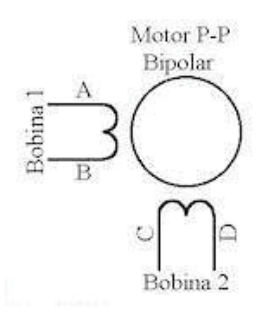

Figura 2.15. Motor a pasos bipolar.
La inversión de la corriente que circula en sus bobinas en una secuencia determinada. Cada inversión de la polaridad provoca el movimiento del eje en un paso, cuyo sentido de giro está determinado por la secuencia seguida.

A continuación se puede ver la tabla 2.3 con la secuencia necesaria para controlar motores paso a paso del tipo Bipolares:

| <b>PASO</b>    | <b>TERMINALES</b> |      |             |      |  |  |  |  |  |  |
|----------------|-------------------|------|-------------|------|--|--|--|--|--|--|
|                | $\mathbf{A}$      | B    | $\mathbf C$ | D    |  |  |  |  |  |  |
| 1              | $+V$              | $-V$ | $+V$        | $-V$ |  |  |  |  |  |  |
| $\overline{2}$ | $+V$              | $-V$ | $-V$        | $+V$ |  |  |  |  |  |  |
| $\overline{3}$ | $-V$              | $+V$ | $-V$        | $+V$ |  |  |  |  |  |  |
| 4              | $-V$              | $+V$ | $+V$        | $-V$ |  |  |  |  |  |  |

Tabla 2.3. Secuencia para manejar motores paso a paso bipolares

# *2.2.2.2.2 Unipolar*

Estos motores suelen tener 6 o 5 cables de salida, dependiendo de su conexionado interno (figura 2.16). Este tipo se caracteriza por ser más simple de controlar.

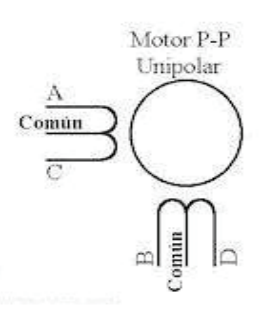

Figura 2.16. Motor a pasos unipolar

Existen tres secuencias posibles para este tipo de motores, las cuales se detallan a continuación:

### *2.2.2.2.3 Secuencia Normal*

Esta es la secuencia más usada y la que generalmente recomienda el fabricante (tabla 2.4). Con esta secuencia el motor avanza un paso por vez y debido a que siempre hay al menos dos bobinas activadas, se obtiene un alto torque de paso y de retención.

| <b>PASO</b>    |            | Bobina A Bobina B Bobina C Bobina D |            |            |
|----------------|------------|-------------------------------------|------------|------------|
| 1              | <b>ON</b>  | <b>ON</b>                           | <b>OFF</b> | <b>OFF</b> |
| $\overline{2}$ | <b>OFF</b> | <b>ON</b>                           | <b>ON</b>  | <b>OFF</b> |
| 3              | <b>OFF</b> | <b>OFF</b>                          | <b>ON</b>  | <b>ON</b>  |
| 4              | <b>ON</b>  | <b>OFF</b>                          | <b>OFF</b> | <b>ON</b>  |

Tabla 2.4. Secuencia normal para manejar motores paso a paso unipolares

### *2.2.2.2.4 Secuencia wave drive*

En esta secuencia se activa solo una bobina a la vez (tabla 2.5). En algunos motores esto brinda un funcionamiento más suave. La contrapartida es que al estar solo una bobina activada, el torque de paso y retención es menor.

Tabla 2.5. Secuencia wave drive para manejar motores paso a paso unipolares

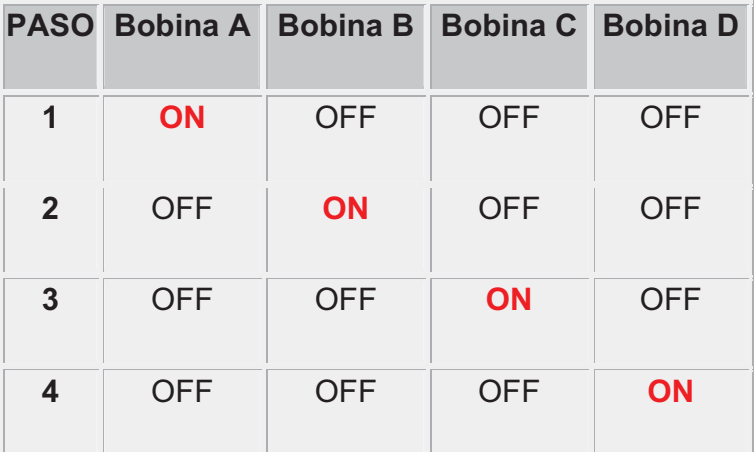

#### *2.2.2.2.5 Secuencia a medio paso.*

En esta secuencia se activan las bobinas de tal forma de brindar un movimiento igual a la mitad del paso real (tabla 2.6). Para ello se activan primero 2 bobinas y luego solo 1 y así sucesivamente.

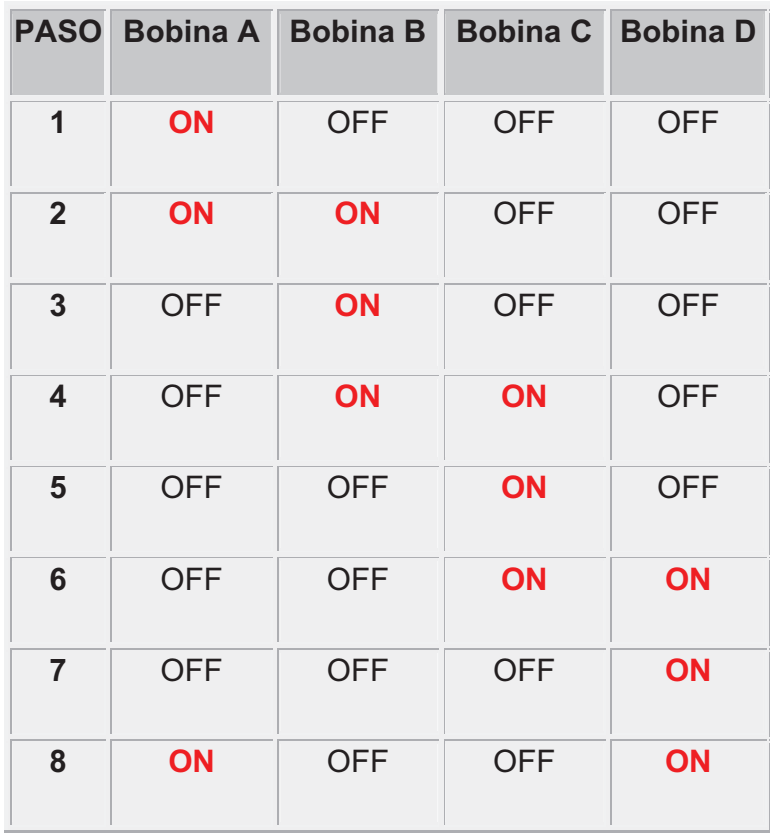

Tabla 2.6. Secuencia del tipo medio paso para manejar motores paso a paso unipolares

Para realizar la inversión de giro de todos estos motores se realizan la secuencia de manera inversa.

# *2.2.2.2.6 Híbrido.*

Estos motores están conformados, por un rotor que está constituido por anillos de acero dulce, dentado en un número ligeramente distinto al estator; dichos anillos están montados sobre un imán permanente dispuesto axialmente (figura 2.17). Con este tipo de motores se obtienen importantes pares de accionamiento, un gran número de pasos por vuelta y una elevada frecuencia de trabajo.

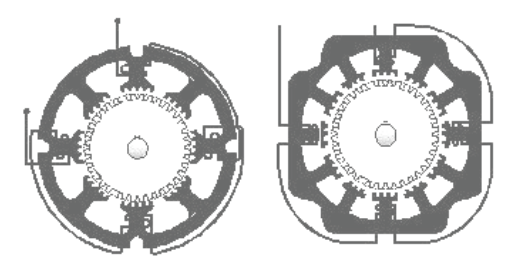

Figura 2.17. Motor a pasos híbrido

# **2.2.2.3 Sensor.**

Encoder.- Es un sensor electro-opto-mecánico que acoplado a un eje, proporciona información de la posición angular. Su fin, es actuar como un dispositivo de realimentación en sistemas de control integrado figura 2.18.

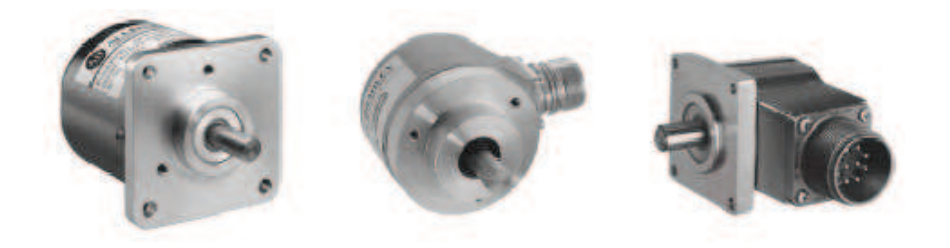

Figura 2.18. Encoder

Su funcionamiento se basa en un foto transistor y un led, se utilizan ampliamente encapsulados conjuntamente, formando interruptores ópticos (opto-switch), que detectan la interrupción del haz por un objeto.

Normalmente, la señal de salida del encoder es una onda cuadrada digital tipo TTL (0 V = 0 y 5 V = 1) la cual se procesa para la cuenta de pulsos (velocidad o posicionamiento de precisión). El desfase de 90º entre las señales del canal A y B permite determinar el sentido de giro del motor. El canal Index se utiliza para tareas de búsqueda de cero (home, homing) en posicionamiento, al iniciar la máquina figura 2.19.

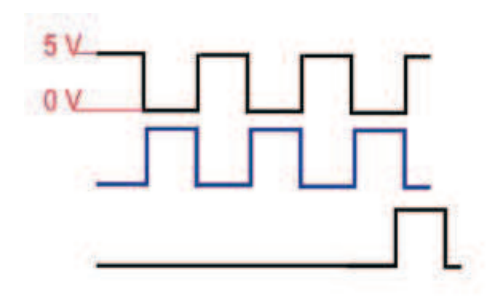

Figura 2.19. Pulsos de encoder de tres canales señal compatible TTL El encoder con line driver genera señales complementarias en cada canal para eliminar posibles interferencias eléctricas que reciban los cables figura 2.20.

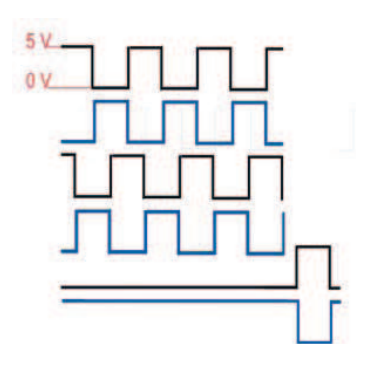

Figura 2.20. Pulsos de encoder de tres canales con salida complementaria o Line driver

Dependiendo del entorno de las interferencias eléctricas, se pueden transmitir las señales a más de 30 metros sin cable apantallado. Hoy día, es el tipo más utilizado en la industria.

El encoder más usado habitualmente es el encoder tipo óptico incremental de 500 pulsos / vuelta, existiendo otras tecnologías como los encoders magnéticos.

Existes dos tipos de encoder el incremental y absoluto:

### *2.2.2.3.1 Encoder incremental.*

Es un transductor rotativo que transforma un movimiento angular en una serie de impulsos digitales, utilizados para controlar los desplazamientos de tipo angular o lineal, si se asocian a cremalleras o husillos utilizados para el cálculo de posición angular.

Consta de un disco transparente, el cual tiene una serie de marcas opacas colocadas radialmente y equidistantes entre sí; de un elemento emisor de luz (diodo led); y un elemento fotosensible que actúa como receptor (3). El eje cuya posición angular se va a medir va acoplado al disco como se aprecia en la figura 2.21.

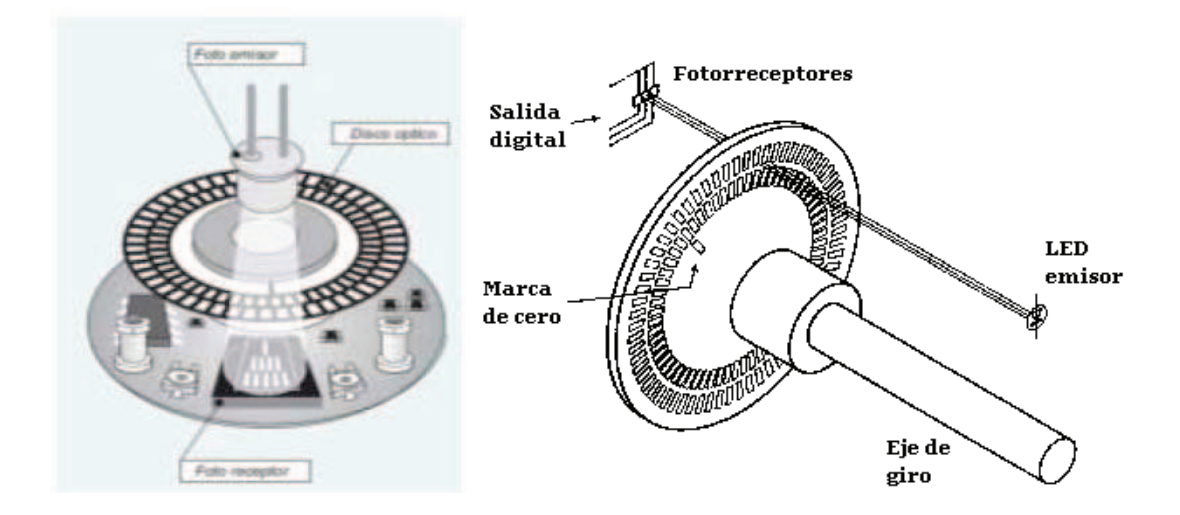

Figura 2.21. Encoder incremental.

En el estator hay como mínimo dos pares de fotorreceptor ópticos, escalados un número entero de pasos más ¼ de paso. Al girar el rotor genera una señal cuadrada, el escalado hace que las señales tengan un desfase de ¼ de periodo si el rotor gira en un sentido y de ¾ si gira en el sentido contrario, lo que se utiliza para discriminar el sentido de giro.

Un simple sistema lógico permite determinar desplazamientos a partir de un origen, a base de contar impulsos de un canal y determinar el sentido de giro a partir del desfase entre los dos canales. Algunos encoders pueden disponer de un canal adicional que genere un pulso por vuelta y la lógica puede dar número de vueltas más fracción de vuelta.

La resolución del encoder depende del número de impulsos por revolución.

(3) Boylestad Robert Teoría de circuitos y dispositivos electrónicos. 2007.

Con el encoder incremental, al inicializarse la máquina, el sistema hace una búsqueda del cero o Home. A partir de ahí, se suman o restan los pulsos del encoder para determinar la posición del accionamiento.

### *2.2.2.3.2 Encoder absoluto (Absolute Encoder)*

En el encoder absoluto, el disco contiene varias bandas dispuestas en forma de coronas circulares concéntricas, dispuestas de tal forma que en sentido radial el rotor queda dividido en sectores, con marcas opacas y transparentes codificadas en código Gray figura 2.22.

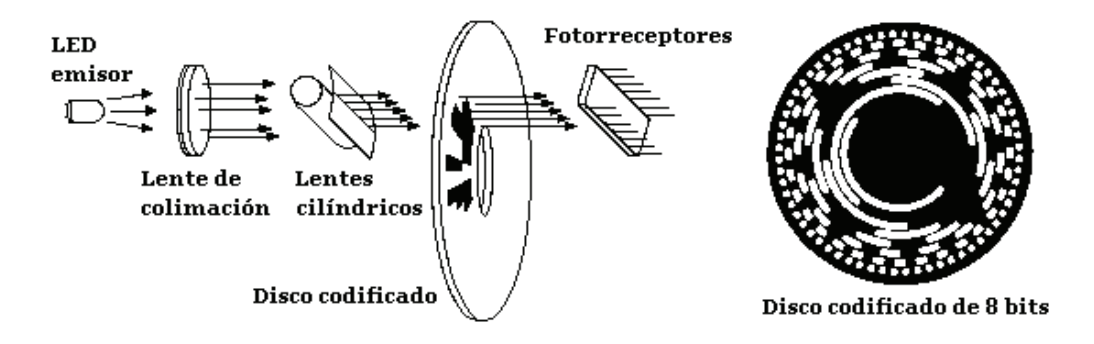

Figura 2.22. Encoder absoluto.

El estator tiene un fotorreceptor por cada bit representado en el disco. El valor binario obtenido de los fotorreceptores es único para cada posición del rotor y representa su posición absoluta. Se utiliza el código Gray en lugar de un binario clásico porque en cada cambio de sector sólo cambia el estado de una de las bandas, evitando errores por falta de alineación de los captadores.

Para un encoder con n bandas en el disco, el rotor permite 2n combinaciones, por lo cual la resolución será 360° dividido entre los 2n sectores; Por ejemplo para encoders de 12 y 16 bits se obtiene una resolución angular de 0.0879° y 0.00549° respectivamente.

Resolución angular = 360°/2n

Generalmente, los encoders incrementales proporcionan mayor resolución a un costo más bajo que los encoders absolutos. Además, su electrónica es más simple ya que tienen menos líneas de salida.

Típicamente un encoder incremental solo tiene cuatro líneas: 2 de cuadratura, una de poder y una tierra. Un encoder absoluto tiene una línea de salida por cada bit, una línea de poder y la tierra.

Con el encoder absoluto memoriza la posición, incluso en ausencia de corriente. En este caso no es necesario hacer una búsqueda de cero al encender la máquina.

Un punto importante es elegir la resolución del encoder. En encoders incrementales ópticos para motores pequeños es difícil conseguir resoluciones por encima de los 1000 pulsos por vuelta (ppv ó cpr (ciclos por revolución)). Hay que tener en cuenta la transmisión, si se tiene una caja reductora se debe multiplicar por la reducción con esto se incrementa los ppv ó cpr.

### **2.2.2.4 Paneles de Control CNC.**

Los paneles de control CNC incluyen los controles para todos los aspectos del proceso de maquinado. Algunas máquinas también incluyen la programación de piezas y la verificación del camino de la herramienta.

También se lo puede realizar mediante una PC normal para verificar la trayectoria de la herramienta, mediante el uso de tarjetas de control para los actuadores.

# **2.3 Servosistemas.**

Son sistemas de control por realimentación en los cuales la variable controlada es una posición mecánica. (4)

Todo servosistema es el encargado de transmitir una orden o información de un punto a otro. Se comparan los resultados obtenidos en el extremo receptor, con los que se desean obtener. Se deduce de esta comparación una señal correctora, que

<sup>(4)</sup> Feedback control commitee of the American Institute of Electrical Engineers.

introducida automáticamente en el sistema, modifique los resultados para conseguir el valor deseado.

### **2.3.1 Tipos de control.**

La tarea principal de un sistema de control retroalimentado consiste en mantener la salida en el valor deseado a pesar de las perturbaciones.

Un sistema de control de movimiento ha de garantizar que la consigna de entrada se convierta en el movimiento deseado. Para ello, el actuador (motor + amplificador) convierte una variable de entrada (señal de control) en una variable de salida (movimiento controlado).

Este control puede realizarse de dos maneras, control en lazo abierto o control en lazo cerrado.

### **2.3.1.1 Bucle abierto**

Para sistemas muy sencillos. Dado que no tenemos un sensor asociado al motor, no podemos tener un control ajustado sobre la carga, aunque exista una señal de consigna que marque un punto de trabajo fijo de velocidad figura 2.23.

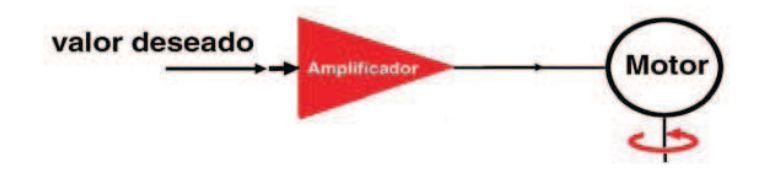

Figura 2.23. Bucle a lazo abierto.

No tenemos una medición del resultado en la salida. Por el contrario, son sistemas más económicos que los sistemas de bucle cerrado, con menos componentes y menos cableado a cambio de un control relativo.

Un ejemplo de pérdida de control se asocia a los motores de paso a paso, donde una pérdida de un pulso, no es compensada ni detectada por el sistema.

### **2.3.1.2 Bucle cerrado**

Altamente recomendable para tener un control de verdad, tanto sea de velocidad, de posición o de corriente figura 2.24.

Dada una señal de consigna, el sistema reacciona con rapidez, precisión y fiabilidad en el control de las variables.

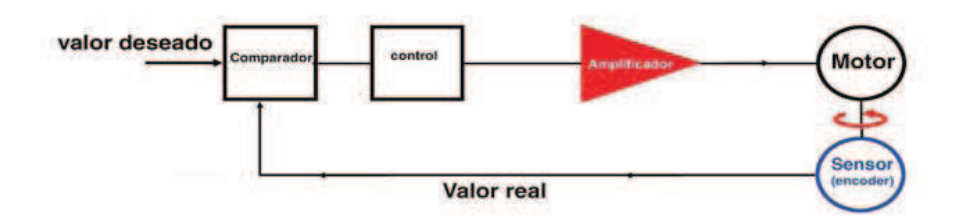

Figura 2.24. Bucle cerrado.

El sistema requiere más cableado: tenemos que suministrar al control la posición actual del motor. Hoy día, el coste de cerrar el lazo o bucle en un sistema no es un obstáculo ya que como contrapartida proporciona una excelente capacidad de control.

# **2.3.2 Tarjetas de control.**

Las tarjetas de control o amplificadores pueden clasificarse de dos tipos:

# **2.3.2.1 Controladores de 1 cuadrante 1Q.**

Solo puede acelerar al motor (velocidad y par en la misma dirección). Trabaja solo en el primer o tercer cuadrante, no proporciona un frenado controlado.

Usan la fricción para el frenado y la deceleración. La corriente no puede circular de manera que contrarreste la energía cinética del sistema.

# **2.3.2.2 Controladores de 4 cuadrantes 4Q.**

Controlan la velocidad en ambos sentidos de giro permitiendo hacer frente a las variaciones de la carga, incluso durante la aceleración o el frenado, trabajan en todos los cuadrantes figura 2.25.

Permite reducir la velocidad de manera activa en los dos sentidos de giro. Es decir, permite aplicar un par de frenado o de aceleración independientemente del sentido de giro.

Reacciona rápidamente a cualquier variación en la señal de control. Son imprescindibles para los sistemas de control de posición.

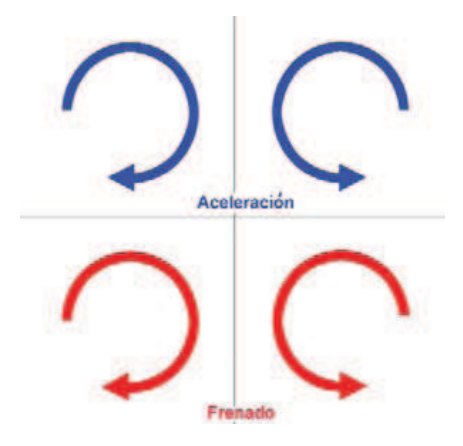

Figura 2.25. Cuatro cuadrantes: aceleración y frenado en los 2 sentidos de giro.

# **2.4Automatización**

En un principio la opinión del público en general se encontraba dividida en dos grandes grupos. Para algunos era la respuesta a todos los problemas industriales y para otros era una cosa muy mala porque traería el desempleo en masa y otras desgracias. Pero realmente, no fue ni una cosa ni la otra.

La automatización es una técnica industrial que debe incorporar tres funciones básicas:

• Control automático de la máquina

- ! Algún sistema de autorregulación o de realimentación
- Un manejo coordinado del material

### **2.4.1 Automatización industrial**

La historia de la automatización industrial está caracterizada por periodos de constantes innovaciones tecnológicas. Lo que se debe a que los procesos de automatización se encuentran estrechamente ligados a los sucesos económicos mundiales.

Existen tres clases de automatización industrial:

### **2.4.1.1 Automatización fija**

Se utiliza cuando el volumen de producción es muy alto y se justifica económicamente el alto costo del diseño de equipo especializado para procesar el producto, con un rendimiento alto y tasas de producción elevadas.

### **2.4.1.2 Automatización programable**

Se utiliza cuando el volumen de producción es de medio a bajo y existe una diversidad de productos a obtener. En este caso el equipo es diseñado para adaptarse a las variaciones de configuración del producto, la cual se realiza a través de un programa (software).

### **2.4.1.3 Automatización flexible**

Es la más adecuada en la utilización de un rango de producción medio. Estos poseen características de los dos anteriores.

### **2.4.2 Automatización en la industria moderna**

Existen cuatro formas de automatización en la industria moderna:

### **2.4.2.1 Control automático de procesos**

Se refiere usualmente al manejo de procesos caracterizados de diversos tipos de cambios (químicos, físicos), como por ejemplo en la industria de refinación del petróleo.

# **2.4.2.2 Procesamiento electrónico de datos**

Frecuentemente relacionado con los sistemas de información, centros de cómputos, etc.

# **2.4.3 Automatización fija**

Asociada al empleo de sistemas lógicos, como los sistemas de relevadores y compuertas lógicas, los cuales se fueron flexibilizando con la introducción del PLC o controladores lógicos programables.

# **2.4.3.1 Control numérico computarizado**

Éstas poseen un mayor nivel de flexibilidad, este tipo de control se aplicó con éxito a las máquinas herramientas de control numérico (MHNC), entre las cuales se pueden mencionar: Fresadoras, mecanizadoras, tornos, máquinas de electroerosionado, máquinas de corte por hilo, etc.

### **2.4.4 Metas de la automatización**

- ! Integrar varios aspectos de las operaciones de fabricación para mejorar la calidad y uniformidad de los productos, minimizar tiempos del ciclo y duraciones, y reducir los costos.
- ! Mejorar la productividad reduciendo los costos de manufacturación mejorando el control de la producción. Las partes son cargadas, alimentadas y descargadas en las máquinas más eficientemente. Las máquinas son usadas más efectivamente y la producción organizada más eficientemente.
- ! Mejorar la calidad empleando procesos repetibles.
- ! Reducir inconvenientes de operarios, aburrimiento y posibilidades de errores humanos.
- ! Reducir el daño de piezas causado por el manejo manual de las partes.
- ! Aumentar el nivel de seguridad para el personal, especialmente para los que trabajan bajo condiciones peligrosas.
- ! Economizar en espacio físico en la planta de manufactura por el arreglo de las máquinas, movimiento del material y relacionar el equipamiento más eficientemente.

# **2.4.5 Automatización de la máquina fresadora CNC de 3 grados de libertad para tallar madera.**

La obtención de una máquina fresadora CNC de 3 grados de libertad para tallar madera CNC se lo va a realizar en vista que existen figuras con un grado de dificultad bien alta para fabricarlas, y peor aun cuando son en alto y bajo relieve, por lo que se ha decidido realizar una máquina que facilite la construcción de estas piezas en el menor tiempo posible.

Para detallar la forma cómo va a operar la máquina se ha optado por la figura 2.26 la cual va a ayudar a interpretar lo que se quiere conseguir con la máquina construida. El diseño de la figura a conseguir se lo va a realizar mediante el programa AutoCad, en el cual grafica en 2D, y luego grabar el archivo en una carpeta.

Seguidamente utilizar el programa generador de códigos G y M del archivo que se graficó anteriormente en AutoCad.

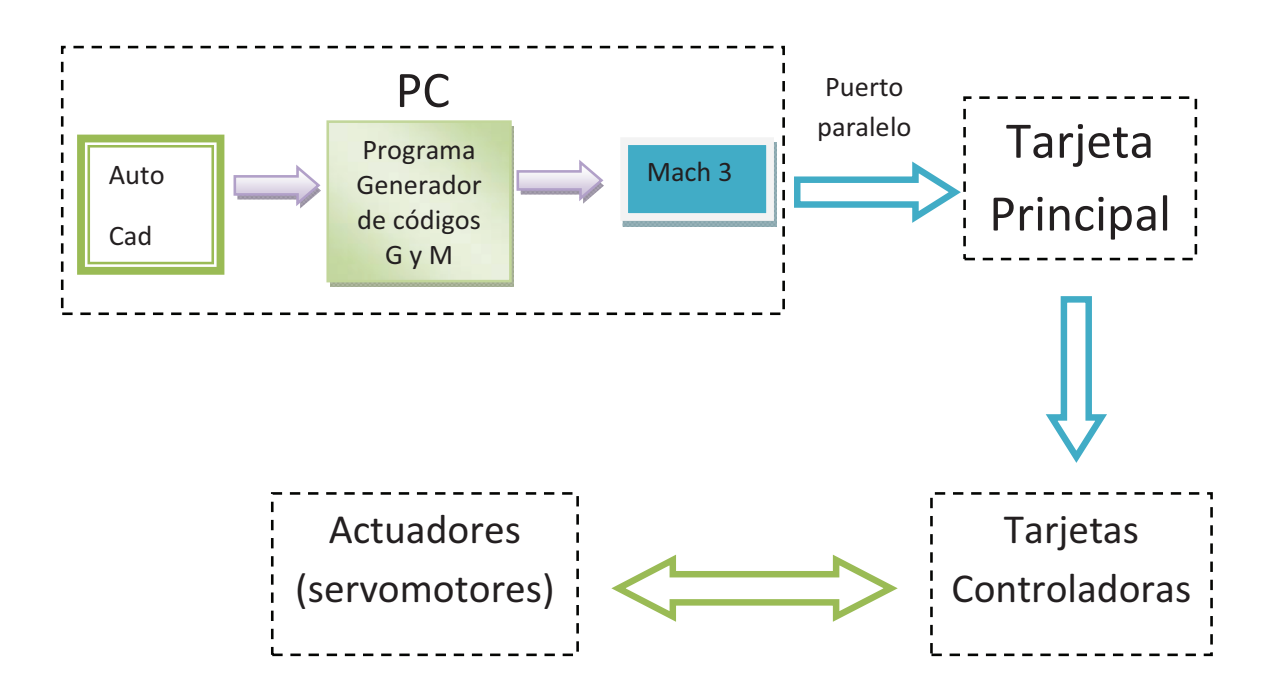

Figura 2.26. Operación de la máquina

Adicionalmente se creará los códigos G y M en un archivo .TAP para ingresar al programa de control MACH 3.

Este programa es que permite la comunicación entre la PC y la máquina físicamente.

El puerto paralelo es el enlace entre la PC y la tarjeta principal (Break board), este dispositivo va a administrar la información que envía el programa de control y va a distribuir hacia las tarjetas controladoras de los actuadores; mediante las tarjetas controladoras se accionarán los actuadores y la retroalimentación lo realizará el encoder para cerrar el lazo o bucle cerrado.

Los actuadores estarán acoplados a un sistema mecánico que permitirá el desplazamiento en los tres ejes de la herramienta para lograr el fin propuesto en este proyecto.

# **CAPÍTULO III**

# **ESTUDIO DE ALTERNATIVAS.**

# **3.1Descripción de alternativas.**

### **3.1.1 Primera alternativa.**

En esta alternativa se encuentra un brazo en cantiliver figura 3.1, requiere de una base muy robusta para soportar todo el peso de la herramienta y demás accesorios, sus desplazamientos se realizan en los tres ejes, existe pandeo cuando la herramienta alcanza su posición final, excelente diseño para un área de trabajo de gran dimensión.

Requiere de 4 actuadores, 3 para el movimiento de los tornillos, y 1 para el accionamiento de la herramienta, 3 tornillos para los desplazamientos del sistema mecánico y la herramienta; estructura robusta para el desplazamiento del eje X e Y.

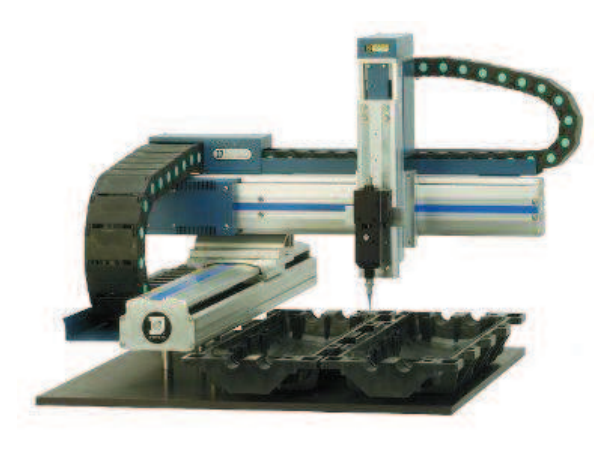

Figura 3.1. Brazo en cantiliver.

### **3.1.2 Segunda alternativa.**

En este modelo existen 2 puntos de apoyo en el eje X para su movimiento figura 3.2, requiere de 5 actuadores, 2 para el desplazamiento del eje X, 1 para el eje Y, 1 para el eje Z y 1 para el accionamiento de la herramienta, 4 tornillos para los desplazamientos del sistema mecánico 2 para la coordenada X, 1 para la coordenada Y, 1 para la coordenada Z, por lo tanto requiere de 4 tarjetas controladoras, 2 para X, 1 para Y, 1 para Z; requiere una de trabajo para la sujeción de las mismas; mayor robustez en todas las partes mecánicas.

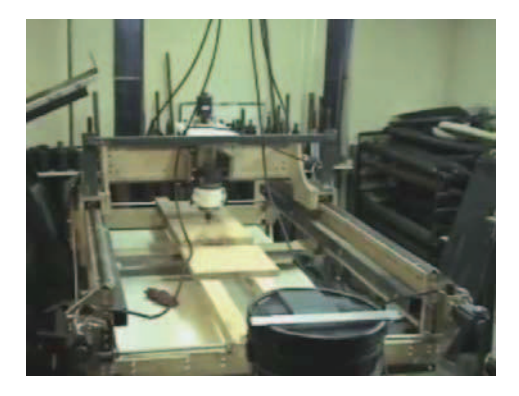

Figura 3.2. Apoyo en 2 puntos con 4 actuadores

# **3.1.3 Tercera alternativa.**

En este tipo existe 2 soportes en dos puntos para el desplazamiento del eje X figura 3.3; para el desplazamiento del sistema mecánico requiere de 3 actuadores, 1 para el eje X, 1 para el eje Y, 1 para el eje Z, adicionalmente tiene 1 actuador para accionamiento de la herramienta; 3 tornillos para el movimiento de sus ejes, 3 tarjetas controladoras, un área de trabajo limitada; una mesa para el soporte de las piezas a mecanizar, diseño sencillo y fácil de construir.

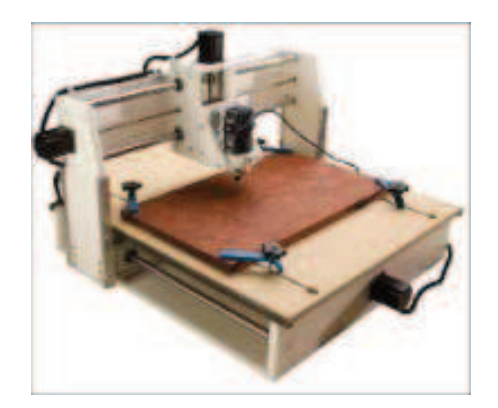

Figura 3.3. Apoyo en 2 puntos con 3 actuadores.

# **3.2Selección de alternativa.**

Según las características expuestas en cada una de las alternativas se va a colocar en una matriz que servirá para elegir la alternativa más adecuada según la tabla 3.1, basada en método ordinal corregido de criterios ponderados. (5)

| ALTERNATIVAS   | NUMERO DE ACTUADORES | <b>TORNILLOS</b><br>DE<br>NUMERO | <b>CONTROLADORAS</b> | <b>TRABAJO</b><br><b>AREA DE</b> | <b>SENCILLO</b><br><b>DISENO</b> | CONSTRUCCION<br>DE<br>FACILIDAD | MANTENIMIENTO  | PANDEO         | $\blacktriangledown$<br>÷,<br>$\overline{\mathsf{M}}$ | PONDERACIÓN |
|----------------|----------------------|----------------------------------|----------------------|----------------------------------|----------------------------------|---------------------------------|----------------|----------------|-------------------------------------------------------|-------------|
| <b>PRIMERA</b> | $\overline{1}$       | $\overline{1}$                   | $\overline{1}$       | 1                                | 0,5                              | 0,5                             | $\overline{1}$ | 0,5            | 7,5                                                   | 0,349       |
| <b>SEGUNDA</b> | 0,5                  | 0,5                              | 0,5                  | $\overline{1}$                   | 0,5                              | 0,5                             | 0,5            | 0,5            | 5,5                                                   | 0,256       |
| <b>TERCERA</b> | 1                    | $\overline{1}$                   | $\overline{1}$       | 0,5                              | $\overline{1}$                   | $\overline{1}$                  | $\overline{1}$ | $\overline{1}$ | 8,5                                                   | 0,395       |
|                |                      | <b>SUMA</b>                      | 21,5                 | $\mathbf{1}$                     |                                  |                                 |                |                |                                                       |             |

Tabla 3.1. Selección de alternativas.

Según la tabla 3.1 la alternativa que predomina el mayor puntaje es la tercera, por lo que se elige ese modelo para el diseño y construcción de la máquina propuesta en este proyecto.

# **CAPÍTULO IV**

# **DISEÑO, CONSTRUCCIÓN E INSTALACIÓN DEL SISTEMA MECÁNICO DE LA MÁQUINA FRESADORA CNC.**

# **4.1Diseño y cálculos de los elementos mecánicos de la máquina CNC.**

Para iniciar con el diseño de los componentes mecánicos se toma como referencia la primera alternativa descrita en el capítulo anterior, y la que fue seleccionada de acuerdo a la tabla 3.1.

### **4.1.1 Datos de diseño.**

### **4.1.1.1 Espacio de trabajo.**

El espacio de trabajo para este proyecto se tiene un las siguientes dimensiones:

Recorrido eje  $X = 500$  mm.

Recorrido eje Y = 500 mm.

Recorrido eje Z = 100mm.

Peso cabezal de la herramienta y base = 6 Kg.

### **4.1.1.2 Velocidad de corte (Vc).**

Es la velocidad lineal de la periferia de la fresa u otra herramienta que se utilice en el fresado. La velocidad de corte ecuación (Ec 4.1), que se expresa en metros por minuto (m/min), tiene que ser elegida antes de iniciar el mecanizado y su valor adecuado depende de muchos factores, especialmente de la calidad y tipo de fresa que se utilice, de la dureza y la maquinabilidad que tenga el material que se mecanice y de la velocidad de avance empleada.

$$
Vc = \frac{\pi * d * N}{1000} = \frac{m}{\text{min}}
$$
 Ec. 4.1

De donde:

 $\Pi = 3.1416$ 

d = Diámetro de la fresa (mm)

N = Revoluciones por minuto (R.P.M)

Se va a emplear fresa frontales de vástago como herramienta de corte para la madera dentro de los cuales se tienen las siguientes velocidades de corte tabla N° 4.1.

| Valores practicos para Velocidad de Corte (v) y para el avance (s' en mm/min) |              |                         |                      |           |              |                 |              |           |              |                |              |         |
|-------------------------------------------------------------------------------|--------------|-------------------------|----------------------|-----------|--------------|-----------------|--------------|-----------|--------------|----------------|--------------|---------|
| Anchura de la                                                                 |              |                         | <b>Fresa frontal</b> |           |              |                 |              |           |              |                |              |         |
| fresa b                                                                       |              | Fresa cilíndrica        |                      |           |              | cilíndrica      |              |           |              | Fresa de disco |              |         |
|                                                                               |              | $\overline{b}$ = 100 mm |                      |           |              | $b = 70$ mm     |              |           |              | $b = 20$ mm    |              |         |
|                                                                               | desbastado   |                         |                      | afinado   |              | desbastado      | afinado      |           |              | desbastado     |              | afinado |
| Profundidad de                                                                |              |                         |                      | $a = 0.5$ |              |                 |              | $a = 0.5$ |              |                |              |         |
| corte a                                                                       | $a = 5$ mm   |                         |                      | mm        |              | $a = 5$ mm      |              | mm        |              | $a = 10$ mm    |              |         |
|                                                                               | $\mathsf{V}$ | s'                      | $\vee$               | s'        | $\mathsf{V}$ | s'              | $\mathsf{V}$ | s'        | $\mathsf{V}$ | s'             | $\mathsf{V}$ | s'      |
| Acero sin alear                                                               | 17           | 100                     | 22                   | 60        | 17           | 100             | 22           | 70        | 18           | 100            | 22           | 40      |
| hasta 65 kg/mm <sup>2</sup>                                                   |              |                         |                      |           |              |                 |              |           |              |                |              |         |
| Acero aleado                                                                  |              |                         |                      |           |              |                 |              |           |              |                |              |         |
| recoci hasta 75                                                               | 14           | 80                      | 18                   | 50        | 14           | 90              | 18           | 55        | 14           | 80             | 18           | 30      |
| kg/mm <sup>2</sup>                                                            |              |                         |                      |           |              |                 |              |           |              |                |              |         |
| Acero aleado                                                                  |              |                         |                      |           |              |                 |              |           |              |                |              |         |
| mejorado hasta                                                                | 10           | 30                      | 14                   | 36        | 10           | 55              | 14           | 42        | 12           | 50             | 24           | 25      |
| 100 kg/mm <sup>2</sup>                                                        |              |                         |                      |           |              |                 |              |           |              |                |              |         |
| Fundición gris                                                                | 12           | 120                     | 18                   | 60        | 12           | 140             | 18           | 70        | 14           | 120            | 18           | 40      |
| hasta 180 brinell                                                             |              |                         |                      |           |              |                 |              |           |              |                |              |         |
| Latón (Ms 58)                                                                 | 35           | 70                      | 35                   | 50        | 36           | 190             | 55           | 150       | 36           | 150            | 55           | 75      |
| <b>Metales ligeros</b>                                                        | 200          | 200                     | 250                  | 100       | 200          | 250             | 250          | 110       | 200          | 200            | 250          | 100     |
| Anchura de la                                                                 |              | Fresa vástago           |                      |           |              | Fresa platos de |              |           |              | <b>Sierras</b> |              |         |

Tabla 4.1 Velocidad de corte m/min y avance mm/min

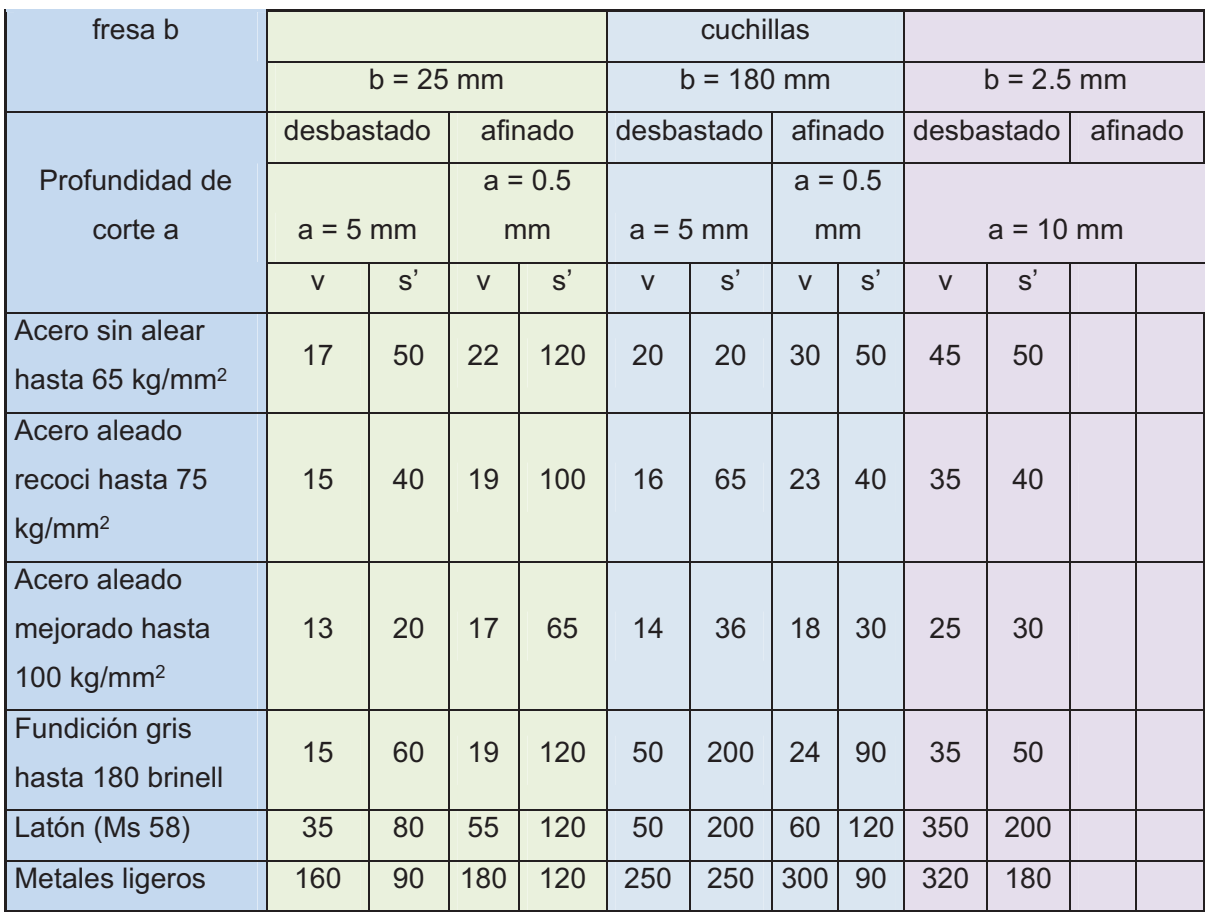

# **4.1.1.3 Avance/diente (Sz)**

Para optimizar la vida de servicio y resultado del corte es preciso seleccionar el avance por diente correcto. Un avance demasiado bajo ocasiona un desgaste prematuro de los dientes y un avance excesivo comporta el riesgo de que el volumen de los huecos entre los dientes no sea suficiente para transportar la viruta.

La tabla 4.2 muestra el avance/diente recomendado para distintos materiales:

| $1$ avia 4.2 availet/ ditrite (O2 – $11111$ ) |                 |  |  |  |  |  |  |  |  |
|-----------------------------------------------|-----------------|--|--|--|--|--|--|--|--|
| Madera maciza, tronzado                       | $0, 10 - 0, 35$ |  |  |  |  |  |  |  |  |
| Hendido, madera seca                          | $0, 10 - 0, 40$ |  |  |  |  |  |  |  |  |
| Hendido, madera fresca                        | $0,20-0,80$     |  |  |  |  |  |  |  |  |
| Aserraderos                                   | $0,70-1,50$     |  |  |  |  |  |  |  |  |
| <b>Plásticos</b>                              | $0,04 - 0,08$   |  |  |  |  |  |  |  |  |
| Aluminio puro                                 | $0,05-0,12$     |  |  |  |  |  |  |  |  |
| Aleación de Mg                                | $0,03-0,08$     |  |  |  |  |  |  |  |  |
| Aleación de Cu                                | $0,03-0,08$     |  |  |  |  |  |  |  |  |
| Tableros de viruta                            | $0,08 - 0,25$   |  |  |  |  |  |  |  |  |
| Madera contrachapada                          | $0,08 - 0,25$   |  |  |  |  |  |  |  |  |
| <b>Tableros MDF</b>                           | $0,08-0,12$     |  |  |  |  |  |  |  |  |
| Tableros de fibra dura                        | $0,08 - 0,12$   |  |  |  |  |  |  |  |  |
| Tableros de fibra dura                        | $0,08-0,12$     |  |  |  |  |  |  |  |  |
| <b>Tableros laminados</b>                     | $0,08 - 0,12$   |  |  |  |  |  |  |  |  |

Tabla 4.2 avance/ diente  $(Sz = mm)$ 

### **4.1.1.4 Velocidad de avance (s')**

Viene obligada por la fresa, el material de la pieza, la profundidad de corte y la calidad superficial que se desee. (6)

Se puede tomar valores prácticos de la tabla 4.1 o se puede calcular mediante la ecuación (Ec. 4.2):

$$
s' = Sz * z * N = \frac{mm}{\min}
$$
 EC. 4.2

De donde:

Sz = avance / diente (mm)

z = Número de dientes de la fresa.

 $N = R.P.M.$ 

(6) Máquinas herramientas de Gerling.

### **4.1.1.5 Sección de viruta (Sv)**

La relación que existe entre el avance por diente de la fresa (Sz) y la profundidad de corte ecuación (Ec 4.3), también guarda relación con el tipo de fresado que se realice.

$$
Sv = a * Sz = mm2
$$
 EC. 4.3

Además para elegir la profundidad de corte o fresado (a) se basa en la tabla 4.3 (7)

|                            | Profundidades de fresado «a» y ancho de corte        |                                                      |                                                    |  |  |  |  |  |
|----------------------------|------------------------------------------------------|------------------------------------------------------|----------------------------------------------------|--|--|--|--|--|
|                            | Fresado<br>en terminación<br>y con pasada única      | Fresado<br>en<br>desbaste                            | Fresado<br>en<br>Afinado                           |  |  |  |  |  |
| Fresas Cilíndricas.        | Todo el ancho de la<br>fresa, $a = 3$ mm.            | Todo el ancho de la<br>fresa, $a = 5-8$ mm.          | Todo el ancho de la<br>fresa, $a = 1$ mm.          |  |  |  |  |  |
| <b>Fresas Frontales.</b>   | Ancho $=$ al<br>diámetro de la<br>fresa, $a = 3$ mm. | La mitad del<br>diámetro de la<br>fresa, $a = 5$ mm. | lgual al<br>diámetro de la<br>fresa, a = 1 mm.     |  |  |  |  |  |
| Fresas Frontales de mango. | Igual al<br>diámetro de la<br>fresa. $a = 2$ mm.     | La mitad del<br>diámetro de la<br>fresa, $a = 4$ mm. | lgual al<br>diámetro de la<br>fresa, a $= 0.5$ mm. |  |  |  |  |  |
| Fresas de disco.           | $a =$ Ancho de la<br>fresa como máximo               | $a = a$ la mitad del<br>ancho de la fresa            | $a = 5 \%$ del<br>ancho de la fresa                |  |  |  |  |  |
| Fresas de forma.           | $a =$ Todo el perfil<br>en pequeñas formas           | a = 1.* Pasada 45 %<br>altura, 2.• 45 %              | $a = 10 \%$ de la<br>altura de su forma            |  |  |  |  |  |

Tabla 4.3 Normalización de las profundidades de corte o fresado NORMALIZACION DE LAS PROFUNDIDADES DE FRESADO

### **4.1.1.6 Volumen de viruta arrancado o cantidad máxima posible (V)**

En el fresado tangencial, el volumen de viruta arrancado se expresa en cm3 por minuto, se obtiene de la ecuación (Ec 4.4):

$$
V = \frac{a^*b^*s'}{1000} = \frac{cm^3}{\text{min}}
$$
 EC. 4.4

Donde:

(7) A.L Casillas

a = Profundidad de corte o fresado

b = Anchura de corte o diámetro de la fresa

s' = Velocidad de avance.

Adicionalmente se tiene otra ecuación (4.5) mediante la cual está relacionada la cantidad admisible en cm<sup>3</sup>/Kw.min y la potencia de la máquina.

$$
V = V^{**}P = \frac{cm^3}{\text{min}} \qquad \qquad \text{Ec. 4.5}
$$

Donde:

 $V'$  = Cantidad admisible en cm<sup>3</sup>/Kw.min

P = Potencia de la máquina en KW.

Los valores de la cantidad admisible V' se tienen en la tabla 4.4<sup>(6)</sup>

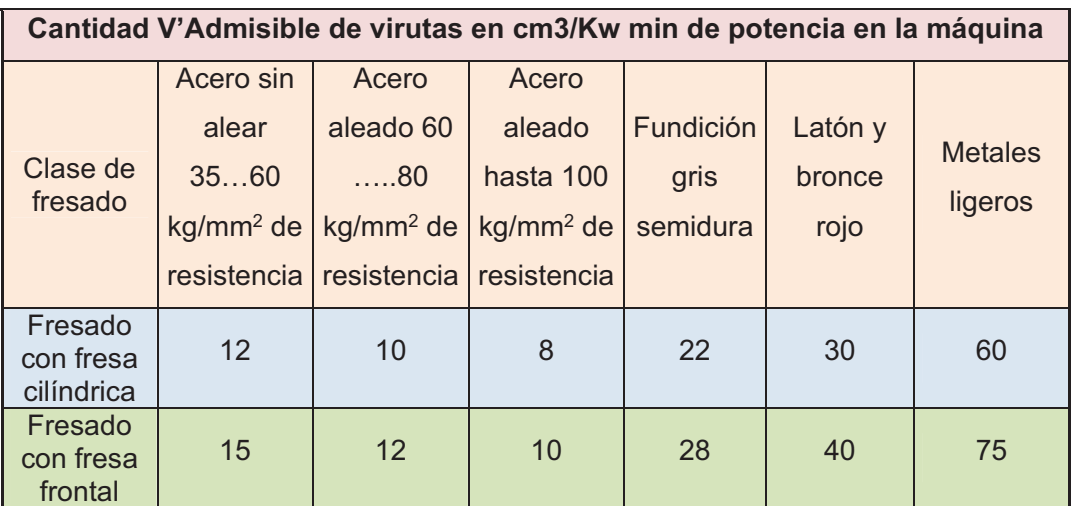

Tabla 4.4 Cantidad admisible de viruta al fresar.

### **4.1.1.7 Presión de corte.**

Establece que la fuerza de corte es directamente proporcional a la sección de la viruta indeformada por una constante de proporcionalidad Ks, llamada *presión de corte* (Ec. 4.6).

(6) Máquinas herramientas de Gerling.

$$
Fc = Ks * Sv
$$
 Ec. 4.6

Donde:

$$
K_s = K_{so} * e^{-z}
$$
 \tEc. 4.7

$$
e = \left(\frac{s'}{z * N}\right) * \left(\sqrt{\frac{a}{b}}\right)
$$
EC.4.8

Ac = Área de corte o sección de viruta (Sv).

En la tabla 4.5 se obtienen valores de presión específica de corte referenciales de Kso y z, de acuerdo al material a trabajar.

| <b>MATERIAL</b>  | $k_{s0}$ da<br>N/mm <sup>2</sup> | 7   |  |  |
|------------------|----------------------------------|-----|--|--|
| Cobre            | 78                               | 0.3 |  |  |
| <b>Bronce</b>    | 124                              | 0.3 |  |  |
| Latón            | 54                               | 0.3 |  |  |
| <b>Plásticos</b> | 19                               | 0.3 |  |  |

Tabla 4.5 Valores de presión específica de corte

# **4.1.1.8 Cálculos:**

Datos:

Material: madera el material que se aproxima metales ligeros.

D = Diámetro de la fresa = 6 mm

z = Numero de dientes = 2

Vc = Velocidad de corte de acuerdo a la tabla 4.1 = 160 m/min

Sz = 0.4 mm se escoge de la tabla 4.2 por ser madera seca.

A = 2 mm de acuerdo a la tabla 4.3

 $V = 75$  cm<sup>3</sup>/Kw\*min

Cálculo de la velocidad de corte:

$$
N = \frac{Vc * 1000'}{\pi * d} = \frac{160 * 1000}{\pi * 6} = 8488RPM
$$

Cálculo de la velocidad de avance:

$$
s' = Sz * z * N = 0.4 * 2 * 8488 = 6790.4 \frac{mm}{\text{min}}
$$

Cálculo de la sección de la viruta:

$$
Sv = a * Sz = 2 * 0,4 = 0.8mm^2
$$

Cálculo de la cantidad máxima admisible de viruta:

$$
V = \frac{a * b * s'}{1000} = \frac{6 * 2 * 6790.4}{1000} = 81.48 \frac{cm^3}{min}
$$

Cálculo de la potencia del tupi.

$$
P = \frac{V}{V} = \frac{81.48}{75} = 1.08KW \frac{HP}{0.746KW} = 1.45HP
$$

En el mercado existe de un tupi de 1,75 HP, por lo que se adquiere de la marca Dewalt DW616, con una velocidad de 24000 RPM.

Cálculo de la fuerza de corte:

$$
e = \left(\frac{s'}{z*N}\right) * \left(\sqrt{\frac{a}{b}}\right) = \left(\frac{6790.4}{2*8488}\right) * \left(\sqrt{\frac{2}{6}}\right) = 0.23mm
$$
  

$$
Ks = K_{so} * e^{-z} = \left(19 \frac{N}{mm^2}\right) * (0.23)^{-0.3} = 29.49 \frac{N}{mm^2}
$$
  

$$
Fc = Ks * Sv = \left(29.49 \frac{N}{mm^2}\right) * (0.8mm^2) = 23.59N
$$

#### **4.1.2 Diseño de la estructura vertical coordenada Z.**

El recorrido del eje Z es la dimensión que se desplazará la estructura para que realice el trabajo en el material a trabajar, para su diseño se toma la siguiente consideración:

**Traslación vertical con carga vertical**.- Cuando la carga es aplicada en la misma dirección del recorrido (figura 4.1), se puede usar las siguientes ecuaciones para calcular las cargas en cada bloque de las guías. Este tipo de configuración generalmente se encuentra en las aplicaciones verticales. Es importante considerar la orientación de la carga aplicada con respecto al sistema de guías, esto significa que estas ecuaciones pueden usarse aun cuando la orientación de la carga no es vertical, con tal que la carga conserve la relación con las guías. (8)

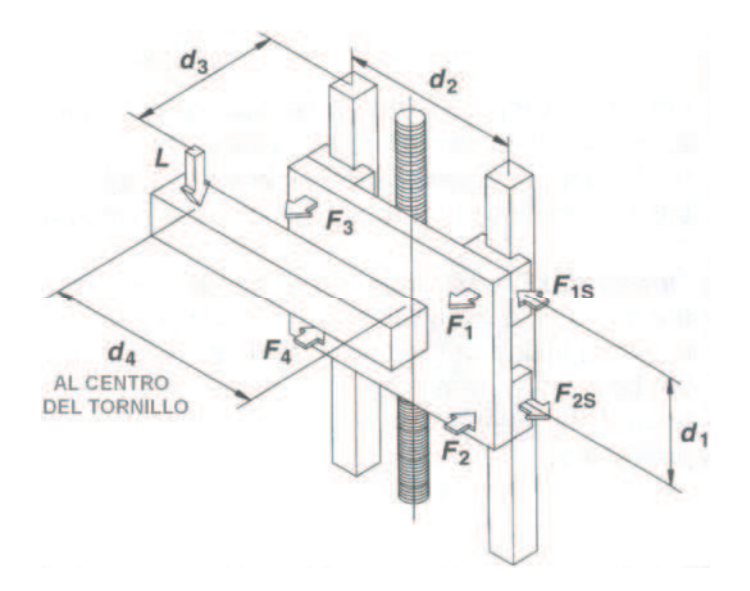

Figura 4.1 Traslación vertical con carga vertical (Ecuaciones de cálculo)

$$
F_1 = F_3 = \frac{L}{2} \left( \frac{d_3}{d_1} \right)
$$
 EC. 4.9

$$
F_2 = F_4 = -\frac{L}{2} \left( \frac{d_3}{d_1} \right)
$$
 EC. 4.10

(8) Techical Information, Techno INC. Pag 22. Techno Linear Motion Catalog

$$
F_{1S} = F_{3S} = \frac{L}{2} \left( \frac{d_4}{d_2} \right)
$$
 EC. 4.11

$$
F_{2S} = F_{4S} = -\frac{L}{2} \left( \frac{d_4}{d_2} \right)
$$
 EC. 4.12

En este proyecto se tiene:

 $L = W + Fc$  **Ec.** 4.13

Donde:

W = 4.5 Kg = (44.1 N) Fuerza ejercida por el tupi o cabezal de la herramienta (tupí más base).

For 
$$
2.407 \, \text{Kg} = (23.59 \, \text{N})
$$
 = Tuerza de corte

\nLet  $2.407 \, \text{Kg} \cdot 9.8 \, \text{m/s}^2 + 2.407 \, \text{Kg} \cdot 9.8 \, \text{m/s}^2 = 67.69 \, \text{N}$ 

\nand  $41 = 90 \, \text{mm}$ .

\nSo  $2 = 80 \, \text{mm}$ .

\nSo  $2 = 95 \, \text{mm}$ .

D4 = 0 mm, porque la ubicación de la carga (L) del cabezal de la herramienta se encuentra en el centro y paralela al tornillo.

De la figura 4.1 se obtiene las ecuaciones (Ec. 4.9), (Ec. 4.10), (Ec. 4.11) y (Ec. 4.12), se remplaza los valores y se obtiene:

$$
F_1 = F_3 = \frac{L}{2} \left( \frac{d_3}{d_1} \right) = \frac{67.69}{2} \left( \frac{95}{90} \right) = 35.73N
$$
  

$$
F_2 = F_4 = -\frac{L}{2} \left( \frac{d_3}{d_1} \right) = -\frac{67.69}{2} \left( \frac{95}{90} \right) = -35.73N
$$

$$
F_{1S} = F_{3S} = \frac{L}{2} \left( \frac{d_4}{d_2} \right) = \frac{67.69}{2} \left( \frac{0}{80} \right) = 0N
$$
  

$$
F_{2S} = F_{4S} = -\frac{L}{2} \left( \frac{d_4}{d_2} \right) = -\frac{67.69}{2} \left( \frac{0}{80} \right) = -0N
$$

### **4.1.2.1 Flechas ó ejes guías coordenada Z.**

Los ejes son los principales elementos en esta coordenada, con la fuerza F1 y F2 = 35.73 N, calculas en él ítem anterior se realiza el diseño de los mencionados dispositivos con L1 = 30 mm, L2 = 90 mm, L3 = 120 mm, aplicando los diagramas de fuerzas y momentos flectores de la figura 4.2.

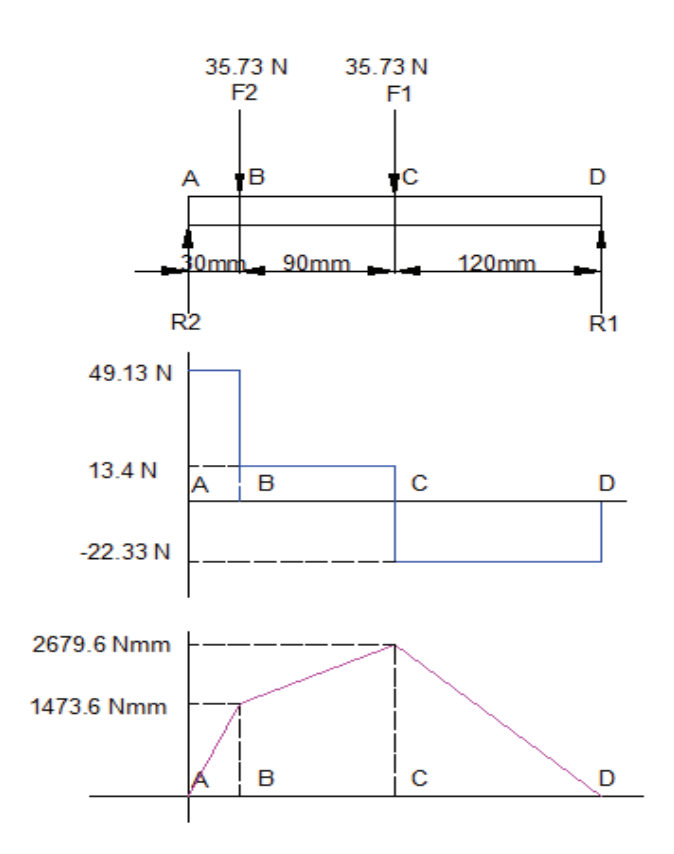

Figura 4.2 Diagrama cuerpo libre, fuerzas y momentos flectores.

$$
\sum Fy = 0
$$
  
\n $R2 - F2 - F1 + R1 = 0$   
\n $R2 = F2 + F1 - R1$   
\n $R2 = 35.73 + 35.73 - 22.33$   
\n $R2 = 49.13N$   
\n
$$
\sum MA = 0
$$
  
\n $EC.4.15$   
\n $(F2 * 30) + (F1 * 120) - (R1 * 240) = 0$   
\n $R1 = \frac{(35.73 * 30) + (35.73 * 120)}{240}$   
\n $R1 = 22.33N$   
\n $A1 = R2 * D1 = 49.13 * 30 = 1473.6 Nmm$   
\n $A2 = (R2 - F2)D2 = (49.13 - 35.73) * 90 = 1206 Nmm$   
\n $EC.4.17$   
\n $A3 = (R2 - F2 - F1) * D3 = (49.13 - 35.73 - 35.73) * 120 = -2679.6 Nmm$   
\n $EC.4.18$ 

Cálculo de flechas o ejes guías

*S*  $\sigma_{\text{max}} = \frac{M}{S}$  Ec. 4.20

 $A3 = (R1 * D3) = (22.33 * 120) = 2679.6 Nmm$  *Comprobación Ec.*4.19

$$
S = \frac{\pi d^3}{32}
$$
 Ec. 4.21

$$
n = \frac{Sy}{\sigma_{\text{max}}}
$$
 Ec. 4.22

Donde:

 $\sigma$ max = Esfuerzo normal máximo.

M = Momento flector máximo.

- S = Módulo de resistencia para una sección transversal cilíndrica.
- N = Factor de seguridad (n>1, valor entre:  $1,5 2,5$ ) (9)
- Sy = Resistencia a la fluencia del material.

<sup>(9)</sup> Resistencia de materiales, Robert Mott, Tercera edición.

Para el diseño se considera un factor de seguridad n = 2.

Resistencia a la fluencia del acero K-510 de Aceros Bohler este acero  $(10)$ , Sy = 510 Mpa (Nmm2).

Este acero equivale a DIN 115CrV3, Nº Mat 1.2210, AISI L2 o Thyrodur 2210, el Sy se remplaza en la ecuación Ec. 4.22 se tiene:

$$
\sigma_{\text{max}} = \frac{Sy}{n} = \frac{510}{2} = 255 \frac{N}{mm^2}
$$

Del análisis de fuerzas y diagrama de momentos flectores de la figura 4.2 se tiene un M = 2679.6 Nmm o de la ecuación Ec. 4.18, aplicando la ecuación Ec. 4.20 se tiene:

$$
S = \frac{M}{\sigma_{\text{max}}} = \frac{2679.6 \text{N} \cdot \text{mm}}{255 \frac{N}{\text{mm}^2}} = 10.51 \text{mm}^3
$$

Mediante la ecuación Ec. 4.21, se obtiene el diámetro del eje.

$$
d = \sqrt[3]{\frac{32S}{\pi}} = \sqrt[3]{\frac{32 * 10.51mm^3}{\pi}} = 4.75mm
$$

En el mercado existe el diámetro 7 mm pero no existe rodamiento lineal para este diámetro, existiendo un rodamiento de 12 mm de diámetro interno; por lo tanto los ejes guías del carro vertical son de 12 mm de diámetro; los elementos van a estar expuestos a la intemperie, tiene que ser resistente al desgaste abrasivo y adhesivo, y principalmente debe tener una estabilidad dimensional; por eso el material de estas guías cilíndricas serán de acero plata (K-510 de Aceros Bohler), figura 4.3.

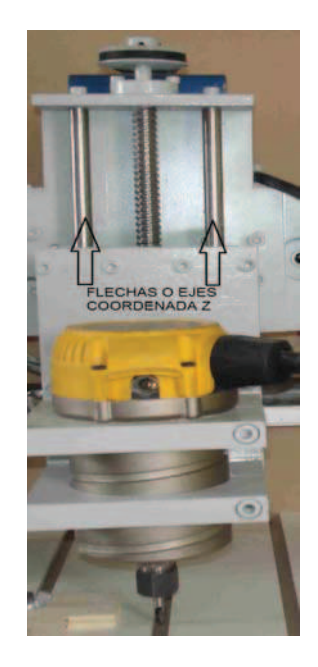

Figura 4.3 Flechas o ejes coordenada Z.

Empleando el software Ansys de elementos finitos se analiza el factor de seguridad de los ejes coordenada "Z" aplicando fuerzas y restricciones como se indica en la figura 4.4, obteniéndose un factor de seguridad de 15 como se puede apreciar en la figura 4.5.

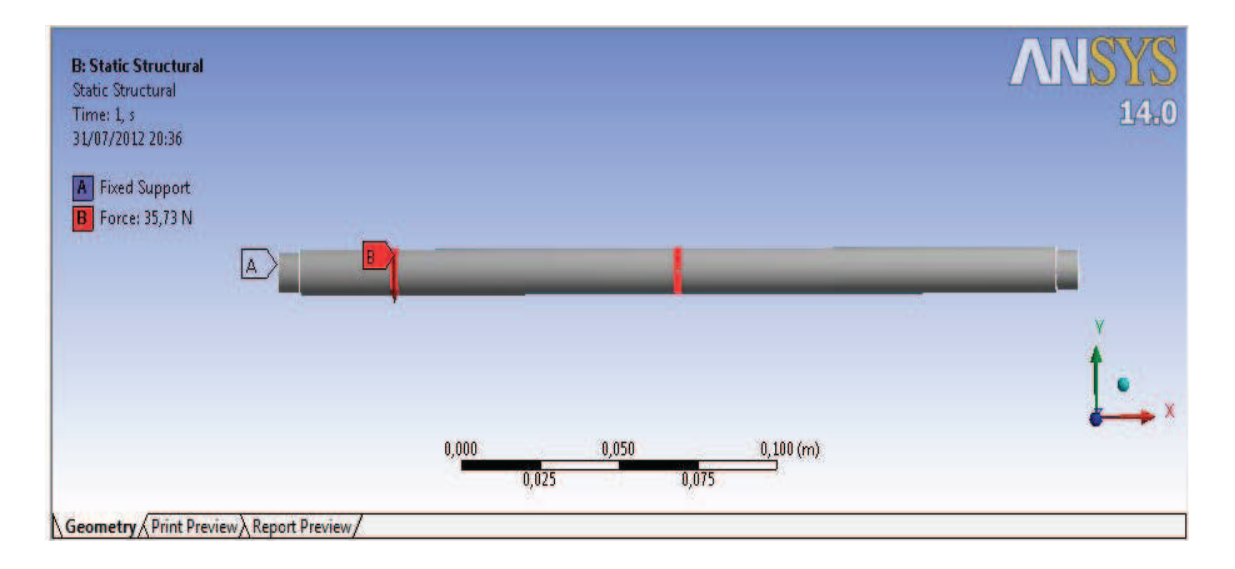

Figura 4.4 Fuerzas y restricciones.

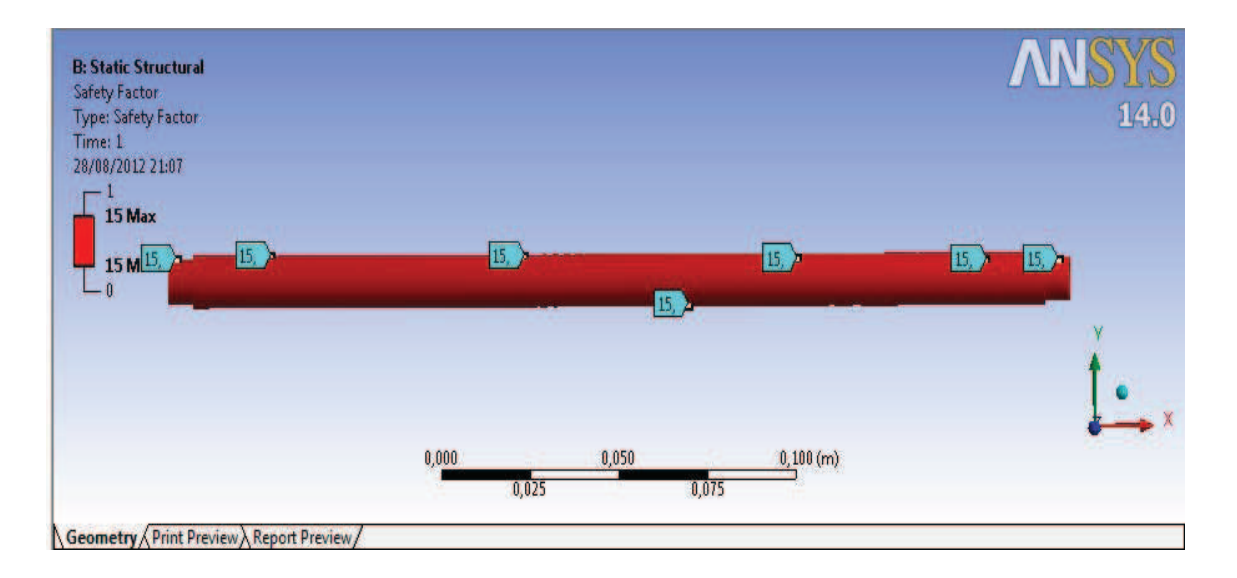

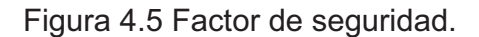

### **4.1.2.2 Cálculo del tornillo de potencia coordenada Z.**

Se necesita el peso total que va a mover el tornillo y se obtiene mediante la ecuación Ec. 4.22:

$$
F = W + Fc + Wz
$$
 \tEc. 4.23

Donde:

W = 4.5 Kg = (44.1 N) Fuerza ejercida por el tupi o cabezal de la herramienta (tupí más base).

 $Fc = 2,407$  Kg =  $(23.59$  N) Fuerza de corte

Wz = 2,1 Kg = (20.58 N) Peso de la estructura coordenada Z.

Aplicando la Ec. 4.23 se tiene:

$$
F = 44.1N + 23,59N + 20.58N = 88.27N
$$

El área transversal del tornillo de potencia se calcula con la siguiente ecuación:

$$
A = \frac{F}{\sigma}
$$
 Ec. 4.24

Donde:

F = 88.27 N Peso o fuerza total para el cálculo del tronillo Z.

El desplazamiento de los ejes coordenados de las máquinas CNC se realiza por medio de tornillos de potencia llamados husillos a bolas ó ball screw, estos elementos son fabricados en un material DIN CF53 que equivale a AISI/SAE 1050 y el Nº Mat. 1.1213 (11)

El material DIN CF53 ó AISI/SAE 1050 posee las siguientes propiedades mecánicas tabla 4.6.

| <b>Properties</b>            | <b>Conditions</b> |      |                   |  |  |  |
|------------------------------|-------------------|------|-------------------|--|--|--|
|                              |                   | T° C | <b>Treatment</b>  |  |  |  |
| Density (x1000 kg/m3)        | $7,7 - 8,3$       | 25   |                   |  |  |  |
| Poisson's Ratio              | $0,27 - 0,30$     | 25   |                   |  |  |  |
| <b>Elastic Modulus (Gpa)</b> | $190 - 210$       | 25   |                   |  |  |  |
| <b>Tensile Strength</b>      |                   |      |                   |  |  |  |
| (Mpa)                        | 636               |      |                   |  |  |  |
| <b>Yield Strength (Mpa)</b>  | 365,4             | 25   | annealed at 790°C |  |  |  |
| Elongation (%)               | 23,7              |      |                   |  |  |  |
| <b>Reduction in Area (%)</b> | 39,9              |      |                   |  |  |  |
| <b>Hardness (HB)</b>         | 187               | 25   | annealed at 790°C |  |  |  |
| <b>Impact Strength (J)</b>   | 16.9              | 25   | annealed at 790°C |  |  |  |

Tabla 4.6 Propiedades mecánicas

 $\sigma$  = 365.4 N/mm<sup>2</sup> Esfuerzo a la fluencia (Acero DIN CF53 ó AISI/SAE 1050) <sup>(12)</sup> Entonces:

<sup>(11)</sup> Lista referencia materiales Sandvik.

<sup>(12)</sup>http://www.efunda.com/materials/alloys/carbon\_steels/show\_carbon.cfm?ID=AISI\_1050&prop=all&Page\_Title= AISI%201050

$$
A = \frac{88,27N}{365,4 \frac{N}{mm^2}} = 0,2413mm^2
$$

El diámetro del tornillo se calcula con la siguiente ecuación:

$$
d = \sqrt{\frac{4A}{\pi}}
$$
 Ec. 4.25

Donde:  $A = 0,2413$  mm<sup>2</sup>

Aplicando la Ec. 4.25 se tiene:

$$
d = \sqrt{\frac{4 * 0.2413}{\pi}} = 0.55 \, \text{mm}
$$

Las casas comerciales que proveen estos elementos son: SKF, Techno, THK, Rexroth, etc.

Mediante la tabla 4.7<sup>(13)</sup> se selecciona la casa comercial en la cual se ve adquirir el tornillo ball screw que va a mover la coordenada Z.

| <b>ALTERNATIVAS</b> | <b>CF53</b><br><b>MATERIAL</b> | <b>DIAMETROS</b><br>DE<br>VARIEDAD | TUERCAS<br>ЪË<br><b>TIPOS</b> | OBTENCIÓN<br>BE<br>FACILIDAD | <b>DE MAQUINADO</b><br><b>TIPO</b> | <b>PASO</b><br>ЪE<br>VARIEDAD | $\bar{5}$<br>VIDA | VELOCIDAD (RPM) | SUJECCIÓN<br>ΡE<br>FORMA | ES<br>VARIABL<br><b>LONGUITUDES</b> | <b>PRECIO</b> | ↽<br>÷<br>$\mathord{\bowtie}$ | PONDERACIÓN |
|---------------------|--------------------------------|------------------------------------|-------------------------------|------------------------------|------------------------------------|-------------------------------|-------------------|-----------------|--------------------------|-------------------------------------|---------------|-------------------------------|-------------|
| <b>SKF</b>          | $\overline{1}$                 | $\overline{1}$                     | 1                             | $\overline{1}$               | $\mathbf{1}$                       | 1                             | $\overline{1}$    | 1               | 1                        | $\overline{1}$                      | 0,5           | 11,5                          | 0,33        |
| <b>TECHNO</b>       | $\overline{1}$                 | 1                                  | 1                             | $\overline{1}$               | 1                                  | 1                             | $\mathbf{1}$      | 1               | 1                        | $\overline{1}$                      | 1,0           | 12                            | 0,35        |
| <b>REXROTH</b>      | $\overline{1}$                 | $\overline{1}$                     | 1                             | 0,5                          | $\overline{1}$                     | 1                             | $\mathbf{1}$      | 1               | 1                        | $\mathbf{1}$                        | 0,5           | 11                            | 0,32        |
|                     |                                |                                    |                               |                              |                                    |                               |                   |                 |                          | <b>SUMA</b>                         |               | 34,5                          | 1           |

Tabla 4.7 Selección casa comercial.

(13) Tabla Selección casa comercial elaborado por HG, en función de método ordinal corregido de criterios ponderados Diseño concurrente Carles Riba I Romeva

La empresa Techno se destaca por proporcionar los elementos a bajos precios, distintos pasos, longitudes variables, diferentes tipos de tuercas y la facilidad de obtención es el que predomina entre las casas comerciales por eso se elige a dicha empresa.

Según los cálculos efectuados el diámetro para el tornillo del eje Z es de 0,55 mm, la empresa proveedora Techno fabrica husillos a bolas de 16 y 25 mm de diámetro y la selección se lo realiza en función del Anexo A. El husillo de 16 mm que es que más se aproxima al diámetro calculado, con un paso 5 mm, maquinado en los extremos y con una longitud de 452 mm para ser trabajado a una longitud de 320 mm según el plano del Anexo B.

### **4.1.3 Diseño de la estructura horizontal coordenada Y.**

**Traslación horizontal con carga lateral.-** Cuando una carga lateral se aplica al sistema de movimiento en el eje Y, las cargas en las guías cambian en forma individual, requiriendo de nuevas ecuaciones para el cálculo de los esfuerzos (figura 4.6). Cada guía tendrá como resultante una carga normal así como una carga lateral. La orientación de la carga aplicada con respecto al sistema de guías es de importante consideración. Esto significa que estas ecuaciones pueden usarse, aun cuando la orientación de la carga no es horizontal, con tal que esta conserve relación con las guías. (8)
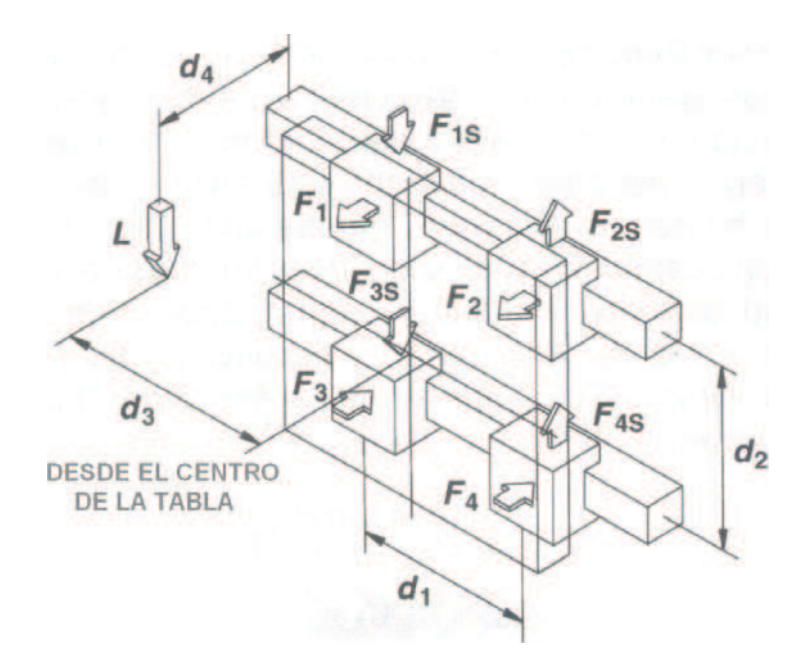

Figura 4.6 Traslación horizontal con carga lateral (Ecuaciones de cálculo)

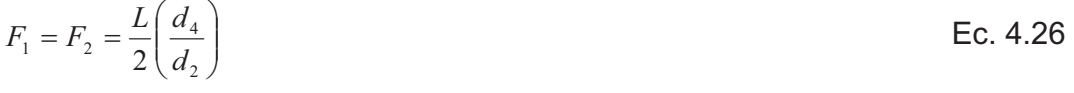

$$
F_3 = F_4 = -\frac{L}{2} \left( \frac{d_4}{d_2} \right)
$$
 EC. 4.27

$$
F_{1s} = F_{3s} = \frac{L}{4} + \frac{L}{2} \left( \frac{d_3}{d_1} \right)
$$
 EC. 4.28

$$
F_{2S} = F_{4S} = \frac{L}{4} - \frac{L}{2} \left( \frac{d_3}{d_1} \right)
$$
 EC. 4.29

En este proyecto se tiene:

 $L = W + Fc + Wz + Wy$  Ec. 4.30

Donde:

W = 4.5 Kg = (44.1 N) Fuerza ejercida por el tupi o cabezal de la herramienta (tupí más base).

Fc = 2,407 Kg = (23.59 N) Fuerza de corte

Wz = 2,1 Kg = (20.58 N) Peso de la estructura coordenada Z.

Wy = 5.6 Kg = (54.88 N) Fuerza ejercida por la estructura Y.

$$
L = W^*g + Fc + Wz^*g + Wy^*g
$$

- L = 4.5 Kg\*9.8 m/s<sup>2</sup> +2.407\*9.8 m/s<sup>2</sup> + 2.1 Kg\*9.8 m/s2 + 5.6 Kg\*9.8 m/s<sup>2</sup> = 143.15 N
	- $d1 = 195$  mm.
	- $d2 = 80$  mm.
	- $d3 = 0$  mm.

 $d4 = 144$  mm.

De la figura 4.4 se obtiene las ecuaciones (Ec. 4.26), (Ec. 4.27), (Ec. 4.28) y (Ec. 4.29), se remplaza los valores y se obtiene:

$$
F_1 = F_2 = \frac{L}{2} \left(\frac{d_4}{d_2}\right) = \frac{143.15}{2} \left(\frac{144}{80}\right) = 128.84N
$$
  
\n
$$
F_3 = F_4 = -\frac{L}{2} \left(\frac{d_4}{d_2}\right) = -\frac{143.15}{2} \left(\frac{144}{80}\right) = -128.84N
$$
  
\n
$$
F_{1S} = F_{3S} = \frac{L}{4} + \frac{L}{2} \left(\frac{d_3}{d_1}\right) = \frac{143.15}{4} + \frac{143.15}{2} \left(\frac{0}{195}\right) = 35.78N
$$
  
\n
$$
F_{2S} = F_{4S} = \frac{L}{4} - \frac{L}{2} \left(\frac{d_3}{d_1}\right) = \frac{143.15}{4} - \frac{143.15}{2} \left(\frac{0}{195}\right) = 35.78N
$$

#### **4.1.3.1 Flechas ó ejes guías coordenada Y.**

Los ejes son los principales elementos en esta coordenada, con la fuerza F3 y F4 = 128.84 N, calculas en él ítem anterior se realiza el diseño de los mencionados dispositivos con L1 = 293,5 mm, L2 = 195 mm, L3 = 293,5 mm, aplicando los diagramas de fuerzas y momentos flectores de la figura 4.7.

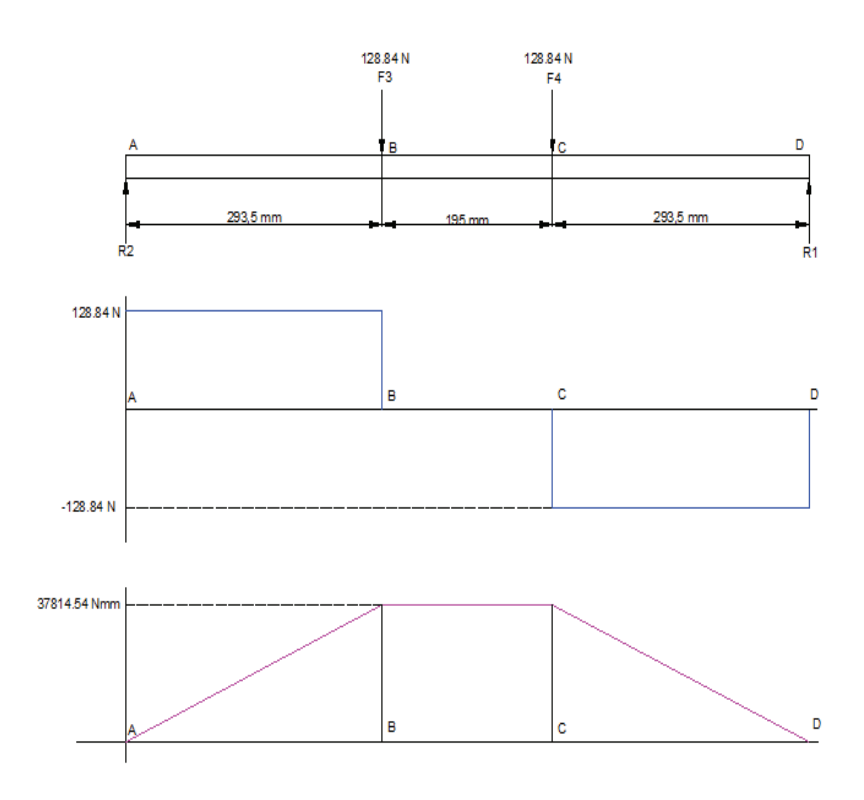

Figura 4.7 Diagrama cuerpo libre, fuerzas y momentos flectores.

 $R2 = 128.84N$  $R2 = 128.84 + 128.84 - 128.84$  $R2 = F3 + F4 - R1$  $R2 - F3 - F4 + R1 = 0$  $\sum Fy = 0$  *Ec*  $Ec.4.31$  $R1 = 128.84N$  $R1 = \frac{(128.84 * 293.5) + (128.84 * 488.5)}{500}$  $(F3 * 293.5) + (F4 * (293.5 + 195)) - (R1 * (293.5 + 195 + 293.5)) = 0$  $\sum MA = 0$  *Ec* 782  $Ec.4.32$ 

$$
A1 = R2 * D1 = 128.84 * 293.5 = 37814.54 Nmm
$$
  
\n
$$
A2 = (R2 - F3)D2 = (128.84 - 128.84) * 195 = 0 Nmm
$$
  
\n
$$
A3 = (R2 - F3 - F4) * D3 = (128.84 - 128.84 - 128.84) * 293.5 = -37814.54 Nmm
$$
  
\n
$$
A4 = (R1 * D3) = (128.84 * 293.5) = 37814.54 Nmm
$$
  
\n
$$
Lc.4.35
$$
  
\n
$$
A3 = (R1 * D3) = (128.84 * 293.5) = 37814.54 Nmm
$$
  
\n
$$
Lc.4.36
$$

#### Cálculo de flechas o ejes guías

$$
\sigma_{\text{max}} = \frac{M}{S}
$$
 Ec. 4.37

$$
S = \frac{\pi d^3}{32}
$$
 EC. 4.38

$$
n = \frac{Sy}{\sigma_{\text{max}}}
$$
 Ec. 4.39

Donde:

 $\sigma$ max = Esfuerzo normal máximo.

M = Momento flector máximo.

S = Módulo de resistencia para una sección transversal cilíndrica.

N = Factor de seguridad (n>1, valor entre:  $1,5 - 2,5$ ) (9)

Sy = Resistencia a la fluencia del material.

Para el diseño se considera un factor de seguridad n = 2.

Resistencia a la fluencia del acero K-510 de Aceros Bohler este acero (10), Sy = 510 Mpa (Nmm2).

Este acero equivale a DIN 115CrV3, Nº Mat 1.2210, AISI L2 o Thyrodur 2210, el Sy se remplaza en la ecuación Ec. 4.39 se tiene:

$$
\sigma_{\text{max}} = \frac{Sy}{n} = \frac{510}{2} = 255 \frac{N}{mm^2}
$$

(10) Propiedades acero AISI L2 y Catálogo de aceros Bohler 2008

<sup>(9)</sup> Resistencia de materiales, Robert Mott, Tercera edición.

Del análisis de fuerzas y diagrama de momentos flectores de la figura 4.7 se tiene un M = 37814.54 Nmm o de la ecuación Ec. 4.35, aplicando la ecuación Ec. 4.37 se tiene:

$$
S = \frac{M}{\sigma_{\text{max}}} = \frac{37814.54 \text{ Nmm}}{255 \frac{N}{\text{mm}^2}} = 148.29 \text{mm}^3
$$

Mediante la ecuación Ec. 4.38, se obtiene el diámetro del eje.

$$
d = \sqrt[3]{\frac{32S}{\pi}} = \sqrt[3]{\frac{32 * 148.29mm^3}{\pi}} = 11.47mm
$$

En el mercado existe el diámetro 12 mm, se tiene un sistema de guías con un rodamiento lineal de 20 mm; por lo tanto los ejes guías para la coordenada "Y" se van a construir de 20 mm, los elementos van a estar expuestos a la intemperie, tiene que ser resistente al desgaste abrasivo y adhesivo, y principalmente debe tener una estabilidad dimensional; por eso el material de estas guías cilíndricas serán de acero plata (K-510 de Aceros Bohler), figura 4.8.

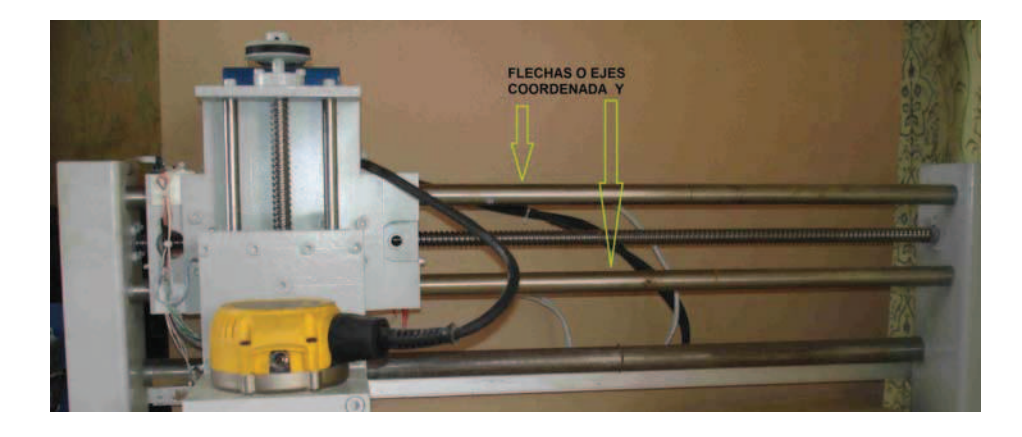

Figura 4.8 Flechas o ejes coordenada Y.

Aplicando Ansys se analiza el factor de seguridad de los ejes coordenada "Y" aplicando fuerzas y restricciones como se indica en la figura 4.9, se obtiene un factor de seguridad de 15 como se puede apreciar en la figura 4.10.

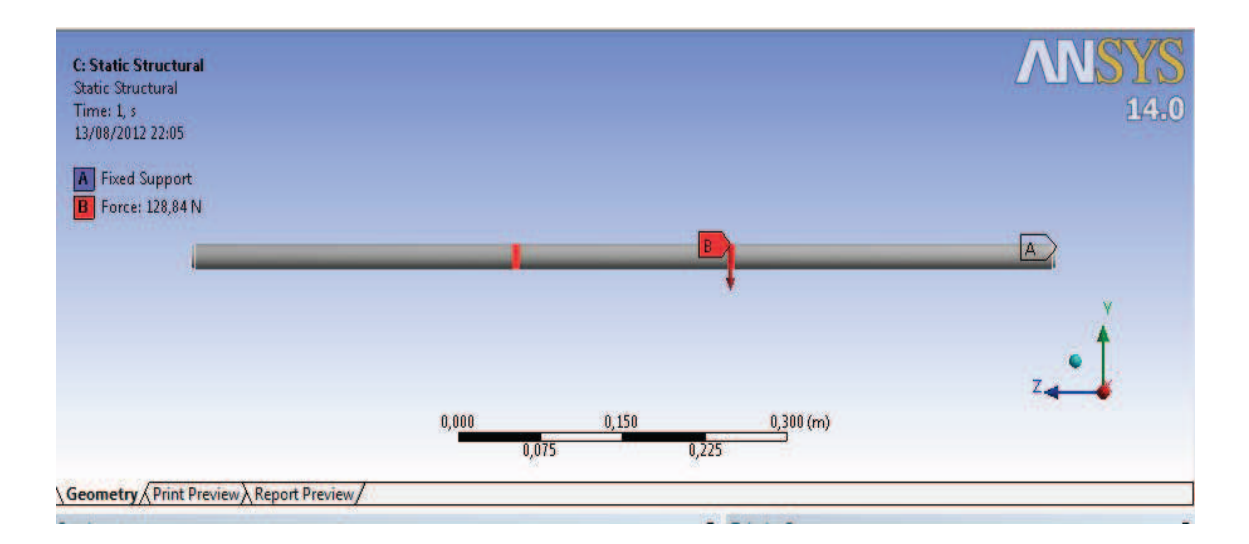

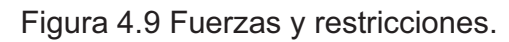

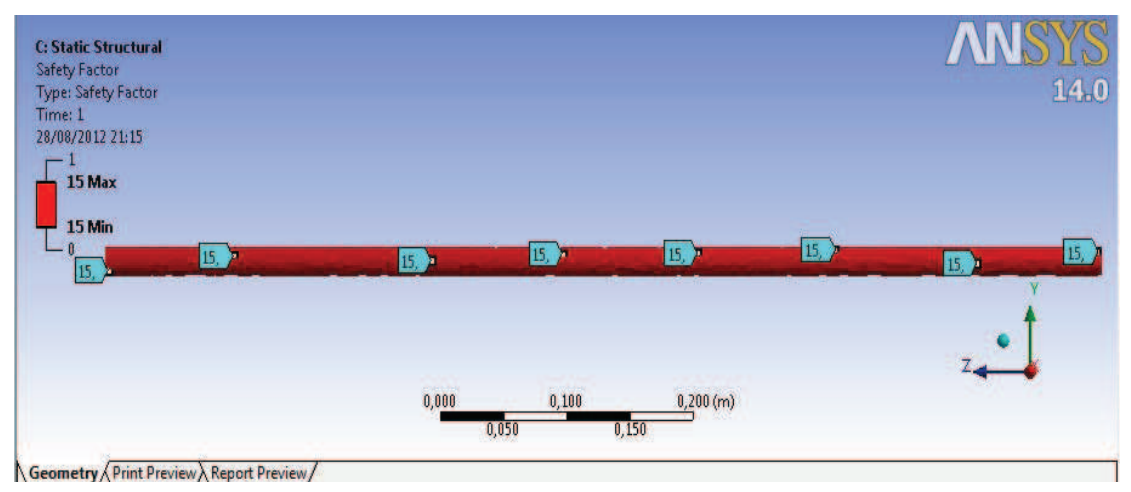

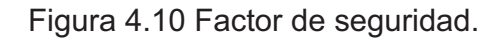

## **4.1.3.2 Cálculo del tornillo de potencia coordenada Y.**

Se necesita el peso total que va a mover el tornillo y se obtiene mediante la ecuación Ec. 4.22:

$$
F = W + Fc + Wz + Wy
$$
 \tEc. 4.40

Donde:

W = 4.5 Kg = (44.1 N) Fuerza ejercida por el tupi o cabezal de la herramienta (tupí más base).

Fc = 2,407 Kg = 
$$
(23.59 \, \text{N})
$$
 Fuerza de corte

\n $Wz = 2,1 \, \text{Kg} = (20.58 \, \text{N})$  Peso de la estructura coordenada Z.

\n $Wy = 5.6 \, \text{Kg} = (54.88 \, \text{N})$  Fuerza ejercida por la estructura Y.

Aplicando la Ec. 4.40 se tiene:

 $F = 44.1N + 23.59N + 20.58N + 54.88N = 143.15N$ 

El área transversal del tornillo de potencia se calcula con la siguiente ecuación:

$$
A = \frac{F}{\sigma}
$$
 EC. 4.41

Donde:

F = 143.15 N Peso o fuerza total para el cálculo del tronillo Y.

El desplazamiento de los ejes coordenados de las máquinas CNC se realiza por medio de tornillos de potencia llamados husillos a bolas ó ball screw, estos elementos son fabricados en un material DIN CF53 que equivale a AISI/SAE 1050 y el Nº Mat. 1.1213 (12)

Las propiedades mecánicas del material DIN CF53 ó AISI/SAE 1050 se detallan en la tabla 4.6.

 $\sigma$  = 365.4 N/mm<sup>2</sup> Esfuerzo a la fluencia (Acero DIN CF53 ó AISI/SAE 1050)<sup>(12)</sup>

Entonces:

$$
A = \frac{143.15N}{365.4 \frac{N}{mm^2}} = 0.39mm^2
$$

(12)http://www.efunda.com/materials/alloys/carbon\_steels/show\_carbon.cfm?ID=AISI\_1050&prop=all&Page\_Title= AISI%201050

El diámetro del tornillo se calcula con la siguiente ecuación:

$$
d = \sqrt{\frac{4A}{\pi}}
$$
 Ec. 4.42

Donde:

$$
A = 0.39
$$
 mm<sup>2</sup>

Aplicando la Ec. 4.42 se tiene:

$$
d = \sqrt{\frac{4 * 0.39}{\pi}} = 0.7 \, \text{mm}
$$

De acuerda a la tabla 4.7 se seleccionó la casa comercial de donde la empresa Techno se destaca por proporcionar los elementos a bajos precios, distintos pasos, longitudes variables, diferentes tipos de tuercas y la facilidad de obtención es el que predomina entre las casas comerciales por eso se elige a dicha empresa.

Según los cálculos efectuados el diámetro para el tornillo del eje Y es de 0,7 mm, la empresa proveedora Techno fabrica husillos a bolas de 16 y 25 mm de diámetro y la selección se lo realiza en función del Anexo A. El husillo de 16 mm que es que más se aproxima al diámetro calculado, con un paso 5 mm, maquinado en los extremos y con una longitud de 452 mm para ser trabajado a una longitud de 852 mm según el plano del Anexo B.

#### **4.1.4 Diseño de la estructura horizontal coordenada X.**

**Traslación horizontal con carga normal**.- Cuando una carga normal se aplica a un sistema horizontal de guías, las cargas en cada una de estas son encontradas usando las ecuaciones que se obtienen de acuerdo a la (figura 4.11). Estas ecuaciones también se aplican aun cuando la carga está actuando dentro de la plataforma, es importante considerar la orientación de la carga aplicada con respecto al sistema de guías. Esto significa que estas ecuaciones pueden usarse aun cuando la orientación de la carga no es horizontal, con tal que esta conserve relación con las guías. (8)

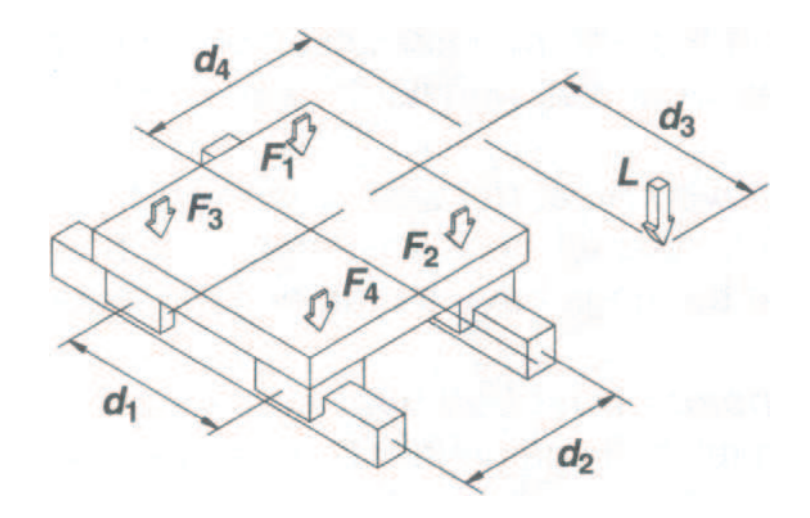

Figura 4.11 Traslación horizontal con carga normal (Ecuaciones de cálculo)

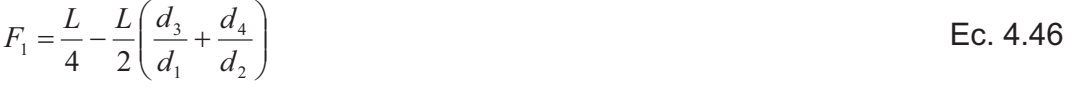

$$
F_2 = \frac{L}{4} + \frac{L}{2} \left( \frac{d_3}{d_1} - \frac{d_4}{d_2} \right)
$$
 EC. 4.47

$$
F_3 = \frac{L}{4} - \frac{L}{2} \left( \frac{d_3}{d_1} - \frac{d_4}{d_2} \right)
$$
 EC. 4.48

$$
F_4 = \frac{L}{4} + \frac{L}{2} \left( \frac{d_3}{d_1} + \frac{d_4}{d_2} \right)
$$
 EC. 4.49

En este proyecto se tiene:

$$
L = W + Fc + Wz + Wy + Wz
$$
 \tEc. 4.50

Donde:

W = 4.5 Kg = (44.1 N) Fuerza ejercida por el tupi o cabezal de la herramienta (tupí más base).

Fc = 2,407 Kg = (23.59 N) Fuerza de corte

$$
Wz = 2,1 \text{ Kg} = (20.58 \text{ N}) \text{ Peso de la estructura coordenada Z.}
$$
\n
$$
Wy = 5.6 \text{ Kg} = (54.88 \text{ N}) \text{ Fuerza ejercida por la estructura Y.}
$$
\n
$$
Wz = 9 \text{ Kg } (88.2 \text{ N}) \text{ Fuerza ejercida por la estructura X.}
$$
\n
$$
L = W^*g + Fc + Wz^*g + Wy^*g + Wz^*g
$$
\n
$$
L = 4.5 \text{ Kg}^*9.8 \text{ m/s}^2 + 2.407^*9.8 \text{ m/s}^2 + 2.1 \text{ Kg}^*9.8 \text{ m/s}^2 + 5.6 \text{ Kg}^*9.8 \text{ m/s}^2 + 9 \text{ Kg}^*9.8 \text{ m/s}^2 = 176.47 \text{ N}
$$
\n
$$
d1 = 195 \text{ mm.}
$$
\n
$$
d2 = 80 \text{ mm.}
$$
\n
$$
d3 = 164 \text{ mm.}
$$
\n
$$
d4 = 408 \text{ mm.}
$$

De la figura 4.11 se obtiene las ecuaciones (Ec. 4.46), (Ec. 4.47), (Ec. 4.48) y (Ec. 4.49), se remplaza los valores y se obtiene:

$$
F_1 = \frac{L}{4} - \frac{L}{2} \left( \frac{d_3}{d_1} + \frac{d_4}{d_2} \right) = \frac{176.47}{4} - \frac{176.47}{2} \left( \frac{164}{195} + \frac{408}{80} \right) = -480.08N
$$
  
\n
$$
F_2 = \frac{L}{4} + \frac{L}{2} \left( \frac{d_3}{d_1} - \frac{d_4}{d_2} \right) = \frac{176.74}{4} + \frac{176.74}{2} \left( \frac{164}{195} - \frac{408}{80} \right) = -332.25N
$$
  
\n
$$
F_3 = \frac{L}{4} - \frac{L}{2} \left( \frac{d_3}{d_1} - \frac{d_4}{d_2} \right) = \frac{176.74}{4} - \frac{176.74}{2} \left( \frac{164}{195} - \frac{408}{80} \right) = 420.48N
$$
  
\n
$$
F_4 = \frac{L}{4} + \frac{L}{2} \left( \frac{d_3}{d_1} + \frac{d_4}{d_2} \right) = \frac{176.74}{4} + \frac{176.74}{2} \left( \frac{164}{195} + \frac{408}{80} \right) = 569.13N
$$

#### **4.1.4.1 Flechas ó ejes guías coordenada X.**

Los ejes son los principales elementos en esta coordenada, con la fuerza F3 = 420.48 N y F4 = 569.13 N, calculas en él ítem anterior se realiza el diseño de los mencionados dispositivos con L1 = 293,5 mm, L2 = 195 mm, L3 = 293,5 mm, aplicando los diagramas de fuerzas y momentos flectores de la figura 4.12.

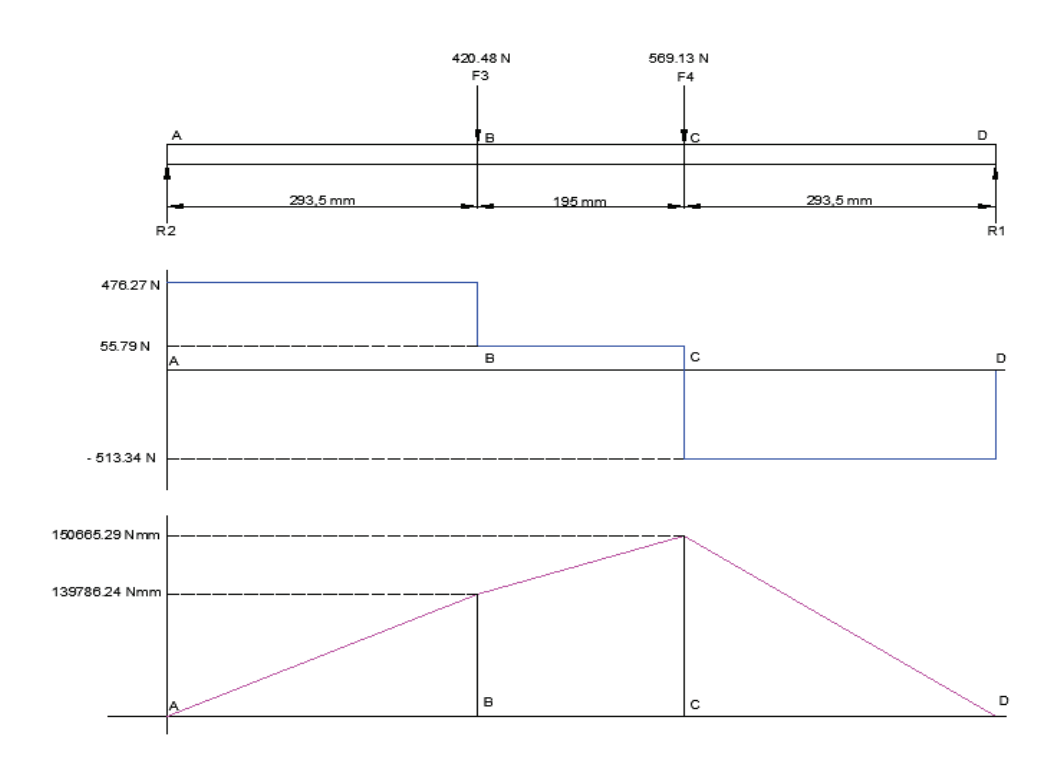

Figura 4.12 Diagrama cuerpo libre, fuerzas y momentos flectores.

$$
\sum Fy = 0
$$
  
\n $R2 - F3 - F4 + R1 = 0$   
\n $R2 = F3 + F4 - R1$   
\n $R2 = 420.48 + 569.13 - 513.34$   
\n $R2 = 476.27N$   
\n
$$
\sum MA = 0
$$
  
\n $(F3 * 293.5) + (F4 * (293.5 + 195)) - (R1 * (293.5 + 195 + 293.5)) = 0$   
\n $R1 = \frac{(420.48 * 293.5) + (569.13 * 488.5)}{782}$   
\n $R1 = 513.34N$ 

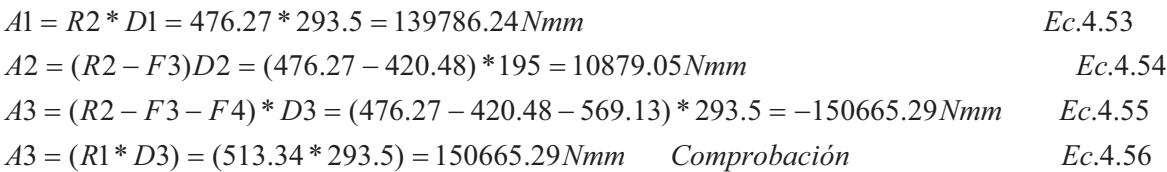

#### Cálculo de flechas o ejes guías

$$
\sigma_{\text{max}} = \frac{M}{S}
$$
 Ec. 4.57

$$
S = \frac{\pi d^3}{32}
$$
 Ec. 4.58

$$
n = \frac{Sy}{\sigma_{\text{max}}}
$$
 EC. 4.59

Donde:

 $\sigma$ max = Esfuerzo normal máximo.

M = Momento flector máximo.

S = Módulo de resistencia para una sección transversal cilíndrica.

N = Factor de seguridad (n>1, valor entre:  $1,5 - 2,5$ ) (9)

Sy = Resistencia a la fluencia del material.

Para el diseño se considera un factor de seguridad n = 2.

Resistencia a la fluencia del acero K-510 de Aceros Bohler este acero (10), Sy = 510 Mpa (Nmm2).

Este acero equivale a DIN 115CrV3, Nº Mat 1.2210, AISI L2 o Thyrodur 2210, el Sy se remplaza en la ecuación Ec. 4.59 se tiene:

$$
\sigma_{\text{max}} = \frac{Sy}{n} = \frac{510}{2} = 255 \frac{N}{mm^2}
$$

<sup>(9)</sup> Resistencia de materiales, Robert Mott, Tercera edición.

<sup>(10)</sup> Propiedades acero AISI L2 y Catálogo de aceros Bohler 2008

Del análisis de fuerzas y diagrama de momentos flectores de la figura 4.12 se tiene un M = 150665.29 Nmm o de la ecuación Ec. 4.55, aplicando la ecuación Ec. 4.57 se tiene:

$$
S = \frac{M}{\sigma_{\text{max}}} = \frac{150665.29 \text{ Nmm}}{255 \frac{\text{N}}{\text{mm}^2}} = 590.84 \text{mm}^3
$$

Mediante la ecuación Ec. 4.58, se obtiene el diámetro del eje.

$$
d = \sqrt[3]{\frac{32S}{\pi}} = \sqrt[3]{\frac{32 * 590.84mm^3}{\pi}} = 18.19mm
$$

En el mercado existe el diámetro 20 mm, se tiene un sistema de guías con un rodamiento lineal de 20 mm; por lo tanto los ejes guías para la coordenada "Y" se van a construir de 20 mm, los elementos van a estar expuestos a la intemperie, tiene que ser resistente al desgaste abrasivo y adhesivo, y principalmente debe tener una estabilidad dimensional; por eso el material de estas guías cilíndricas serán de acero plata (K-510 de Aceros Bohler), figura 4.13.

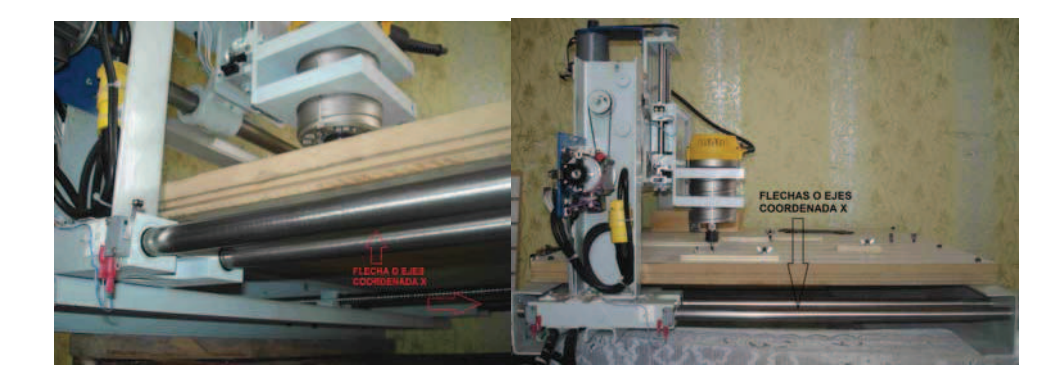

Figura 4.13 Flechas o ejes coordenada X.

Aplicando Ansys se analiza el factor de seguridad de los ejes coordenada "X" aplicando fuerzas y restricciones como se indica en la figura 4.14, se obtiene un factor de seguridad de 2 como se puede apreciar en la figura 4.15.

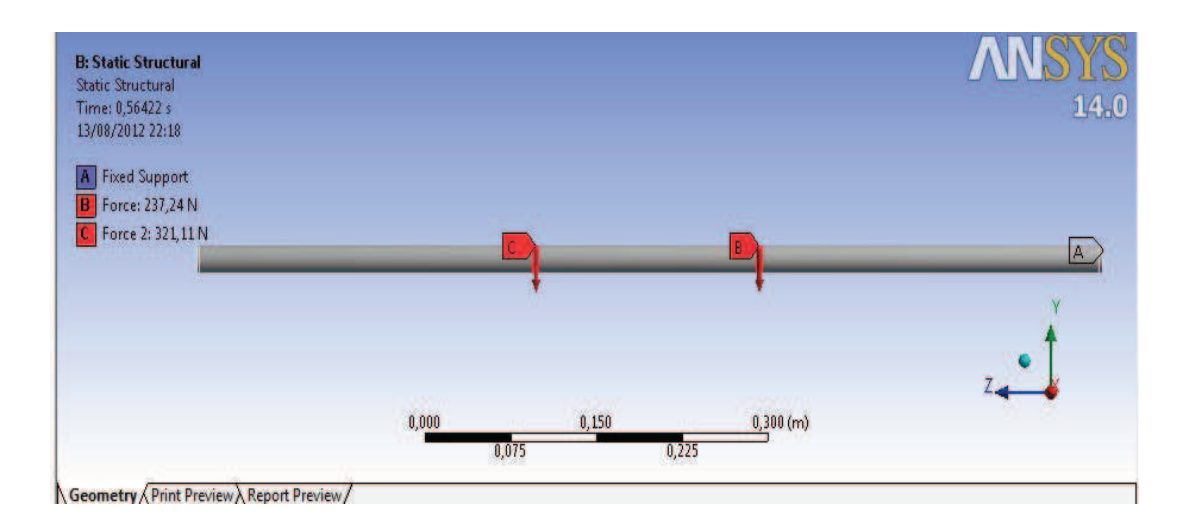

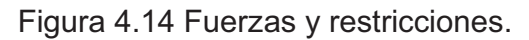

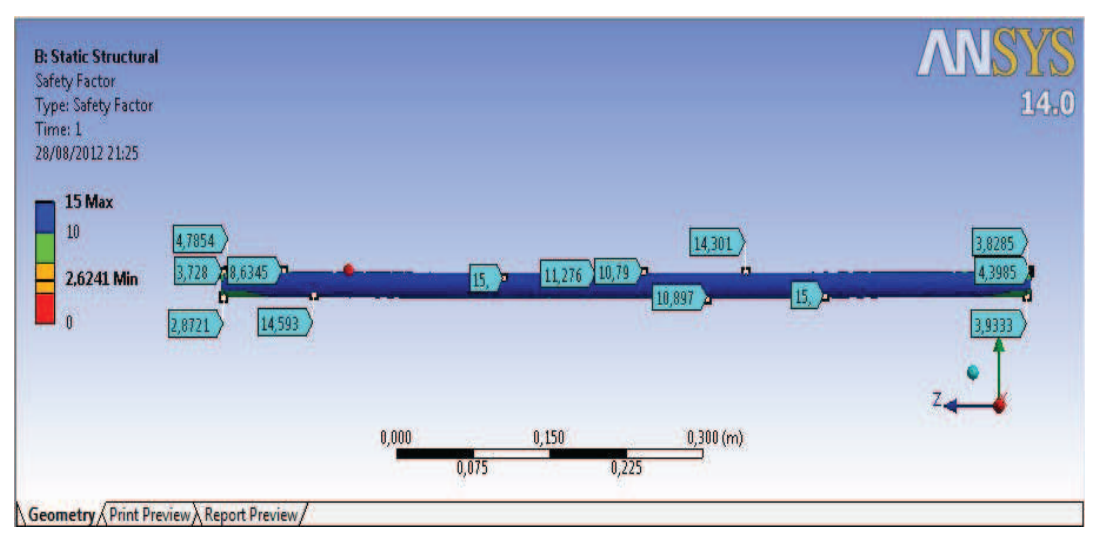

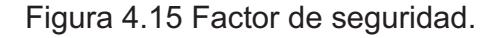

### **4.1.4.2 Cálculo del tornillo de potencia coordenada X.**

Se necesita el peso total que va a mover el tornillo y se obtiene mediante la ecuación Ec. 4.60:

$$
F = W + Fc + Wz + Wy + Wz
$$
 \tEc. 4.60

Donde:

W = 4.5 Kg = (44.1 N) Fuerza ejercida por el tupi o cabezal de la herramienta (tupí más base).

Fc = 2,407 Kg = 
$$
(23.59 \, \text{N})
$$
 Fuerza de corte

\nWz = 2,1 Kg =  $(20.58 \, \text{N})$  Peso de la estructura coordenada Z.

\nWy = 5.6 Kg =  $(54.88 \, \text{N})$  Fuerza ejercida por la estructura Y.

\nWz = 13.7 Kg  $(134.26 \, \text{N})$  Fuerza ejercida por la estructura X.

Aplicando la Ec. 4.40 se tiene:

$$
F = 44.1N + 23,59N + 20.58N + 54.88N + 134.26N = 277.41N
$$

El área transversal del tornillo de potencia se calcula con la siguiente ecuación:

$$
A = \frac{F}{\sigma}
$$
 Ec. 4.61

Donde:

$$
F = 277.41 \, \text{N}
$$
  $Peso \, o \, fuerza total para el cálculo del tronillo Y.$ 

El desplazamiento de los ejes coordenados de las máquinas CNC se realiza por medio de tornillos de potencia llamados husillos a bolas ó ball screw, estos elementos son fabricados en un material DIN CF53 que equivale a AISI/SAE 1050 y el Nº Mat. 1.1213 (12)

Las propiedades mecánicas del material DIN CF53 ó AISI/SAE 1050 se detallan en la tabla 4.6.

 $\sigma$  = 365.4 N/mm<sup>2</sup> Esfuerzo a la fluencia (Acero DIN CF53 ó AISI/SAE 1050) <sup>(12)</sup>

*mm*

Entonces:

(12)http://www.efunda.com/materials/alloys/carbon\_steels/show\_carbon.cfm?ID=AISI\_1050&prop=all&Page\_Title= AISI%201050

El diámetro del tornillo se calcula con la siguiente ecuación:

$$
d = \sqrt{\frac{4A}{\pi}}
$$
 Ec. 4.62

Donde:

$$
A = 0.758
$$
 mm<sup>2</sup>

Aplicando la Ec. 4.62 se tiene:

$$
d = \sqrt{\frac{4 * 0.758}{\pi}} = 0.98 \text{mm}
$$

De acuerda a la tabla 4.7 se seleccionó la casa comercial de donde la empresa Techno se destaca por proporcionar los elementos a bajos precios, distintos pasos, longitudes variables, diferentes tipos de tuercas y la facilidad de obtención es el que predomina entre las casas comerciales por eso se elige a dicha empresa.

Según los cálculos efectuados el diámetro para el tornillo del eje X es de 0.98 mm, pero como se eligió a la empresa proveedora Techno se elige en función del Anexo A un husillo de bolas con un diámetro de 16 mm que es que más se aproxima al diámetro calculado, paso 5 mm, maquinado en los extremos y con una longitud de 852 mm según el plano del Anexo B.

#### **4.1.5 Cálculo del torque para el tornillo de potencia coordenada X, Y y Z.**

Como los husillos de las estructuras horizontales X, Y y Z solo difieren en su longitud, se realizará el análisis únicamente en la coordenada X, este eje es el que soporta mayor carga, con este análisis se dimensionará las características de los motores de las tres estructuras.

El sistema de transmisión del movimiento es de manera similar al de la figura 4.16 en el cual el movimiento de la carga es horizontal.

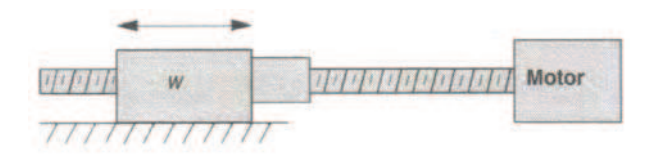

Figura 4.16 Transmisión de movimiento horizontal

El torque requerido por el motor para mover el sistema depende de los siguientes factores:

- ! Inercia dada por el peso de la plataforma o la carga en sí.
- $\bullet$  Inercia creada por el husillo a bolas.
- $\bullet$  Inercia del rotor del motor que acciona el sistema.
- ! Fuerza requerida para vencer la fricción.

Por lo tanto la inercia por el peso de la plataforma está dada por:

$$
I_P = \left(\frac{W}{P^2}\right)\left(\frac{1}{2\pi}\right)^2
$$
 EC.4.63

Donde:

$$
W = 28.5 \text{ Kg } (62.83 \text{ lb})
$$
   
\n $Peso de la plataforma en libras.$ 

P = 5 mm (5.08 hilos/pulgada) Paso del tornillo en hilos pos pulgada.

Por tanto:

$$
I_p = \left(\frac{62,83}{5.08^2}\right) * 0.02533 = 0,0616 lb.in^2
$$

La inercia dada por el tornillo se calcula mediante la siguiente ecuación:

$$
I_{T} = \frac{D^{4}L}{36}
$$
 Ec.4.64

Donde:

D = 16 mm (0,63 in) Diámetro del tornillo en pulgadas.

 L = 800 mm (31,5 in) Longitud roscada del tornillo en pulgadas. Por tanto:

$$
I_T = \frac{(0.63^4 * 31.5)}{36} = 0.137 lb.in^2
$$

La inercia de rotor del servomotor se asume en base a las características técnicas de un motor de la marca Hitachi.

$$
I_M = 0,2lb.in^2
$$

La inercia total está dada por la sumatoria:

$$
I_{eq} = I_P + I_T + I_M
$$
 EC.4.65

Por tanto:

$$
I_{eq} = 0.0616 + 0.137 + 0.2 = 0.3986 lb.in2
$$

El torque requerido por la inercia total está dado por:

$$
T_A = 2 * I_{eq} * \frac{\omega}{t} * \frac{\pi \theta}{180} * \frac{1}{24}
$$
 Ec. 4.66

Donde:

 $\omega$  = Pasos por segundo (sps) y está dado por:

$$
sps = \frac{V_{L\max} * spr * p}{60}
$$
 Ec.4.67

Vlmax = 10900 mm/min (429,6 in.min) Velocidad lineal máxima de la plataforma.

Spr = 240 Pasos por revolución (Ciclos por revolución del encoder).

P = 5 mm (5.08 hilos/pulgada) Paso del tornillo en hilos pos pulgada.

$$
sps = \frac{429.6 * 240 * 5.08}{60} = 8730
$$

 $\theta$  = 1.5 ° Angulo de desplazamiento del motor por cada pulso.

T = 0,12 seg. Tiempo de aceleración.

Por tanto:

$$
T_A = 2 * 0.3986 * \frac{8730}{0.12} * \frac{\pi * 1.5}{180} * \frac{1}{24} = 63,26
$$
on.in

El torque requerido para vencer la fuerza de fricción está dado por:

$$
T_B = \frac{16 * F_f}{2\pi * p * eff}
$$
 Ec.4.68

Donde:

Ff = 6 oz (0.375 lb) Fuerza de fricción requerida para mover la plataforma.

P = 5 mm (5.08 hilos/pulgada) Paso del tornillo en hilos pos pulgada.

Eff = 90 % Eficiencia del tornillo de transmisión (Husillo a bolas).

Por tanto:

$$
T_B = \frac{16 * 0.375}{2\pi * 5.08 * 0.9} = 0,21oz.in
$$

El torque requerido para mover la estructura y el husillo a bolas está dado por la sumatoria de los dos torques calculados anteriormente:

$$
T = T_A + T_B
$$
 **Ec.4.69**

Por tanto:

$$
T = 63,26 + 0,21 = 63,47oz.in = 0,448Nm
$$

#### **4.1.6 Selección de los actuadores.**

Las máquinas CNC son accionadas mediante servomotores o motores a pasos, para la construcción de esta máquina se selecciona los servomotores con ellos se obtiene desplazamientos angulares muy pequeños dependiendo del número de ciclos por revolución (CPR) del encoder acoplado al actuador.

Para seleccionar el actuador se toma en cuenta la velocidad de avance que va a trabajar la máquina (Ec.4.2), s' = 6790 mm/min y transformar la velocidad en R.P.M mediante la ecuación Ec.4.70.

$$
RPM = \frac{V_L \left( \frac{mm}{\text{min}} \right)}{P_T \left( \frac{mm}{rev} \right)}
$$
 Ec.4.70

Donde:

R.P.M = Velocidad de rotación del tornillo.

VL = Velocidad de la máquina (6790 mm/min).

 $P_T$  = Longitud que recorre la tuerca en un revolución (5 mm = paso).

$$
RPM = \frac{6790(mm/min)}{5(mm/rev)} = 1358 RPM
$$

La relación de velocidad está en función de la ecuación Ec.4.71.

$$
i = \frac{N1}{N2} = \frac{T2}{T1}
$$
 Ec.4.71

Donde:

N1 = R.P.M del actuador (3600 R.P.M).

N2 = R.P.M del tornillo (1358 R.P.M).

$$
i = \frac{3600}{1358} = 2.65 \approx 3
$$

Se hace uso de un reductor de velocidad con una relación de 3:1 Ec.4.72 para reducir la velocidad e incrementar el torque de trabajo, reduciendo el tamaño del actuador.

$$
i = \frac{T2}{T1} = 3
$$
 Ec.4.72

Donde:

T2 = Torque tornillo de potencia (0,448 Nm).

T1 = Torque actuador.

$$
T1 = \frac{0,448Nm}{3} = 0,140Nm
$$

Con el T1 = 0.140 Nm se elige un actuador que existe en el mercado el cual tiene un torque de 0.137 Nm se aproxima al elegido y presenta las siguientes características técnicas detalladas en la tabla 4.8. Dicho servomotor se va a utilizar en las tres coordenadas para su desplazamiento.

| <b>VOLTAJE</b>                     | <b>38 VDC</b> |
|------------------------------------|---------------|
|                                    |               |
| <b>AMPERAJE</b>                    | 1.9A          |
|                                    |               |
|                                    |               |
| <b>POTENCIA</b>                    | 53 W          |
|                                    |               |
|                                    |               |
| <b>TORQUE</b>                      | $0.137$ N m   |
|                                    |               |
|                                    |               |
| <b>VELOCIDAD</b>                   | 3700 RPM      |
|                                    |               |
| <b>CPR (Ciclos por revolución)</b> | 240           |
|                                    |               |
|                                    |               |

Tabla 4.8 Características técnicas del servomotor.

# **4.2Construcción e instalación del sistema mecánico de la máquina fresadora CNC.**

La construcción de los elementos que conforman la máquina se lo realiza de acuerdo al plano del Anexo B, realizando un diseño sencillo, versátil y fácil acoplamiento entre sus partes para evitar inconvenientes en el desplazamiento de todas las estructuras que conforman la máquina.

El peso de toda la estructura de la máquina es un factor importante, se diseñó los elementos de diferentes materiales para reducir el peso dependiendo el trabajo que va a realizar cada elemento.

Los actuadores tendrán de igual manera dimensiones reducidas siendo una máquina de peso ligero.

#### **4.2.1 Construcción e instalación de la estructura vertical eje Z.**

El proceso inicia con la selección y adquisición de la herramienta de fresado o tupí, luego se procede al diseño de dos mordazas de sujeción se construye de nylon A6 por su alta rigidez y por su bajo peso, el tupí es sujeto a las mordazas por medio de pernos M8x1x80; las mordazas son ancladas a una placa soporte mediante pernos M6x0.75x20 cabeza cónica figura 4.17.

La placa soporte es de acero SAE 1018 de 5 mm, acero no aleado para piezas pequeñas exigidas al desgaste donde la tenacidad del núcleo no sea importante y buena soldabilidad, maquinable y fácil adquisición en el mercado<sup>(14)</sup>, los detalles de construcción se detallan en el Anexo A.

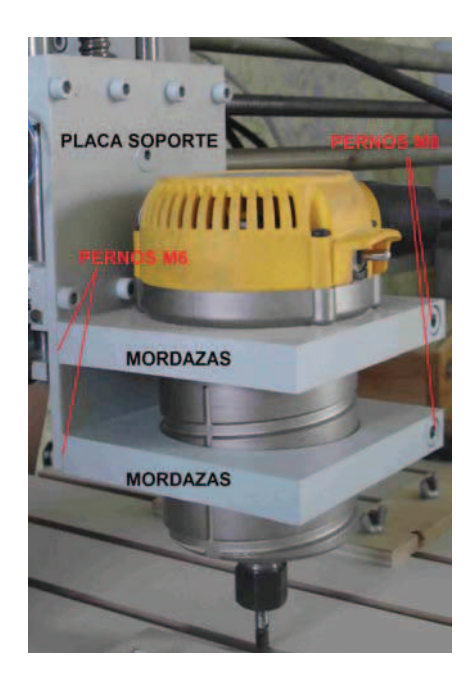

Figura 4.17 Mordazas para tupi y placa soporte.

Para el movimiento vertical de este esta estructura se lo realiza por medio de rodamientos lineales de 12mm de diámetro, para su alojamiento se construyen cuatro bases para los rodamientos lineales que se los fabrica de nylon A6, para el acople con la placa soporte se lo realiza mediante pernos M6 figura 4.18.

A la placa soporte también se encuentra acoplada el conjunto de tuerca y base de la tuerca para el tornillo a bolas (ball screw) mediante pernos M6 cabeza cónica, la base de la tuerca está fabricada de duralón cuadrado C100 figura 4.18.

Los ejes guías para que se deslice verticalmente el conjunto son de acero K510 de Aceros Boehler de 12 mm de diámetro llamado acero plata y es compatible con DIN 115CrV3, posee gran precisión dimensional, superficie perfectamente lisa exento de todo defecto y descarburación, resistente al desgaste abrasivo y adhesivo, tenacidad alta, maquinable y la estabilidad dimensional en tratamientos térmico es media figura 4.18.

El elemento que realiza la transmisión de movimiento vertical de la estructura es el tornillo a bolas (ball screw), es un elemento fabricado en la empresa Techno Inc. De acero Cf53 con una dureza de HRC 62±2 de 16mm de diámetro, con un paso de 5 mm maquinado en sus extremos y tiene una eficiencia del 90%, figura 4.18.

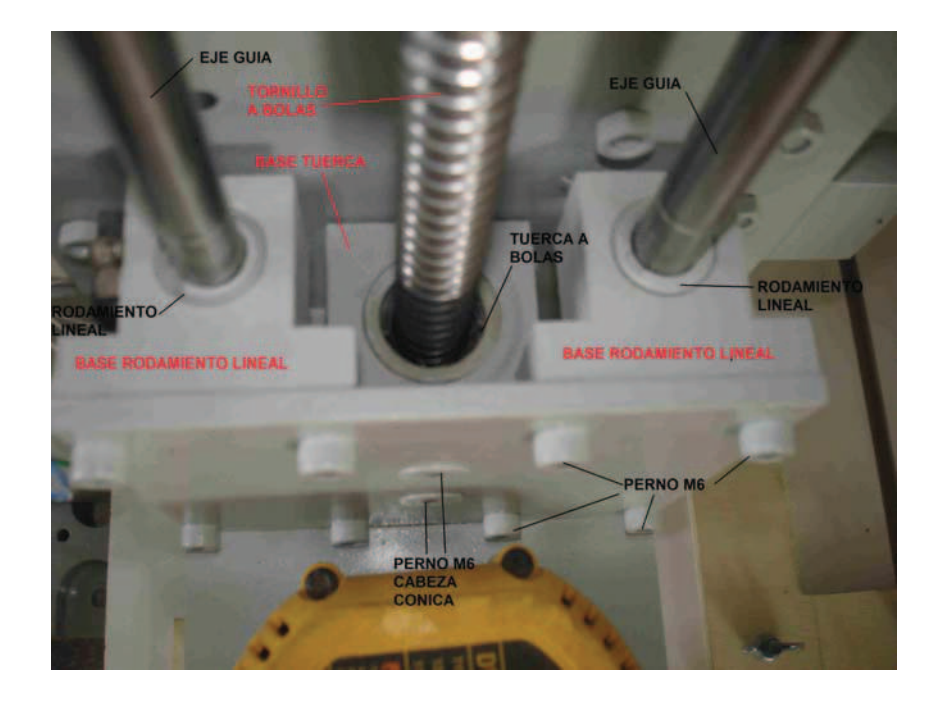

Figura 4.18 Rodamientos lineales, tornillo y tuerca a bolas, ejes guías. Este sistema se une a una placa base en forma de C construida de acero SAE 1018, los ejes están unidos por medio de pernos M6 en la parte superior e inferior, el tonillo a bolas mediante dos chumaceras en las dos partes de la placa base figura 4.19, que van unidas a la placa base mediante pernos M5.

En la parte superior se acopla el actuador que genera y transmite el movimiento hacia el tornillo, el actuador fue seleccionado en el ítem 4.1.6. La transmisión de movimiento se lo realiza mediante un sistema de correa dentada obteniéndose una relación de transmisión reductora de 1:3.

La rueda conductora viene acoplada directamente al servomotor y es de acero, la rueda conducida es fabricada de nylon, acoplada al tornillo mediante prisioneros figura 4.19; el actuador está acoplado a la estructura mediante una base que está unida a la placa base en forma de C, todos los detalles de construcción se describen en el Anexo A.

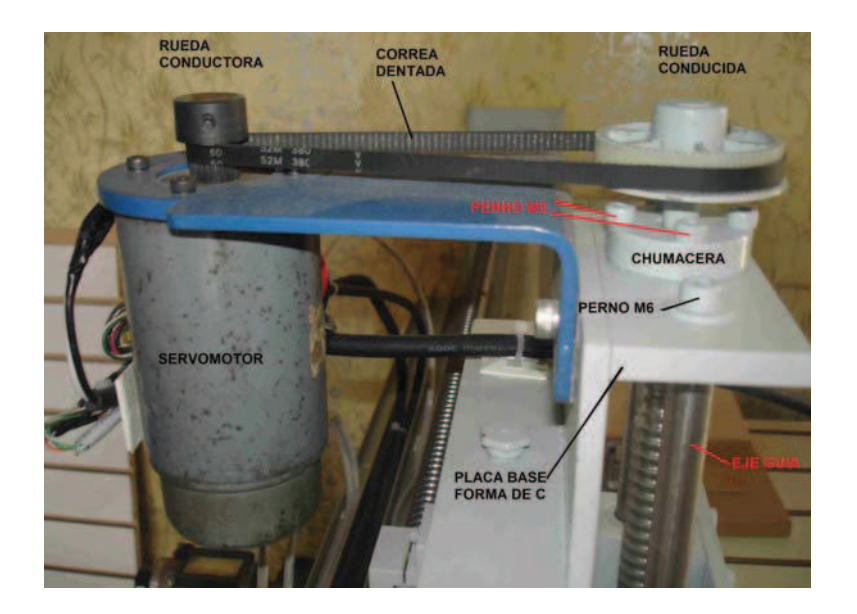

Figura 4.19 Placa base, chumacera y servomotor.

#### **4.2.2 Construcción e instalación de la estructura horizontal eje Y.**

La estructura del eje Y está fabricada de un bloque de aluminio con un sistema de rodamientos lineales en su interior de 20 mm de diámetro para los ejes guías, este bloque se le denominará base eje Y.

La estructura vertical eje Z se encuentra acoplado a la base del eje Y mediante pernos M6; a la base eje Y se acopla la tuerca del tornillo a bolas de 16 mm de diámetro mediante pernos M6, está tuerca es fabricada por la empresa Techno Inc. De acero Cf53 equivalente al acero AISI 1050 posee una dureza HRC 62±2, figura 4.20.

El desplazamiento de la base del eje Y, y la estructura vertical eje Z se realiza mediante dos ejes guías de acero K510 de Aceros Boehler de 20 mm de diámetro llamado acero plata y es compatible con DIN 115CrV3, posee gran precisión dimensional, superficie perfectamente lisa exento de todo defecto y descarburación, resistente al desgaste abrasivo y adhesivo, tenacidad alta, maquinable y la estabilidad dimensional en tratamientos térmico es media figura 4.20, los ejes están unidos a dos soportes mediante pernos M6 cabeza cónica; los soportes son de acero

A36 comúnmente utilizado en la industria de la construcción los perfiles estructurales tipo U de 100x50x3 mm  $(15)$ , figura 4.20.

Comprende de un eje templador para darle mayor fijación y evitar el pandeo de la estructura vertical, fabricada de acero A36 de 25 mm de diámetro y unida a los soportes por medio de pernos M8, figura 4.20, posee un bocín guía para que se desplace la estructura horizontal eje Y, está unida a la placa base en forma de C de la estructura vertical eje Z.

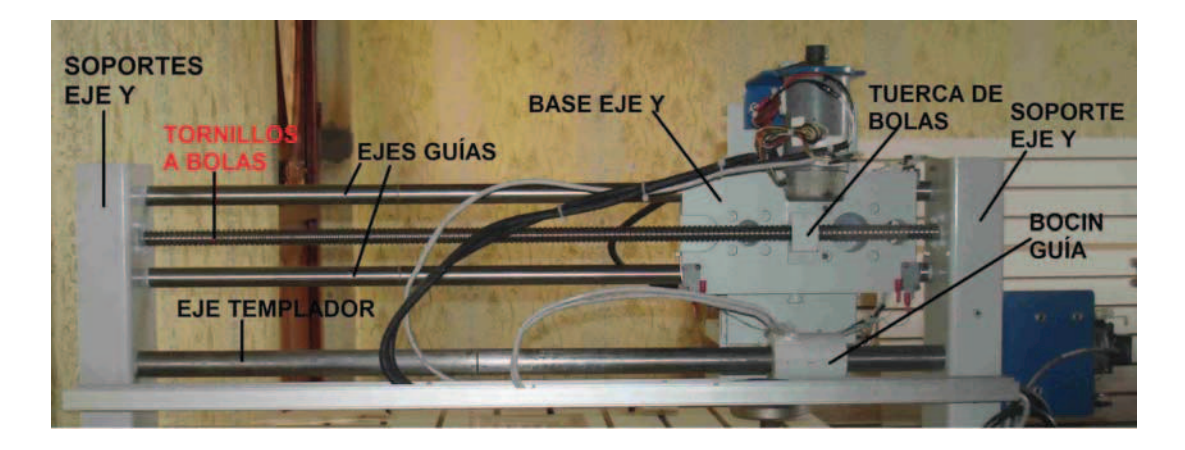

Figura 4.20 Base eje Y, ejes guías, tornillo y tuerca a bolas.

La transmisión de movimiento horizontal de la estructura es por mediante un tornillo a bolas (ball screw), es un elemento fabricado en la empresa Techno Inc. De acero Cf53 con una dureza de HRC 62±2 de 16mm de diámetro, con un paso de 5 mm maquinado en sus extremos y tiene una eficiencia del 90%, va unido a los soportes mediante dos chumaceras en sus extremos unidas por pernos M5, figura 4.21.

En uno de los soportes se encuentra montado una base metálica con el servomotor el encargado de generar el torque para el movimiento del tornillo a bolas, el torque es transmitido desde el actuador al tornillo mediante ruedas y correa dentada, la rueda conductora se encuentra acoplada al eje del actuador y la conducida al tornillo, la relación de transmisión es de 1:3, figura 4.21.

(15) Catálogo de Acero DIPAC

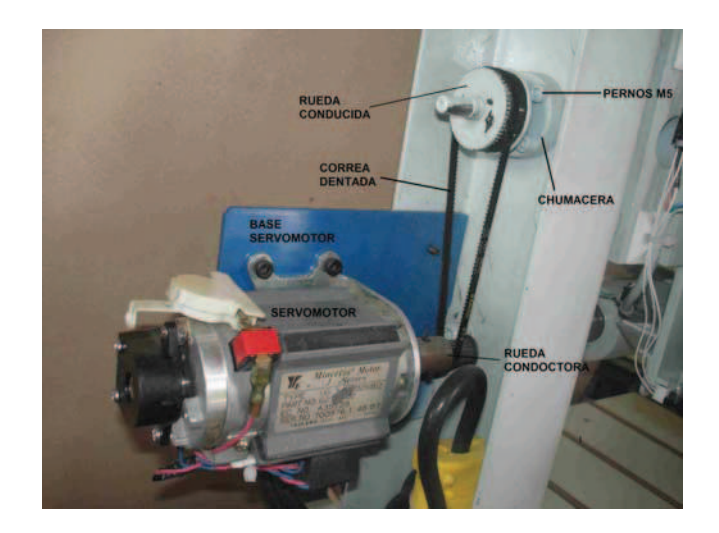

Figura 4.21 Chumacera, base, servomotor, ruedas y correa dentada.

#### **4.2.3 Construcción e instalación de la estructura horizontal eje X.**

La estructura horizontal eje X está fabricada por un sistema de guías de dos bloques de aluminio con rodamientos lineales en su interior de 20 mm de diámetro para los ejes guías, este sistema de guías están ubicados en cada extremo de la máquina en el cual de aloja toda la estructura horizontal del eje Y, figura 4.22, al conjunto se le denomina bases eje X.

El desplazamiento de las bases del eje X, la estructura horizontal eje Y y la estructura vertical eje Z se realiza mediante dos ejes guías ubicados en cada extremo son de acero K510 de Aceros Boehler de 20 mm de diámetro llamado acero plata y es compatible con DIN 115CrV3, posee gran precisión dimensional, superficie perfectamente lisa exento de todo defecto y descarburación, resistente al desgaste abrasivo y adhesivo, tenacidad alta, maquinable y la estabilidad dimensional en tratamientos térmico es media figura 4.22 ubicados, los ejes están unidos a dos soportes mediante pernos M6 cabeza cónica; los soportes son de acero A36 comúnmente utilizado en la industria de la construcción los perfiles estructurales tipo U de 100x50x3 mm, los detalles de construcción y montaje se encuentra en el Anexo B.

La tuerca se encuentra montada en un bastidor que une las dos bases eje X mediante pernos M6, figura 4.22.

La transmisión de movimiento horizontal de la estructura X es por mediante un tornillo a bolas (ball screw), es un elemento fabricado en la empresa Techno Inc. De acero Cf53 con una dureza de HRC 62±2 de 16mm de diámetro, con un paso de 5 mm maquinado en sus extremos y tiene una eficiencia del 90% figura 4.22.

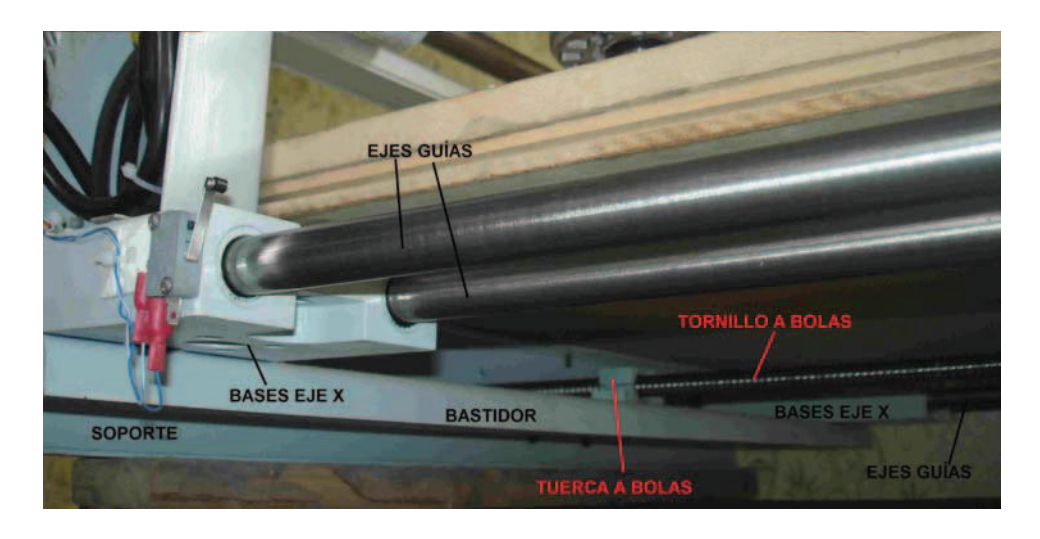

Figura 4.22 Bases eje X, ejes guías, tuerca y tornillo a bolas, bastidor.

El tornillo a bolas va unido a los soportes mediante dos chumaceras en sus extremos unidas por pernos M5, figura 4.24, en uno de los soportes se encuentra montado una base metálica con el servomotor el encargado de generar el torque para el movimiento del tornillo a bolas, el torque es transmitido desde el actuador al tornillo mediante ruedas y correa dentada, la rueda conductora se encuentra acoplada al eje del actuador y la conducida al tornillo, la relación de transmisión es de 1:3, figura 4.23.

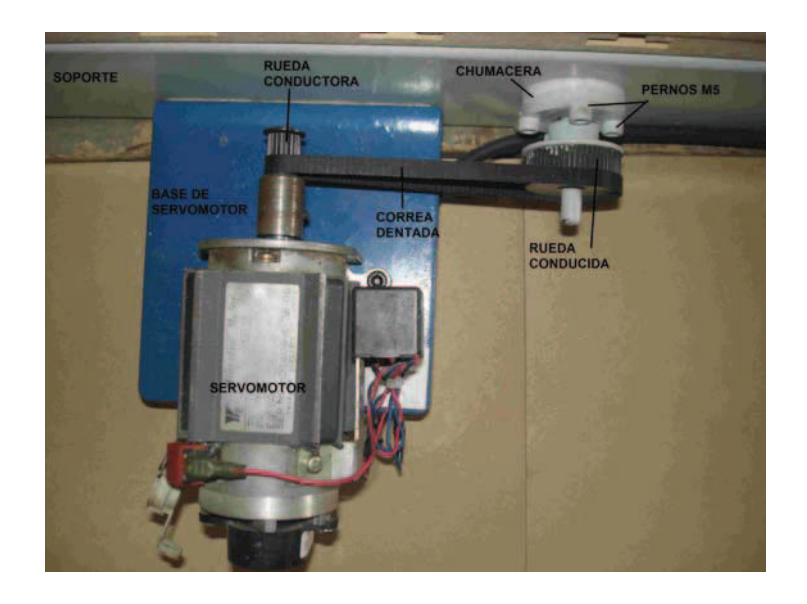

Figura 4.23 Chumaceras, base y servomotor, ruedas y correa dentada. Los detalles de construcción y montaje de la máquina se encuentran en el Anexo B, en la figura 4.24 se encuentra una fotografía de la máquina terminada y probada.

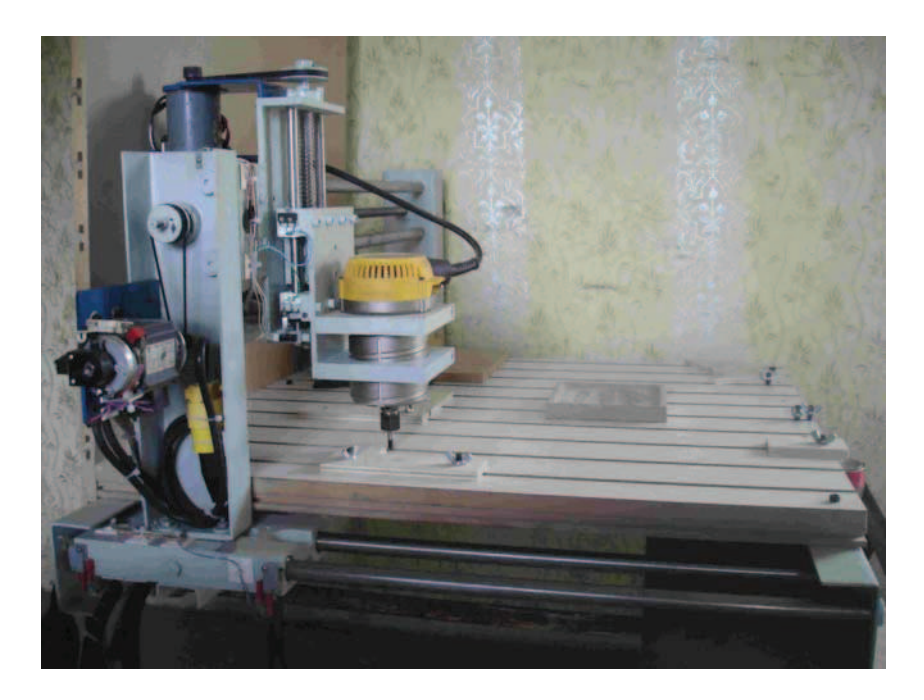

Figura 4.24 Máquina fresadora CNC.

# **CAPÍTULO V.**

# **DISEÑO, CONSTRUCCIÓN E INSTALACIÓN DEL SISTEMA DE CONTROL AUTOMÁTICO.**

#### **5.1Selección de software de integración CAD/CAM.**

Para la obtención de la fresadora CNC en este proyecto, los software que se van a emplear para la integración entre la PC y la máquina son los que se tienen en el entorno y fáciles de conseguir y manipular.

En lo que se refiere a software CAD para el diseño tenemos AutoCad, Corel Draw, etc. Los más conocidos en el mercado.

## **5.1.1 AutoCad (16)**

Es un programa de diseño asistido por computadora para dibujo en dos y tres dimensiones. Actualmente es desarrollado y comercializado por la empresa Autodesk.

El programa se destaca por tener grandes características que en cada versión nueva ya son comunes .Al igual que otros programas de diseño asistido por computadora, AutoCAD gestiona una base de datos de entidades geométricas (puntos, líneas, arcos, etc.) con la que se puede operar a través de una pantalla gráfica en la que se muestran éstas, el llamado editor de dibujo.

La interacción del usuario se realiza a través de comandos, de edición o dibujo, desde la línea de órdenes, a la que el programa está fundamentalmente orientado. Las versiones modernas del programa permiten la introducción de éstas mediante una interfaz gráfica de usuario. La extensión del archivo de AutoCAD es .dwg, aunque permite exportar en otros formatos (el más conocido es el .dxf). Maneja también los formatos IGES y STEP para maneja compatibilidad con otros archivos de dibujo.

El formato .dxf permite compartir dibujos con otras plataformas de dibujo CAD, reservándose AutoCAD el formato .dwg para sí mismo. El formato .dxf puede editarse con un procesador de texto básico, por lo que se puede decir que es abierto. En cambio, el .dwg sólo podía ser editado con AutoCAD, si bien desde hace poco tiempo se ha liberado este formato (DWG), con lo que muchos programas CAD distintos del AutoCAD lo incorporan, y permiten abrir y guardar en esta extensión, con lo cual lo del DXF ha quedado relegado a necesidades específicas.

#### **5.1.2 Corel DRAW (17)**

Es una aplicación informática de manejo vectorial, relativamente básica y sencilla de usar que hace parte del paquete de aplicaciones Corel DRAW Graphics Suite ofrecida por la corporación Corel y que está diseñada para suplir de forma rápida y fácil múltiples necesidades, como el dibujo, la maquetación de páginas para impresión y/o la publicación web, todas incluidas en un mismo programa.

Es pensado para ser usado por un público general, pudiendo ser manejado por personas con poco o nada de conocimiento en manejo de éste tipo de herramientas como también por diseñadores de un nivel de experiencia promedio que va del básico al moderado, razón por la cual, sus herramientas tienden a ser intuitibles haciéndolas simples de aprender y usar, esto, y su capacidad de "todo en uno", lo han convertido en una especie de "estándar" de éste sector en algunos países.

Funciona para editar gráficos basados en vectores. Este tipo de gráficos se comportan como imágenes basadas en valores matemáticos para su geometría haciéndolas escalables, es decir, que a diferencia de los gráficos en forma de píxeles, utiliza líneas o curvas para plasmar las figuras gráficas que representan. De esta forma, por ejemplo, la figura de un cuadrado puede ser representada por cuatro líneas y no por una sucesión de píxeles en un arreglo de dimensión estática.

Un punto importante en las imágenes vectoriales es que al estar definidas mediante curvas estas pueden variar su tamaño y aun así tener la misma información, es decir, mantienen la calidad y no pixelarse. Las ventajas de las imágenes vectoriales son

(17) http://es.wikipedia.org/wiki/CorelDRAW

que éstas ocupan muy poca memoria y se pueden someter a grandes transformaciones sin que ello afecte en lo absoluto su calidad.

#### **5.1.3 Abobe Ilustrator (18)**

Es el nombre o marca comercial oficial que recibe uno de los programas más populares de la casa Adobe, junto con sus programas hermanos Adobe Photoshop y Adobe Flash, y que se trata esencialmente de una aplicación de creación y manipulación vectorial en forma de taller de arte, destinado a la creación artística de dibujo y pintura para Ilustración.

Contiene opciones creativas, un acceso más sencillo a las herramientas y una gran versatilidad para producir rápidamente gráficos flexibles cuyos usos se dan en (Maquetación-Publicación) impresión, vídeo, publicación en la Web y dispositivos móviles.

Las impresionantes ilustraciones que se crean con éste programa le han dado una fama de talla mundial a esta aplicación de manejo vectorial entre artistas gráficos digitales de todo el planeta.

En vista que el AutoCad es el software que más se conoce en la parte de ingeniería es el que se va a utilizar, pero no se puede dejar de lado a Corel Draw y Abobe Ilustrator son programas que se emplea para diseño gráfico y son de suma importancia cuando se realicen este tipo de trabajos; se emplearán los mencionados programas para realizar dibujos artísticos luego pasarlos a archivos de AutoCad, el uso de cada uno de ellos dependerá que gráfico se vaya a diseñar, por último el archivo creado en \*.dxf se empleará en el software CAM.

Para trabajar en madera existen software CAM que realizan el modelado en alto y bajo relieve de las figuras que se deseen maquinar y además generarán los códigos G y M para ingresar al programa de control y enviar a la máquina CNC las órdenes para el respectivo mecanizado. Dentro de los programas más conocidos se tiene: Bob Cad Cam, Vectric's Aspire, ArtCam Pro y Vcarve.

(18) http://es.wikipedia.org/wiki/Adobe\_Illustrator

#### **5.1.4 Programa generador de códigos G.**

Debe ser un poderoso software de diseño 2D, relieve en 3D, generación de la trayectoria de la herramienta tanto en 2D y 3D para cortes de piezas en máquinas CNC. Esta combinación permitirá crear desde corte de piezas simples hasta tallados decorativos complejos. Crea modelos desde cero o diseños importados de 2D y 3D

El programa deberá tener herramientas que permiten transformar bocetos en 2D, fotos, dibujos y obras de arte digital en 3D, modelos detallados en relieve y luego calcular trayectorias de herramienta para cortar o tallar con precisión estas formas.

Será utilizado para crear paneles y puertas decorativas, adornos ornamentales, carpintería, molduras arquitectónicas, señalización dimensional, logotipos de empresas.

En el diagrama de flujo figura 5.1 se presenta un trabajo general para aplicar a la mayoría de los puestos de trabajo.

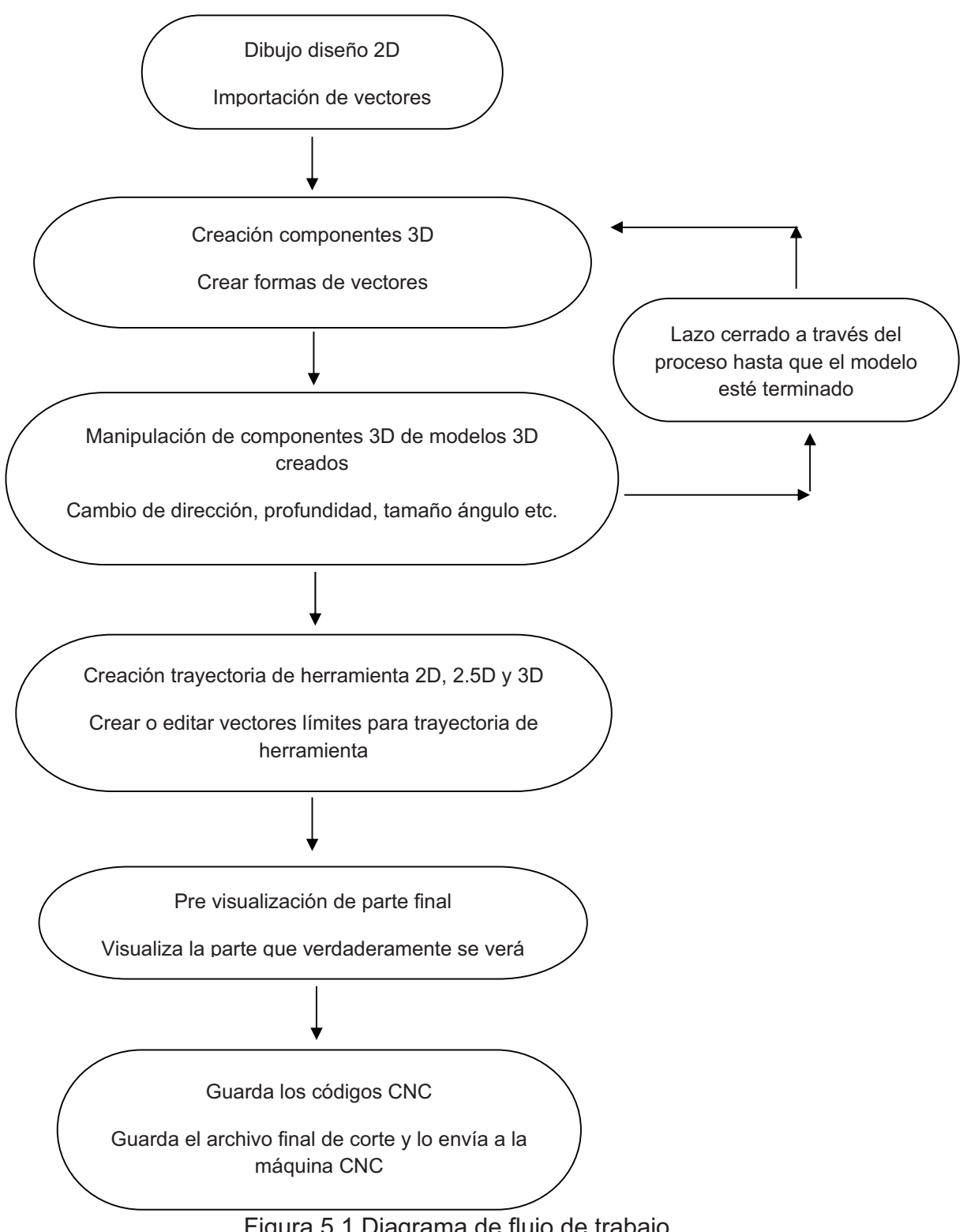

Figura 5.1 Diagrama de flujo de trabajo.

El software de control que permitirá el enlace entre la PC y la máquina existen algunos programas de los cuales se tiene tres que cumplen con los requisitos del proyecto estos son: Mach 3, TurboCNC y Kcam, mediante la tabla 5.1 (19) se va a elegir la alternativa más apropiada para cumplir con el objetivo propuesto.

| ALTERNATIVAS  | WINDOWS XP, VISTA | <b>PUERTO PARALELO</b> | GENERADOR DE PULSOS Y DIRECCIÓN DE SEÑALES | COMPATIBLE CON GECKO DRIVES | <b>TIEMPO ESTIMADO</b><br>CÁLCULO DEL | IMPORTACIÓN ARCHIVOS DXF, HPGL | TORNO, FRESADORA | IMPORTACIÓN DE G CODE | 8 EJES<br><b>CONTROL DE</b> | SUS PROPIOS G CODE<br>CREA | SIMULACIÓN MAQUINADO EN TIEMPO REAL | CONFIGURACIÓN DE I/O | STEPPER AND SERVO MOTOR | DE FORMA MANUAL<br>INGRESO DE G CODE | CONTROL DEL REFRIGERANTE Y HUSILLO PRINCIPAL | $\overline{\phantom{0}}$<br>$\ddot{}$<br>$\overline{\mathsf{N}}$ | PONDERACIÓN  |
|---------------|-------------------|------------------------|--------------------------------------------|-----------------------------|---------------------------------------|--------------------------------|------------------|-----------------------|-----------------------------|----------------------------|-------------------------------------|----------------------|-------------------------|--------------------------------------|----------------------------------------------|------------------------------------------------------------------|--------------|
| <b>MACH 3</b> | $\overline{1}$    | $\mathbf{1}$           | $\overline{1}$                             | $\mathbf{1}$                | $\mathbf{1}$                          | $\mathbf{1}$                   | $\mathbf{1}$     | $\mathbf{1}$          | $\mathbf 0$                 | $\mathbf{1}$               | $\mathbf{1}$                        | $\mathbf{1}$         | $\mathbf{1}$            | $\mathbf{1}$                         | $\mathbf{1}$                                 | $\overline{15}$                                                  | 0,375        |
| <b>TURBO</b>  |                   |                        |                                            |                             |                                       |                                |                  |                       |                             |                            |                                     |                      |                         |                                      |                                              |                                                                  |              |
| <b>CNC</b>    | $\overline{0}$    | $\mathbf{1}$           | $\mathbf{1}$                               | $\mathbf{1}$                | $\mathbf{0}$                          | $\overline{0}$                 | $\mathbf{1}$     | $\mathbf{1}$          | $\mathbf{1}$                | $\mathbf{1}$               | $\overline{0}$                      | $\mathbf{1}$         | $\mathbf{1}$            | $\mathbf{1}$                         | $\mathbf{1}$                                 | 12                                                               | 0,3          |
| <b>KCAM</b>   | $\mathbf{1}$      | $\mathbf{1}$           | $\mathbf{1}$                               | $\overline{1}$              | $\mathbf 0$                           | $\mathbf{1}$                   | $\mathbf{1}$     | $\mathbf{1}$          | $\mathbf 0$                 | $\overline{1}$             | $\overline{0}$                      | $\mathbf{1}$         | $\overline{1}$          | $\overline{1}$                       | $\overline{1}$                               | 13                                                               | 0,325        |
|               |                   |                        |                                            |                             |                                       |                                |                  |                       |                             |                            |                                     |                      |                         |                                      | <b>SUMA</b>                                  | 40                                                               | $\mathbf{1}$ |

Tabla 5.1 Selección de alternativa del software CNC de enlace.

De acuerdo a la tabla 5.1 se elige al programa Mach 3 para que realice el trabajo de enlace entre la PC y la máquina, esta alternativa ayudará a cumplir con el objetivo propuesto.

(19) Elaborado por HG mediante el método de criterios ponderados, diseño concurrente Carles Riba I Romeva

#### **5.1.5 Mach3Mill (20)**

Es un programa muy flexible diseñado para controlar máquinas como fresadoras, tornos y plasma, controla dos o tres ejes en ángulo recto X, Y, Z, una herramienta con movimiento relativo a una pieza de trabajo. El origen relativo puede ser por el movimiento de la herramienta o de la mesa y la pieza de trabajo.

Un husillo hace girar la herramienta o la pieza de trabajo, pueden ser definidos tres ejes adicionales como rotativos, o puede ser puesto como esclavo los dos se moverán en conjunto todo el tiempo, controla los interruptores que se enlazan con los dispositivos de protección de la máquina.

La conexión entre PC y la máquina se lo realiza mediante un puerto paralelo, una máquina simple utilizará uno y una compleja dos, las conexiones se pueden hacer por un emulador.

Mach3 controla 6 ejes, coordinando su movimiento simultáneo con interpolación lineal o ejecutando interpolación circular en dos ejes, mientras que simultáneamente realiza interpolación lineal de los cuatro con el ángulo siendo barrido por interpolación circular. Así la herramienta puede moverse en un camino helicoidal si es requerido. El avance durante estos movimientos es mantenido en el valor pedido por su programa, sujeto a limitaciones de aceleración y velocidad máxima de los ejes.

Enciende el husillo, hace girar en una dirección, lo apaga y puede controlar la velocidad de giro, controla su posición angular para operaciones de roscado. Almacena las propiedades de hasta 256 herramientas diferentes.

Al abrir el programa presenta la siguiente pantalla en donde se puede visualizar un sin número de cuadros que realizan cada uno un trabajo diferente figura 5.2.
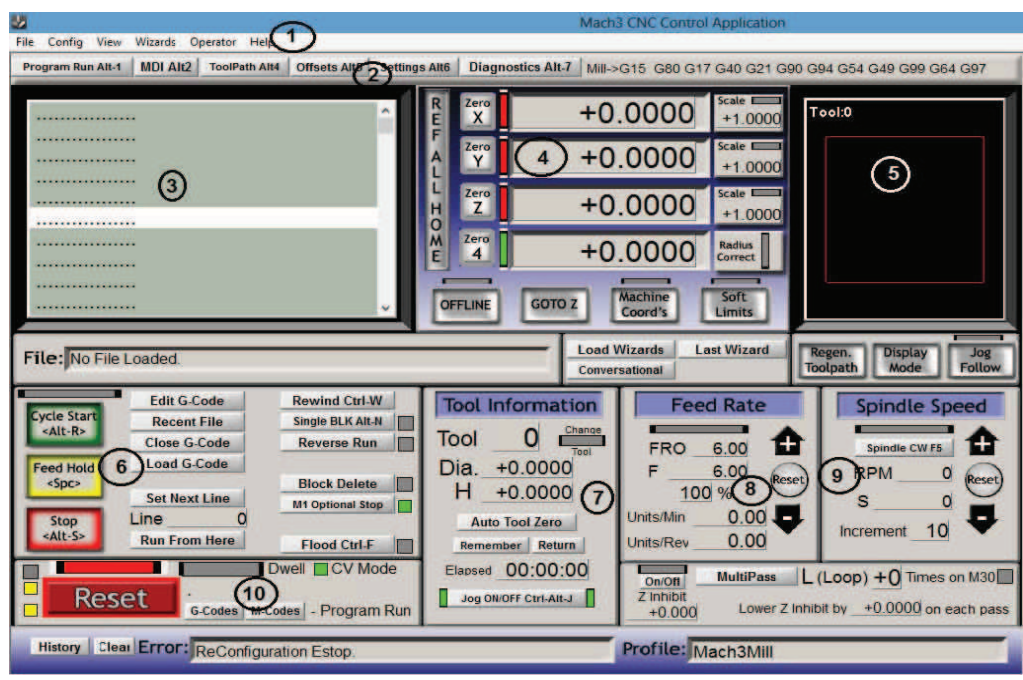

Figura 5.2 Pantalla de interface Mach3.

- 1. La barra de menú principal (los menús desplegables) a lo largo de la parte superior de la pantalla (Archivo, Configuración, Vista, Wizards, Operación, Ayuda) proporcionan acceso a comandos adicionales, menos comunes disponibles en el software. Haga clic en cualquiera de las opciones para mostrar una lista desplegable de las funciones.
- 2. La barra de selección de pantallas se encuentra debajo de la barra de menú, con ella se puede navegar para ingresar datos manualmente (MDI) figura 5.3, observar la trayectoria de la herramienta, offset de la herramienta, settings del programa y revisar el diagnóstico del programa figura 5.4.

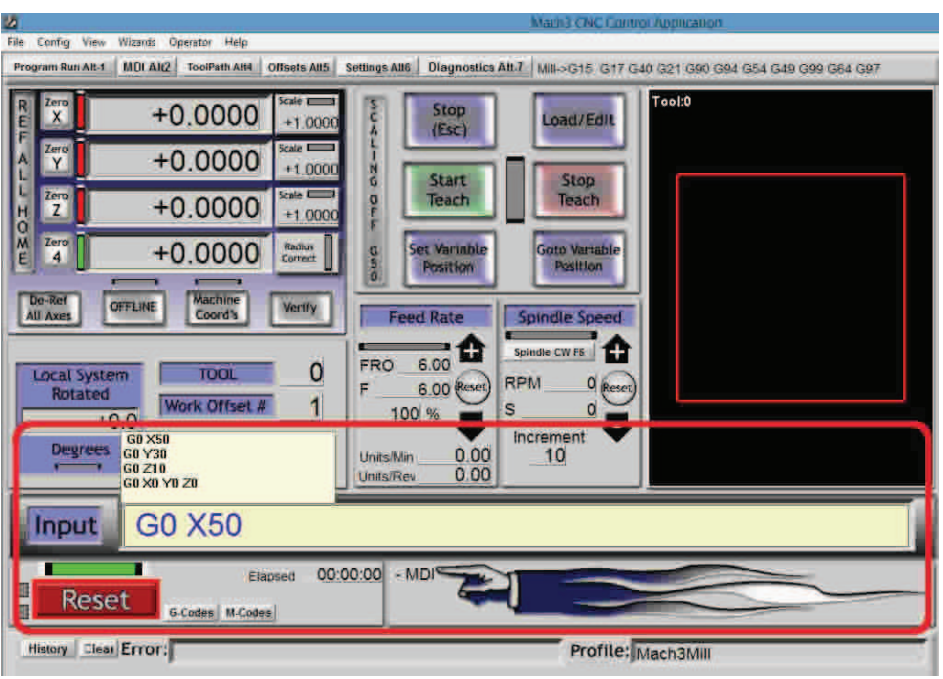

Figura 5.3 Pantalla entrada de datos manuales (MDI).

| 国                                                                                                    | Mach3 CNC Control Application                                                                                                    |
|----------------------------------------------------------------------------------------------------|----------------------------------------------------------------------------------------------------|
| File<br>Config View Wizards Operator Help                                                                                                    |                                                                                                    |
| <b>Program Run Alt-1</b><br>MDI Alt2 ToolPath Alt4<br><b>Zero All</b><br>X Pos<br>$+0.0000$<br>Y Pos<br>$+0.0000$<br>Z Pos<br>$+0.0000$<br><b>APos</b><br>$+0.0000$<br><b>B</b> Pos<br>$+0.0000$<br>C Pos<br>$+0.0000$<br><b>Edit</b><br>×<br>v<br>Tool:0<br>Regen Jog Follow<br><b>Display</b><br>Screen Rev 1.02<br>▣<br><b>Reset</b><br>画 | <b>Offsets Alt5 Settings Alt6</b><br><b>Diagnostics Alt 7</b><br>Mill->G15 G80 G17 G40 G21 G90 G94 G54 G49 G99 DPU(3)7<br>EJogY+<br>EJon2+<br>EJogX+<br><b>ToolPath onight</b><br>$EJOQA*$<br>EJogY-<br>EJogZ-<br>EJogA-<br>F.logX-<br>圖<br>0.00<br><b>Ref X</b><br>X-Vel<br>Zero X<br><b>X</b> Referenced<br><b>Limits Switch</b><br>M1++Lim<br>M1-Limit<br>Input 1<br><b>M1Home</b><br>Y-Vel<br>0.00<br><b>Ref Y</b><br><b>Zera</b> Y<br>Referenced<br>M2++Lin<br>M2-Limit<br>input 2<br><b>M2Home</b><br><b>Home Switch</b><br>$M3++Lim$<br>M3-Limit<br>M3Home<br>0.00<br>input 3<br>Z-Vel<br>Rel Z<br><b>Z</b> Referenced<br>Zero Z<br><b>EStop</b><br>M4++Lim<br>M4-Limit<br>Imput 4<br>M4Home <sup>®</sup><br>0.00<br>A-Vel<br><b>Ref A</b><br>Zero A<br>A Referenced<br>M5++Lim<br>M5-Limit<br>Digitize<br><b>M5Home</b><br>M6++Lim<br>M6-Limit<br><b>M6Home</b><br>Index<br>0.00<br><b>B-Vel</b><br><b>Zero B</b><br>Ref 8<br><b>8 Referenced</b><br>LimitOV<br><b>Torch On</b><br><b>Torch Down</b><br><b>Torch UP</b><br>0.00<br>C-Vel<br>Zero C<br>Ret C<br>Referenced<br>c<br>Emergency<br><b>El Feshia 1</b><br>Blended<br>Time in Int<br><b>Program Extrema</b><br>Enable 4<br>Enable 5<br><b>Enable 6</b><br><b>OutPut</b><br>0.00<br>$+0.0 \times$ Range<br>Output 1<br>Output 2<br>Output 3<br>+0.0000<br>$+0.0000$<br>Output 4<br>Worst Case<br>Output 5<br><b>Output 6</b><br>$+0.0000$<br>$+0.0000 + 0.000000$<br><b>Y</b> Range<br>English<br>Digitize<br>$+0$<br>Quoue Depth<br>OverRuge<br>Z Range<br>$+0.0000$<br>$+0.0000$<br>Metric<br><b>Buffer Load</b><br>ldle<br>Time Scale 0.0000<br>100%<br>$\Omega$<br>%<br><b>A</b> Range<br>$+0.0000$<br>$+0.0000$<br>Run<br><b>B</b> Range<br>$+0.0000$<br>+0.0000 -10 RM -11<br>$3$ -Tall<br>Pause<br>$+0$<br>Jog ONOFF Ctrl-Alt-J<br><b>Tool Request</b><br>C Range<br>$+0.0000$<br>+0.0000 PWM Base<br>$+5$<br>Cycle Jog Step - Alt J.<br><b>Cycle Start</b><br>+0.0000 Axis Offset X<br>$+0.0000$<br>Origin Offset X<br><b>Spindle Toggie</b><br>0.0010 Step<br>FeedHold<br>+0.0000 Aus Offset Y<br>$+0.0000$<br>Origin Offset Y<br><b>Flood Toggle</b><br><b>Jog Mode Ctrl J</b><br>+0.0000 Aus Offset 2<br><b>Rewind</b><br>$+0.0000$<br>Origin Offset Z<br><b>Mist Toggle</b><br>目に<br><b>Stop</b><br>+0.0000 Avis Offset A<br>Cont.<br>MPG<br>$+0.0000$<br>Origin Offset A<br>Dwell Active<br><b>Single</b><br><b>Ex Ev Ez</b><br><b>MPG Avis</b><br>$+0.0000$ Axis Offset B<br>+0 0000<br>FeedRate<br>Origin Offset B<br>Alt A <b>m</b> m mc<br>+0 0000 Ass Offset C<br>$+0.0000$<br>6.00<br>Origin Offset C<br><b>Slow Jog Rate</b><br>U IJ Incremental CPU Speed +2395 0000 Mhz<br><b>Pulse Frequency</b><br>$3n$<br>$100.0%$ Up<br>25000 Reduced<br>Shift Jog to Override Jog Mode<br>- Diagnostics<br><b>G-Codes</b> M-Codes |
| 1024-B.set<br><b>History Clear</b>                                                                                                    | Mach3Mill                                                                                                    |

Figura 5.4 Pantalla de diagnóstico.

3. Pantalla donde se visualiza los códigos G y M generados o cargados internamente o desde un archivo externo en extensión \*.txt.

- 4. Lugar donde se observa el movimiento de los ejes en unidades de medida, es en tiempo real.
- 5. Es el sitio donde se muestra la simulación del avance del proceso en tiempo real.
- 6. Zona donde se emite las órdenes para el programa como Start, Stop, cargar códigos, editar, reiniciar el programa, etc.
- 7. Indica la información de la herramienta que se está utilizando en el instante del trabajo.
- 8. Muestra los valores de velocidad que se desplazan los actuadores.
- 9. Pantalla sobre a cual se observa cuando la herramienta está girando o sea cuando el Tupi se enciende, se puede dar la orden directamente de forma manual desde este sitio.
- 10. Botón Reset pulsar para iniciar el programa para poder acceder a los sub menús de la barra de menú.

# **5.2Selección de la tarjeta principal y controladoras.**

# **5.2.1 Selección de la tarjeta principal.**

La tarjeta principal es la que se encarga de recibir la información que envía la PC, interpretar, administrar los datos que envíe el software CNC y trasladar hacia las tarietas controladoras de los actuadores.

Para cumplir con el objetivo propuesto se tiene las siguientes tarjetas principales: Sound logic PC 2 Route All in One Model 2 combo board, StarCam controller board connections y Larken Lcam Interface board Connection.

En la tabla 5.2 se presentan las características y beneficios de cada una de ellas, mediante el método ordinal corregido de criterios ponderados (19) se va a elegir la más apropiada para el proyecto planteado.

| <b>ALTERNATIVAS</b> | 120 /240 VAC<br>ALIMENTACIÓN | STEP, 5 VDC (GECKO/RUTEX DRIVE)<br>DIR, | <b>PRINCIPAL</b><br><b>HUSILLO</b><br>DE<br>ACTIVACIÓN | <b>REFRIGERANTE</b><br>BE<br>ACTIVACIÓN | <b>PARA VFD</b><br>ANALÓGICA<br>SEÑAL | DE HOME Y LIMITS SWICTH<br>ENTRADAS | CONEXIÓN PUERTOPARALELO | MECANIZADO<br>ă<br><b>EJES</b><br>$\overline{6}$ | <b>HUSILLO MANUAL</b><br>DEL<br>ARRANQUE | AUTOMÁTICO<br><b>HUSILLO</b><br>DEL<br>ARRABQUE | OPTICAMENTE<br>I/O AISLADAS | <b>STEPPER MOTOR</b><br>œ<br><b>SERVO</b> | ORIGEN<br>ЪE<br><b>PAÍS</b> | PRECIO       | $\overline{\phantom{0}}$<br>÷<br>$\overline{\mathsf{M}}$ | PONDERACIÓN               |
|---------------------|------------------------------|-----------------------------------------|--------------------------------------------------------|-----------------------------------------|---------------------------------------|-------------------------------------|-------------------------|--------------------------------------------------|------------------------------------------|-------------------------------------------------|-----------------------------|-------------------------------------------|-----------------------------|--------------|----------------------------------------------------------|---------------------------|
| <b>COMBO BOARD</b>  | $\mathbf{1}$                 | $\mathbf{1}$                            | $\mathbf{1}$                                           | $\mathbf{1}$                            | $\mathbf 1$                           | $\mathbf{1}$                        | $\mathbf{1}$            | $\mathbf{1}$                                     | $\mathbf 0$                              | $\mathbf{1}$                                    | $\mathbf 1$                 | $\mathbf{1}$                              | $\mathbf{1}$                | $\mathbf{1}$ | 14                                                       | 0,424<br>$\overline{c}$   |
| <b>STARCAM</b>      | $\mathbf 0$                  | $\mathbf{1}$                            | $\overline{1}$                                         | $\mathbf 0$                             | $\mathbf 0$                           | $\mathbf{1}$                        | $\mathbf{1}$            | $\mathbf{1}$                                     | $\mathbf{1}$                             | $\overline{0}$                                  | $\mathbf{1}$                | $\mathbf{1}$                              | 0,5                         | 0,5          | 10                                                       | 0,303                     |
| <b>LARKEN LCAM</b>  | $\boldsymbol{0}$             | $\mathbf{1}$                            | $\mathbf{1}$                                           | $\mathsf{O}\xspace$                     | $\overline{0}$                        | 1                                   | $\mathbf 1$             | $\mathbf{1}$                                     | 1                                        | $\boldsymbol{0}$                                | $\mathbf{1}$                | $\mathbf 0$                               | 0,5                         | 0,5          | 9                                                        | 0,272<br>$\boldsymbol{7}$ |
|                     |                              |                                         |                                                        |                                         |                                       |                                     |                         |                                                  |                                          |                                                 |                             |                                           |                             | <b>SUMA</b>  | 33                                                       | $\mathbf{1}$              |

Tabla 5.2 Selección de la tarjeta principal.

De acuerdo a la tabla 5.2 la tarjeta Sound logic PC 2 Route All in One Model 2 Combo Board Rev 2 obtiene el puntaje más alto por lo que será con la cual se va a trabajar para la comunicación entre la PC y la parte mecánica.

La tarjeta Combo Board Rev 2<sup>(21)</sup> Es una interface de comunicación entre PC y tarjetas controladoras, controla cuatro relés para encender dispositivos auxiliares como husillo, bomba de vacío y bomba de refrigerante a 115 VAC. Controla la función de velocidad de giro que puede controlar un VFD (Variador de Frecuencia) a través de un aislamiento óptico de 0 a 10 Voltios.

Posee un transformador con dos devanados primarios y secundarios y optoaisladores para aislar el puerto paralelo de la PC y la fuente de alimentación funciona a 115 VAC o 220 VAC a 50 o 60 Hz. Figura 5.5.

<sup>(19)</sup> Elaborado por HG mediante el método de criterios ponderados, diseño concurrente Carles Riba I Romeva

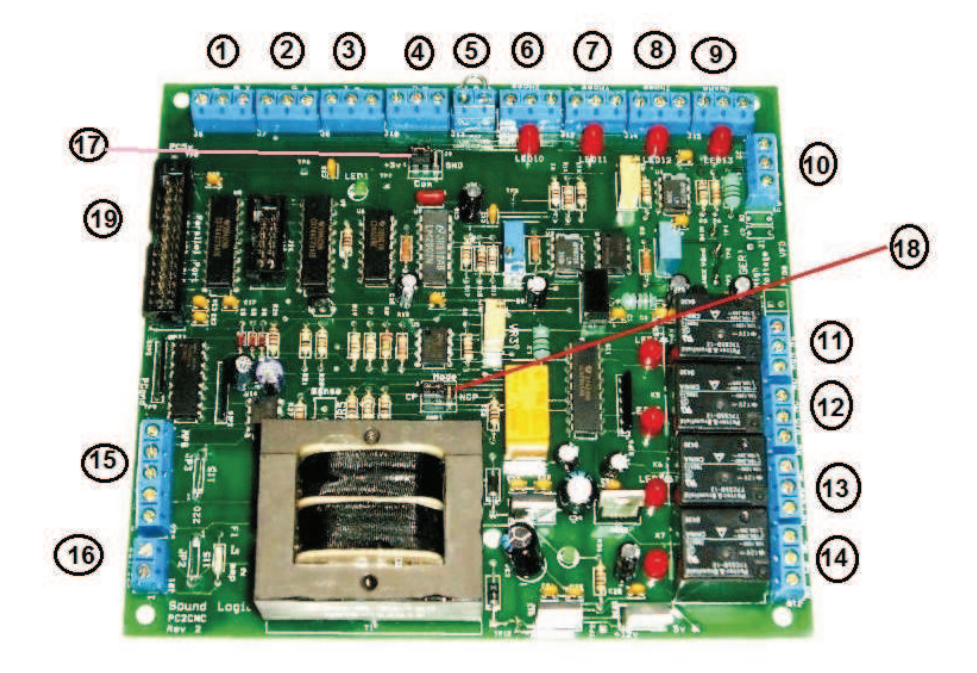

Figura 5.5 Partes tarjeta principal.

- 1. Eje X, Step, Dir & Com
- 2. Eje Y, Step, Dir & Com
- 3. Eje Z, Step, Dir & Com
- 4. Eje A, Step, Dir & Com
- 5. Puente NC para el cableado del botón paro de emergencia.
- 6. Entrada eje X Home/Limit switch.
- 7. Entrada eje Y Home/Limit switch.
- 8. Entrada eje Z Home/Limit switch.
- 9. Entrada eje A Home/Limit switch.
- 10. Señales analógicas 0 10 V para VFD.
- 11. Relé de funcionamiento.
- 12. Relé activación del husillo.
- 13. Relé activación refrigerante
- 14. Relé activación bomba carga.
- 15. Entradas de encoder lineal.
- 16. Pines de alimentación, para 115 o 220 VAC. Figura 5.6

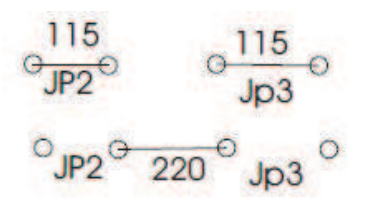

Figura 5.6 Puentes para alimentación de tarjeta.

- 17. Selector para tarjetas controladoras, jumper a GND para Rutex, y jumper a +5VCC para Gecko.
- 18. Selector modo bomba de carga, CP activa, NCP By passed.
- 19. Conector 26 pines puerto paralelo a PC, la disposición de los pines es de acuerdo a la tabla 5.3.

|                | 1 Spindle step out |                | $10$ Estop       |
|----------------|--------------------|----------------|------------------|
| 2 <sub>1</sub> | X step             |                | 11   X Lim/Home  |
| 3              | Y step             |                | 12 Y Lim/Home    |
| 4 <sup>1</sup> | Z step             |                | 13 Z Lim/Home    |
| 5 <sup>1</sup> | A step             |                | 14 Dir out relay |
| 6              | $X$ dir            |                | 15 A Lim/Home    |
| 7 I            | Y dir              |                | 16 Coolant Relay |
| 8              | $Z$ dir            |                | 17 Charge pump   |
| 9              | A dir              | 18 a 20 PC gnd |                  |

Tabla 5.3 Disposición de pines.

### **5.2.2 Selección de la tarjeta controladora.**

Es la que recepta los datos enviados por la tarjeta principal y el encoder, procesará la información y accionará al actuador de corriente continua.

Existen algunos modelos los cuales cumplen con estas características y mediante el método corregido de criterios ponderados (19) se va a elegir la que más se acerque a las necesidades que se requiere para cumplir con el objetivo propuesto en este proyecto según la tabla 5.4.

| <b>ALTERNATIVAS</b> | ALIMENTACIÓN 80VDC/20 AMP | ENTRADAS OPTO-AISLADAS DIR,<br>5 VDC<br>STEP, | <b>MODULAR</b> | SERVOMOTORES DE VDC | FUENTE ALIMENTACION A<br>ENCODER 5VDC/50mA | ANALÓGICO      | PRECIO         | PROCEDENCIA    | $\tau$<br>$\overline{\mathsf{M}}$ | ONDERACIÓN |
|---------------------|---------------------------|-----------------------------------------------|----------------|---------------------|--------------------------------------------|----------------|----------------|----------------|-----------------------------------|------------|
| <b>GECKO DRIVE</b>  | $\overline{1}$            | $\overline{1}$                                | 1              | $\overline{1}$      | $\overline{1}$                             | $\overline{1}$ | $\overline{1}$ | $\overline{1}$ | 8                                 |            |
| <b>RUTEX</b>        | $\overline{0}$            | $\overline{1}$                                | 0,5            | 1                   | 1                                          | $\overline{0}$ | 1              | $\overline{0}$ | 5                                 | 0,26       |
| <b>VIPER</b>        | $\overline{0}$            | 1                                             | 0,5            | 1                   | 1                                          | $\overline{0}$ | 1              | $\overline{0}$ | 5                                 | 0,26       |
|                     |                           |                                               |                |                     |                                            |                |                | <b>SUMA</b>    | 17                                | 1          |

Tabla 5.4 Selección de la tarjeta controladora.

De acuerdo a la tabla 5.4 la tarjeta Gecko drive obtiene el valor más alto de ponderación por lo que es la que va a emplear para la elaboración del proyecto.

Gecko <sup>(22)</sup> Es una tarjeta controladora para servo motores compatible con la tarjeta principal Combo Board, la tarjeta se conecta directamente desde la tarjeta principal a los terminales 10, 11, 12.

En los terminales 1 y 2 se conecta la alimentación de 18 a 80 VDC proveniente de una fuente externa, en los terminales 3 y 4 se acoplan las líneas de alimentación que vienen desde los actuadores, en cambio de los terminales 6 y 7 sale la alimentación hacia los encoder´s que se encuentran acoplados al eje del servo motor, mientras que en los terminales 8 y 9 se colocan los cables que vienen desde los encoder´s, por los cables viajan señales de cuadratura que sirven para verificar la posición del actuador, la distribución de terminales se observa en la figura 5.7.

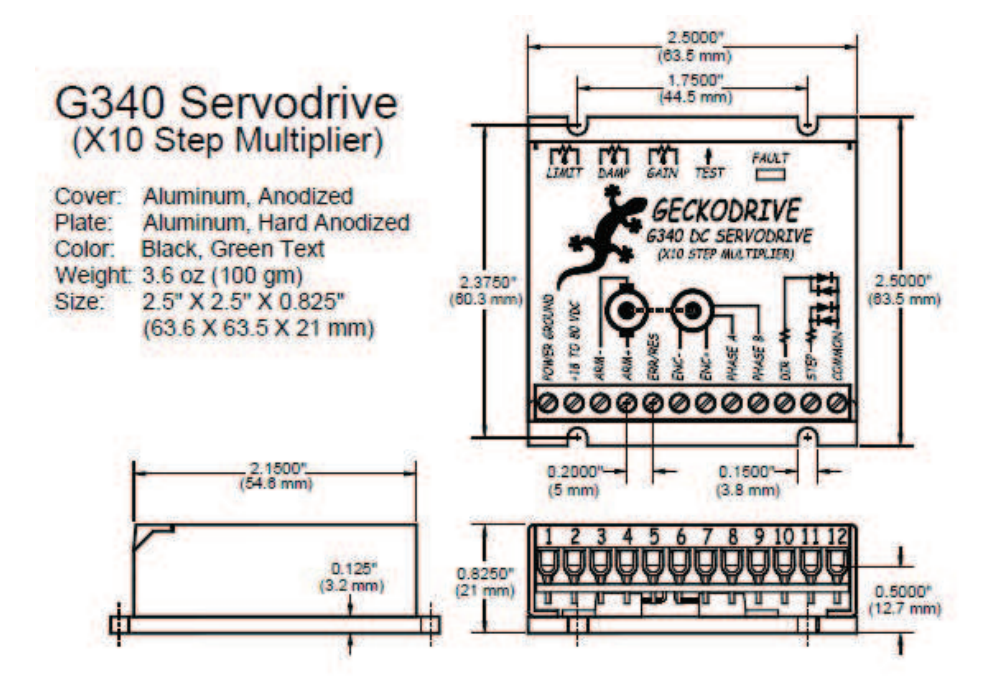

Figura 5.7 Distribución de terminales Gecko.

# **5.3Diseño y construcción del sistema de control automático.**

Para la construcción del sistema de control se debe tener en cuenta los siguientes aspectos:

### **5.3.1 Diseño de la fuente de alimentación.**

En los ítems anteriores se realizó la selección de la tarjeta principal y de las controladoras de los actuadores, la alimentación para la tarjeta principal y para el motor de activación de la herramienta principal es de 120 VAC, para las controladoras una fuente de corriente continua a 42 VDC, 6 Amp.

Se requiere diseñar una fuente de alimentación de corriente continua de 42 VDC a 6 Amp para activación de los servomotores, para obtener estos valores se utiliza un transformador de voltaje de 120 VAC a 30 VAC, una placa electrónica compuesta por un puente rectificador a onda completa de 6 Amp, dos condensadores para filtrar la señal y obtener un voltaje completamente lineal para que no afecte a las tarjetas, esta fuente se puede apreciar en la figura 5.8.

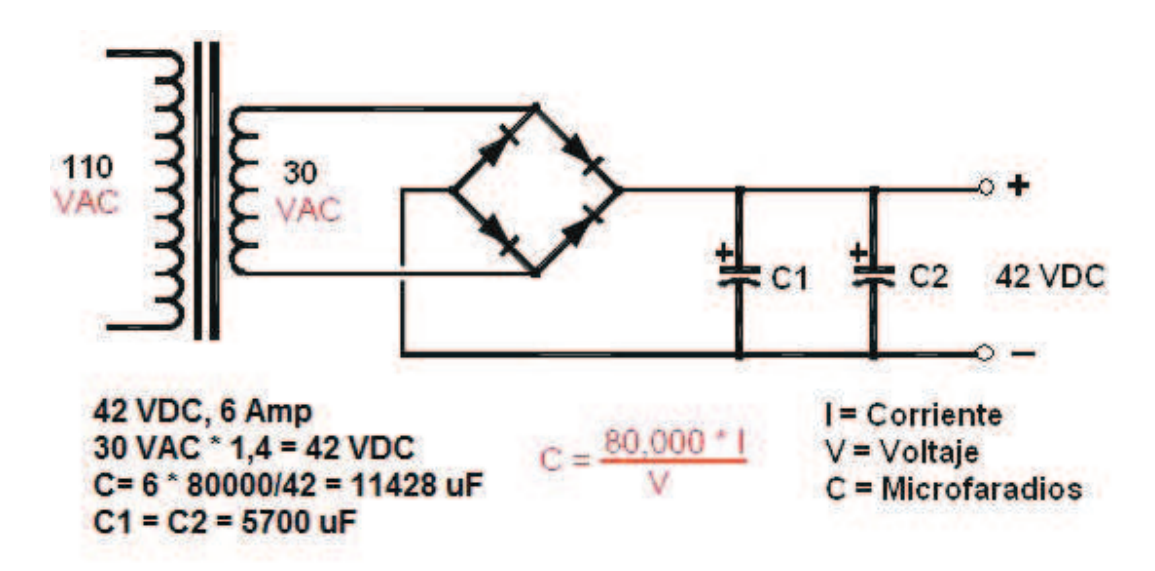

Figura 5.8 Fuente de alimentación de corriente continua.

#### **5.3.2 Finales de carrera e interruptores de referencia home swicth.**

Los límites de recorrido de las coordenadas X, Y y Z están controlados mediante finales de carrera o limit swicths colocados en la parte final de cada plataforma los cuales se accionarán cuando exista contacto con la plataforma de desplazamiento, emplean un contacto normalmente abierto para enviar la señal hacia la tarjeta principal para detener el programa y evitar daños en la máquina.

El punto de referencia Home es muy importante en la máquina, este es el punto cero en las diferentes coordenadas (0, 0, 0) en donde se posiciona la herramienta para

iniciar el trabajo. Para obtener estos puntos de referencia se va a utilizar sensores ópticos los cuales tienen excelente sensibilidad, se utilizan los contactos normalmente abiertos de estos sensores para enviar la señal hacia la tarjeta y detener los actuadores.

Los sensores ópticos requieren de una electrónica para su funcionamiento por lo que se diseñó una placa electrónica mediante el programa Proteus y Ares, facilitará el diseño y su elaboración, dicho circuito electrónico se presenta en la figura 5.9.

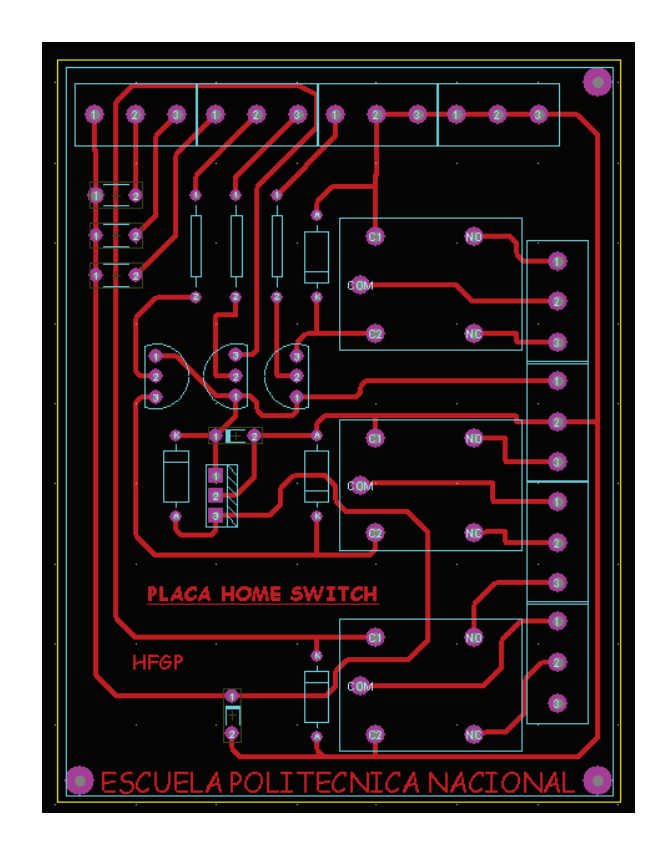

Figura 5.9. Placa electrónica activación de sensores ópticos.

### **5.3.3 Diseño del esquema para el sistema de control automático.**

En los puntos anteriores se realizó la selección de la tarjeta principal, la controladora de los actuadores, el diseño de la fuente de alimentación para las tarjetas y la placa electrónica para la activación de los sensores ópticos por lo que en el anexo C se detallada las conexiones del sistema eléctrico, electrónico de fuerza y de control que se va a emplear en la máquina CNC.

## **5.4Instalación y cableado del sistema de control automático.**

En este ítem se detalla la instalación y cableado de cada elemento que conforma el sistema de control automático.

### **5.4.1 Instalación y cableado de actuadores.**

La instalación mecánica de cada actuador se encuentra detallado en los ítems 4.2.1, 4.2.2 y 4.2.3.

El cableado se lo realiza en dos circuitos el de fuerza y el de control, se instala una bandeja por la cual viajan los dos circuitos totalmente independientes, por un canal viajan los cables de alimentación de los servomotores y del tupí, el cable utilizado es una cable sucre 2x16 AWG para los servomotores y para el tupí es un cable 3x12 AWG.

Por el segundo canal recorren todas las señales de alimentación y control de los encoders de cada servomotor, el cable utilizado para la conexión es un cable UTP categoría 5E1 de 4 pares. Todas las señales de fuerza y de control llegan a la caja de control para ser conectadas en las borneras de conexión.

# **5.4.2 Instalación y cableado de finales de carrera "limit switchs" e interruptores de referencia "home swithcs".**

Los limits y home swithc´s del eje Z se encuentran instalados en uno de sus extremos de la estructura vertical como se observa en la figura 5.10, el cableado de estos interruptores se lo realiza con un cable UTP categoría 5E1 de 4 pares, este cable va hacia la caja de control 2 pares se conecta a la placa electrónica de sensores ópticos y los 2 pares restantes en las borneras de conexión provenientes, de los contactos NO de los limit switchs –Z y +Z o finales de carrera, estos se activarán cuando sobrepase el área de trabajo interrumpiendo el programa de control.

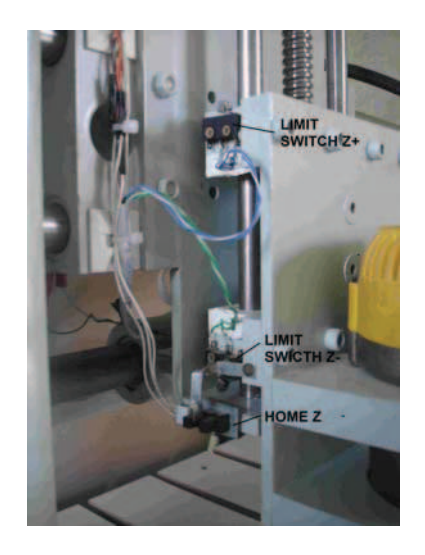

Figura 5.10 Limit y home switchs Z.

Los limits y home swithc´s del eje Y se encuentran instalados en los extremos de la base Y como se observa en la figura 5.11, el cableado de estos interruptores se lo realiza con un cable UTP categoría 5E1 de 4 pares, este cable va hacia la caja de control 2 pares se conecta a la placa electrónica de sensores ópticos y los 2 pares restantes en las borneras de conexión, provenientes de los contactos NO de los limit switchs –Y, +Y o finales de carrera, estos se activarán cuando sobrepase el área de trabajo interrumpiendo el programa de control.

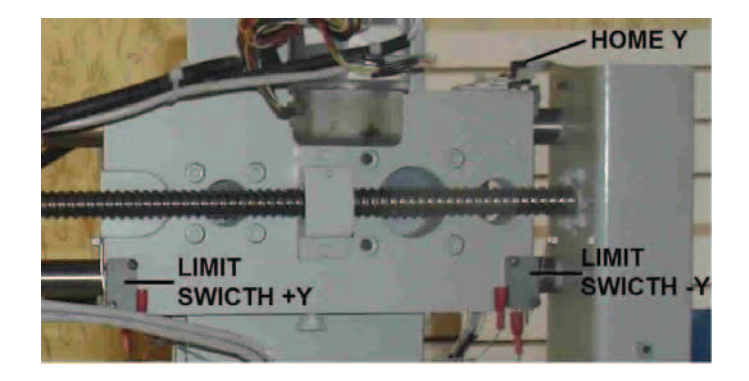

Figura 5.11 Limit y home switchs Y.

Los limits y home swithc´s del eje X se encuentran instalados en los extremos de la base Y como se observa en la figura 5.12, el cableado de estos interruptores se lo realiza con un cable UTP categoría 5E1 de 4 pares, este cable va hacia la caja de control 2 pares se conecta a la placa electrónica de sensores ópticos y los 2 pares

restantes en las borneras de conexión, provenientes de los contactos NO de los limit switchs –X , +X o finales de carrera, estos se activarán cuando sobrepase el área de trabajo interrumpiendo el programa de control.

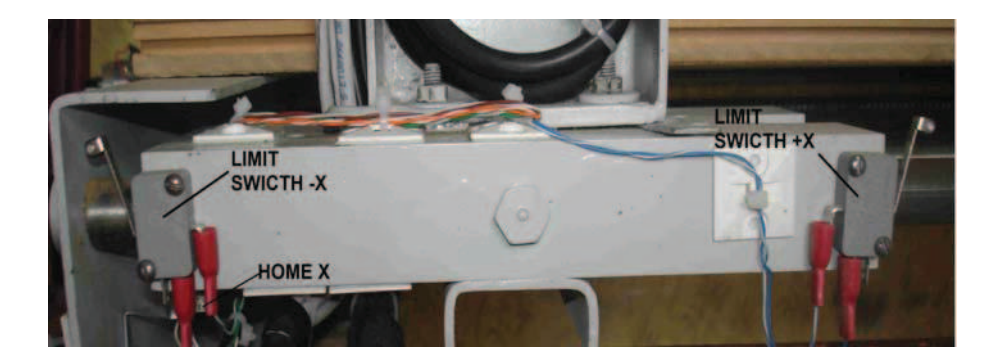

Figura 5.12 Limit y home switchs X.

El cableado de los limit switch o finales de carrera y los home son realizados de acuerdo al Anexo C.

# **5.4.3 Instalación y cableado de la caja de control.**

En la caja de control se encuentran instaladas las tarjetas principal y controladora, fuente de alimentación de DC que consta de un transformador reductor, puente de diodos, capacitores y fusibles.

La tarjeta electrónica para activación de los sensores ópticos, breaker´s de protección para los diferentes circuitos y el contactor que energizará al tupí, todos estos elementos se encuentran instalados en el interior de una caja de control figura 5.13, el cableado se realizó en función del Anexo C.

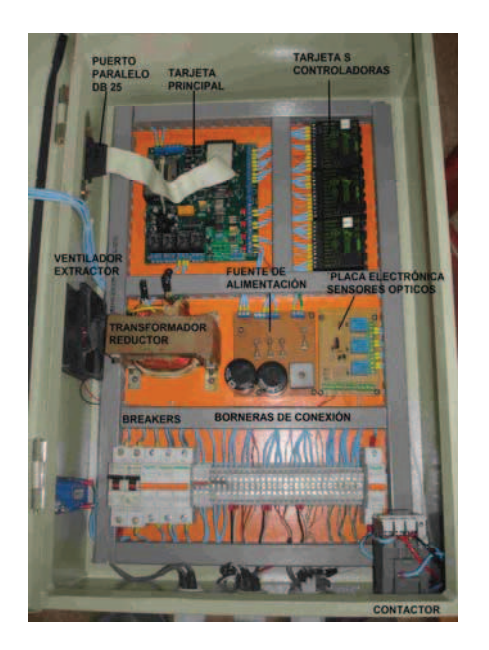

Figura 5.13 Caja de control.

En la parte externa de la caja en la tapa se encuentra un push button para paro de emergencia, luz indicadora roja STOP y luz indicadora verde START figura 5.14.

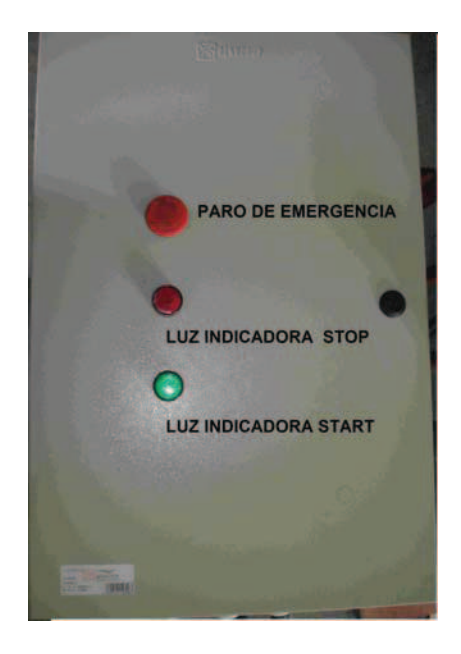

Figura 5.14 Tapa caja de control.

# **5.5Configuración del programa Mach3. (23)**

El programa Mach3 se puede conseguir de forma gratuita de la página *www.artsoft.ca* es una versión demo, para este proyecto es suficiente; el inconveniente es que algunas funciones no tiene activadas como la comunicación modbus, cargar archivos .jpg, .bmp.

Los requisitos del software son: computador con un procesador mínimo de 1 GHz, 512 RAM, 512 MB de espacio libre en disco y ser una modelo mínima Pentium 4, debe poseer un puerto paralelo.

Mach3Mill debe ser configurado antes de realizar pruebas de funcionamiento, esta configuración servirá para que trabaje y realice las actividades para la que fue diseñada la máquina.

### **5.5.1 Configuración de unidades de trabajo**

Las unidades en las cuales va a trabajar la máquina son los MM´s unidades del sistema internacional, se encuentran en el menú *Config/Select Native Units*, seleccionar en el cuadro de dialogo como se ilustra la figura 5.15

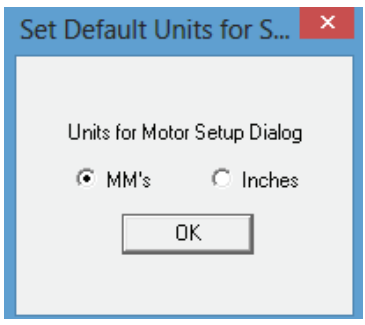

Figura 5.15 Selección de unidades de trabajo.

### **5.5.2 Puertos y pines.**

La configuración de los puertos y pines se encuentran en la ruta *Config/Ports & pins*  se tiene 5 ítems que necesitan ser configurados:

# **a) Port Setup and Axis Selection.**

Seleccionar el Puerto #1 con la numeración por defecto, 0x378 es el valor hexadecimal de la dirección del Puerto paralelo de PC que se emplea para la escritura de los datos que se envía desde el Mach3Mill hacia la tarjeta principal, figura 5.16.

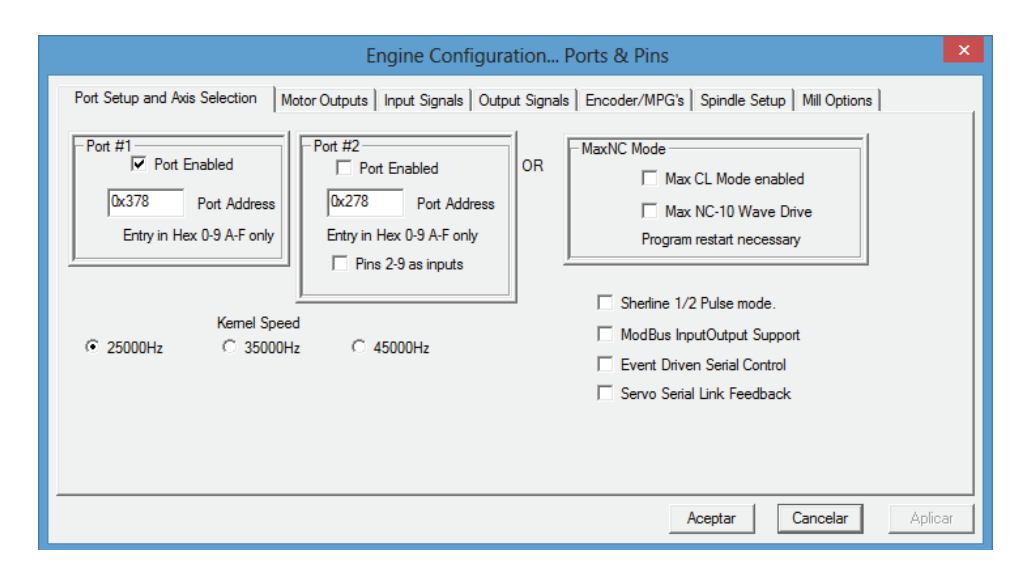

Figura 5.16 Configuración puerto y frecuencia.

La frecuencia de transmisión de los pulsos de paso y la dirección hacia la tarjeta de interface está estipulada de acuerdo a la velocidad del procesador de la PC viene dada como Kernel Speed de la siguiente manera figura 5.16; un procesador de hasta 1 GHz la velocidad de transmisión es de 25000Hz, un procesador de hasta 2 GHz la velocidad es de 35000Hz y si supera los 2GHz la velocidad es de 45000Hz. La PC que se tiene es una Pentium 4 de 1.7 GHz la velocidad escogida es de 25000Hz para nuestra máquina.

## **b) Motor Outputs.**

En este punto se habilitan los ejes a utilizar (Enable), se coloca la numeración de los pines del puerto paralelo para direccionar las señales de paso (Step) y dirección (Dir), se selecciona el estado de las señales (Dir Low Active & Step Low Active) y por último el número de puerto por el cual se envía las señales (Step Port & Dir Port) figura 5.17.

Los números de los pines del puerto están basados de acuerdo al manual de la tarjeta de interface Breakout board Rev 2.

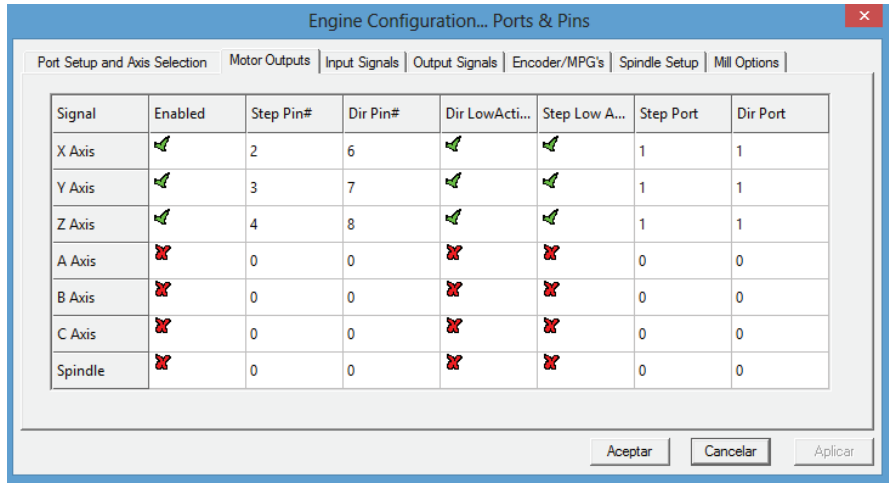

Figura 5.17 Configuración motor outputs.

Para corregir las direcciones de movimiento de las estructuras X, Y o Z, se interactúa con los estados alto y bajo de la opción Dir Low Actve.

**c) Input Signals.** 

En esta pestaña se habilitan las señales que van a ocuparse las entradas son de los *Limit Switch (X++, X--, Y++, Y--, Z++, Z--),* y de los *Home Switch*, se ingresan los números de los pines del puerto paralelo y el número de puerto, tiene una comunicación bidireccional entre máquina y programa de control, se utilizan para prevenir un movimiento de eje demasiado lejos y causar daño a la máquina figura 5.18.

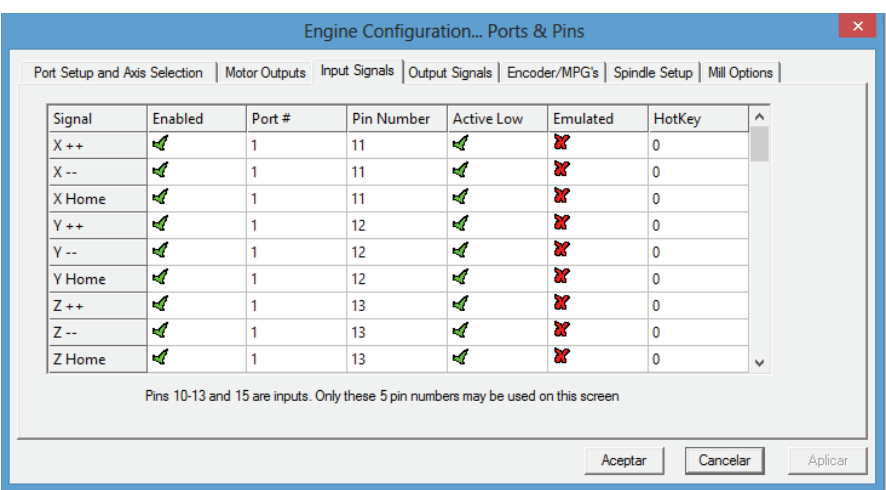

Figura 5.18 Configuración Limit y Home Switch

Además existe una señal que se emplea para la parada de emergencia *(Estop)*, desenergiza a toda la caja de control y activa el botón *Reset* del programa figura 5.19.

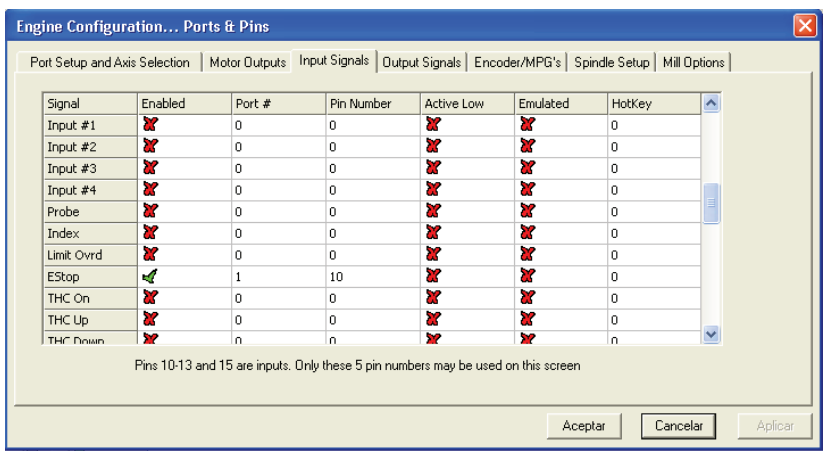

Figura 5.19 Configuración Estop paro de emergencia.

# **d) Output signals**

Son las salidas a relé para activar a la herramienta el Tupí *(Output #2)* figura 5.20.

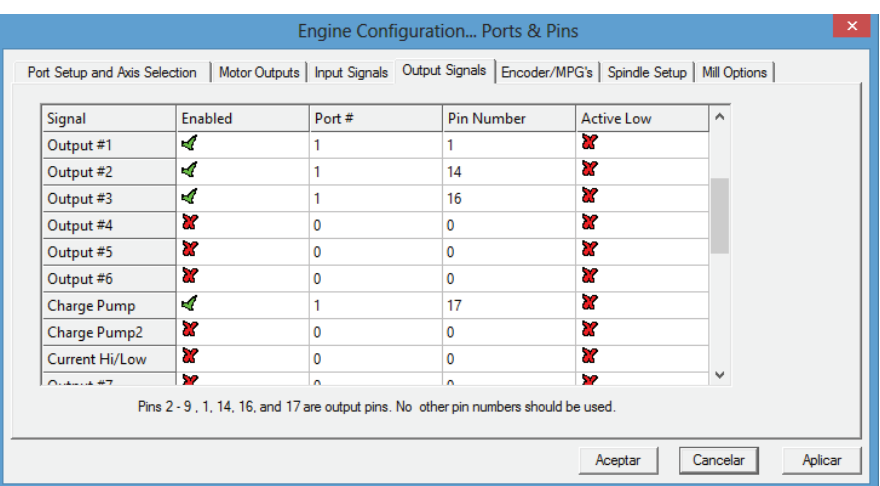

Figura 5.20 Output #2 On/Off de Tupí

### **e) Spindle Setup.**

Se habilita las salidas a relé que se configuró en la figura 5.20, el número de la salida se coloca en el recuadro que indica *Output # 2* para sentido horario*,* la máquina no posee cambio de sentido de giro de la herramienta, figura 5.21.

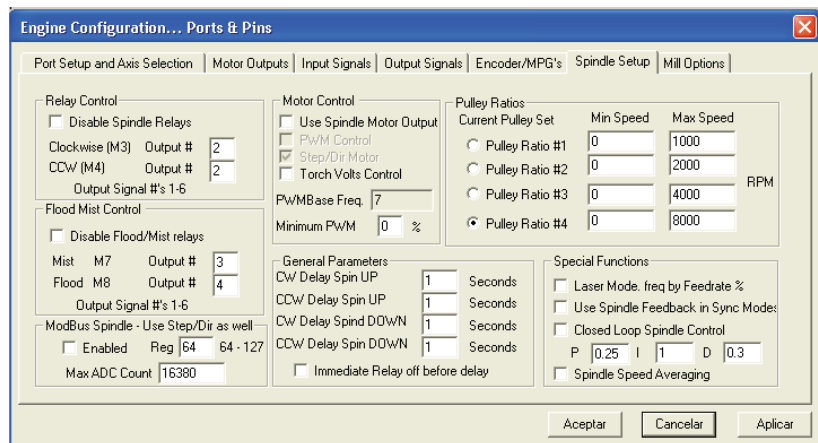

Figura 5.21 Salida a relé.

### **5.5.3 Afinación de motores.**

La estrategia para la afinación de los motores de cada eje es:

#### **5.5.3.1 Calcular los pasos por unidad. (23)**

Es el número de pasos que Mach3 debe enviar por unidad de movimiento depende del controlador mecánico, propiedades del codificador del servo motor y el micro paso o engranaje electrónico.

#### *5.5.3.1.1 Calculo del controlador mecánico.*

Es el número de revoluciones del eje del motor (revoluciones del motor por unidad) para mover el eje por unidad.

Para un tornillo y tuerca se necesita, el paso del tornillo (P), número de entradas (Z), número de dientes de la rueda del eje del motor (Nm), número de dientes de la rueda del tornillo (Ns).

Revoluciones del tornillo por unidad = 1/(paso de rosca efectivo \* número de entradas) Ec. 5.1

Revoluciones del motor por unidad = Revoluciones del tornillo por unidad \* Ns/Nm

Ec. 5.2

#### *5.5.3.1.2 Calculo de pasos por revolución de motor.*

En un servo motor depende del codificador en su eje, viene dado en CPR (ciclos por revolución), en la salida se tiene dos señales de cuadratura la resolución es cuatro veces el valor.

#### *5.5.3.1.3 Pasos por unidad en Mach3*

Pasos por unidad en Mach3 = Pasos por revolución en Mach3 \* revoluciones de motor por unidad. Ec. 5.3

*5.5.3.1.4 Cálculos eje X e Y* 

Datos:

```
Paso = 5 mm
```

```
Z = 0
```
(23) Manual Mach3Mill

Nm = 20 dientes

Ns = 60 dientes

CPR = 1000 eje X e Y.

Los datos reemplazo en la ecuación Ec. 5.1 se tiene:

Revoluciones del tornillo por unidad = 1/5

Revoluciones del motor por unidad =  $1/5*(60/20) = 0.6$  revoluciones por unidad.

Valores obtenidos reemplazar en la Ec. 5.3 se tiene:

Pasos por unidad en Mach  $3 = (1000 *4)*0.6 = 2400$  Pasos por unidad en Mach3, estos valores se coloca en cada eje en la siguiente dirección *Config/Motor Turning* figura 5.22 y 5.23.

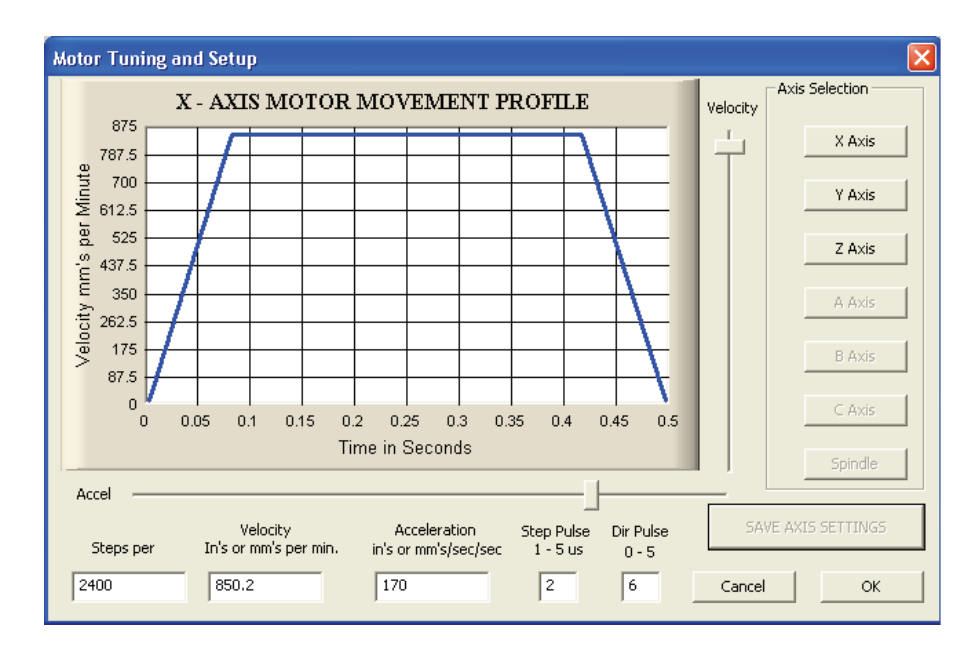

Figura 5.22 Configuración eje X.

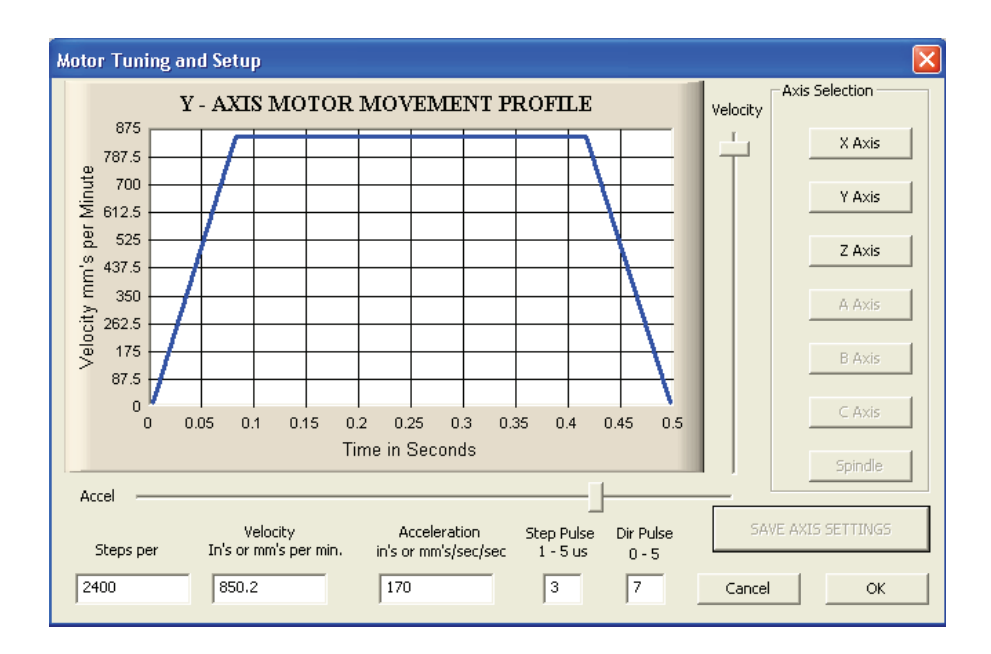

Figura 5.23 Configuración eje Y

# *5.5.3.1.5 Cálculos eje Z*

Datos:

Paso = 5 mm

 $Z = 0$ 

Nm = 24 dientes

Ns = 81 dientes

CPR = 240

Los datos reemplazo en la ecuación Ec. 5.1 se tiene:

Revoluciones del tornillo por unidad = 1/5

Reemplazo en la Ec. 5.2 obtenemos:

Revoluciones del motor por unidad =  $1/5*(81/24) = 0.675$  revoluciones por unidad.

Valores obtenidos reemplazar en la Ec. 5.3 se tiene:

Pasos por unidad en Mach  $3 = (240 *4)*0.675 = 648$  Pasos por unidad en Mach3, estos valores se coloca en el eje Z en la siguiente dirección *Config/Motor Turning* figura 5.24.

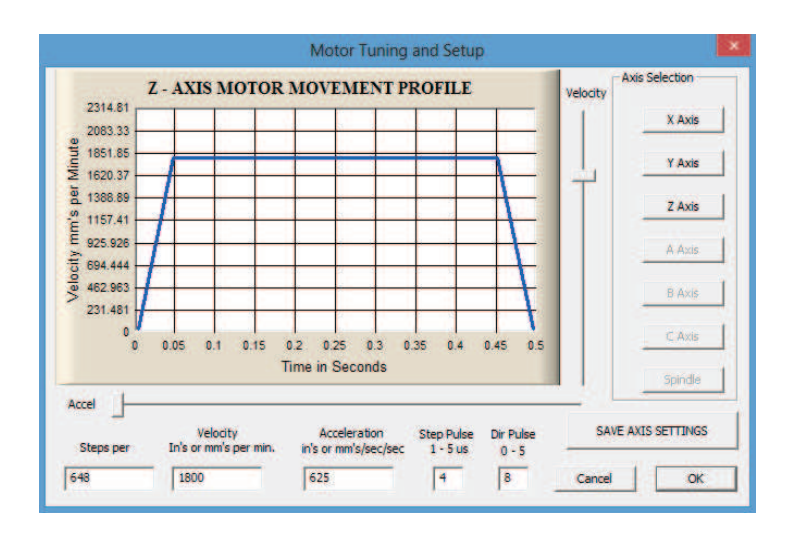

Figura 5.24 Configuración eje Z

# **5.5.4 Configuración de interruptores de referencia y límites.**

En el cuadro de diálogo Config/Homing/Limits permite definir lo que sucede cuando una operación de referencia es accionada. En la figura 5.25 se muestra el cuadro de diálogo y la configuración.

| Axis     | Reversed | Soft Max | Soft Min  | Slow Zone | Home Off.    | Home Neg      | Auto Zero | Speed % |
|----------|----------|----------|-----------|-----------|--------------|---------------|-----------|---------|
| $\times$ | X        | 500,00   | 0.00      | 3         | 1            | ď             | -1        | 20      |
| ٧        | X        | 500,00   | 0.00      | 3         | 1            | X             | -1        | 20      |
| Z        | ∢        | 100,00   | 0.00      | 3         | $\mathbf{1}$ | $\mathcal{A}$ | 4         | 20      |
| A        | X        | 100.00   | $-100.00$ | 1.00      | 0.0000       | X             | -4        | 20      |
| B        | Y        | 100.00   | $-100.00$ | 1.00      | 0.0000       | X             | -1        | 20      |
| C        | X        | 100.00   | $-100.00$ | 1.00      | 0.0000       | a?            | -1        | 20      |

Figura 5.25 Configuración de interruptores de referencia y límites.

Activando en la pestaña reversed se cambia de sentido de giro de los actuadores, se delimita la zona de trabajo punto cero y área máxima de trabajo mediante software,z zona suave donde la máquina va a trabajar con suavidad para no dañar a la máquina, punto de referencia donde se va a posicionar el home de la máquina; para inversión de giro de los actuadores que se dirijan al home de la máquina.

# **Capítulo VI**

# **Pruebas y resultados.**

#### **6.1Pruebas del sistema mecánico**

Las pruebas en el sistema mecánico se realizaron durante todo el montaje de las piezas hasta completar la construcción de la máquina.

Las dimensiones y detalles de construcción se encuentran en el Anexo B de todos los elementos que conforman la máquina CNC para tallar madera en alto y bajo relieve.

El acoplamiento del tupí en las bases de sujeción fue la primera prueba que se realizó para verificar deslizamiento, los elementos de sujeción son 2 pernos M8 x 1.25 x 70 cabeza hexagonal. Posteriormente se realizó el acople de las bases de sujeción del tupi con la base de alojamiento del tupí mediante pernos M6 x 1 x 20.

Después de terminar el montaje de toda la estructura del eje Z como se indica en el ítem 4.2.1 y de acuerdo al Anexo B se procede a realizar una prueba de desplazamiento entre las bases de los rodamientos lineales de 12 mm de diámetro y los ejes guías de la misma estructura sin acoplar el husillo, existe un desplazamiento correcto sin trabas y sin complicaciones se lo realiza el movimiento lineal de forma manual.

Luego se acopla el husillo y la tuerca al conjunto tomando las medidas necesarias y revisando el plano de cada pieza, se realiza una prueba manual, se impulsa el tornillo con los dedos y existe un desplazamiento perfecto sin complicaciones entre los ejes guías y los rodamientos lineales, se observa que el tornillo gira sin restricciones muy suave, la fricción es muy baja casi nula en este dispositivo.

Se realiza el montaje de toda la estructura vertical eje Z en la base del eje Y el cual tiene un sistema de rodamientos lineales de 20 mm de diámetro en su interior, el armado de los elementos se ilustra en el ítem 4.2.2 y en el anexo B, todo el conjunto se instala en los ejes guías que se unen a dos soportes los cuales alojarán todo el peso de las estructuras, la prueba se realiza sin el acoplamiento del husillo; el movimiento se lo realiza en forma manual existe un guiado perfecto pero se presenta un problema toda la estructura del eje Z gira un pequeño ángulo por lo que para eliminar este inconveniente se proceda a fabricar un eje templador para rigidizar el conjunto está unido a la estructura vertical del eje Z mediante un travesaño y un bocín de bronce para que se deslice sobre el eje templador.

Se instala el tornillo y tuerca a bolas se procede a una prueba girando el husillo de forma manual existe un acoplamiento correcto, no existe ninguna variación en el desplazamiento por las guías de todo el conjunto de elementos de la estructura vertical eje Z.

El ensamble de las estructuras vertical eje  $Z$  y horizontal eje Y mediante los soportes se acoplan a dos bases eje X que poseen un sistema de guiado mediante rodamientos lineales de 20 mm están adheridos a 4 ejes de acero plata para guías de 20 mm de diámetro dos por cada base eje X están anclados a dos soportes en sus extremos; las dos bases eje X están unidas entre sí mediante un travesaño para formar un solo cuerpo.

Al momento de culminar con el montaje de todos los elementos como se indica en el ítem 4.2.3 se realiza una prueba de desplazamiento de todo el conjunto por los ejes guías impulsando manualmente en un punto de la estructura se obtiene un buen desplazamiento.

Posteriormente se instala la tuerca en la mitad del travesaño que une las dos bases eje X y el tornillo mediante chumaceras en sus extremos; se proporciona un giro manualmente al tornillo para verificar el acople y movimiento lineal de todas las estructuras, se presenta un movimiento longitudinal perfecto sin atascamientos en los ejes y en los elementos de transmisión de potencia.

Por último se realiza el montaje de los servo motores en cada uno de los ejes con sus respectivas ruedas y correas dentadas se aplica un movimiento angular en las ruedas que están acopladas al motor para verificar el desplazamiento de cada eje, se observa un traslado suave sin problemas de todas las estructuras que conforman la máquina.

De esta manera se realizó el montaje y pruebas del sistema mecánico de la máquina, en cada montaje o ensamblaje de un conjunto de partes se realiza las pruebas necesarias para verificar el trabajo que va a realizar cada una de las estructuras.

El único inconveniente que se tiene la máquina es que el cambio de herramienta se lo realiza de forma manual con la ayuda de dos llaves de boca número 19 y 22 mm para aflojar y ajustar la herramienta de trabajo (fresa).

# **6.2Pruebas del sistema eléctrico.**

En el sistema eléctrico constan los elementos de protección (fusibles), interruptores termo magnéticos (breaker), elementos de mando, fuerza y señalización, líneas de alimentación para actuadores y tupí.

El sistema eléctrico y cableado se encuentra detallado en el Anexo C y en la figura 5.6 se encuentran todos los elementos que conforman la caja de control; los elementos de protección tienen la función de desconectar la alimentación de la fuente hacia la máquina en caso de producirse un corto circuito o sobrecarga en el sistema.

Si se produce cualquier de estos eventos en la tarjeta principal, transformador y tupí se accionarán los breaker´s dejando sin alimentación a los dispositivos mencionados, en cambio si algo se presenta en los servos motores, actuarán los fusibles dejando sin energía a las tarjetas controladoras y por ende a los actuadores.

En los elementos de mando, fuerza y señalización si se presenta algún inconveniente actuará la protección que está ligado a cada una de ellos.

La prueba que se realiza al sistema sería con la ayuda de un multímetro medir continuidad en los elementos de protección, realizar mediciones de voltaje en las entradas y salidas de cada elemento para verificar si está aportando el voltaje necesario la red.

El cableado del sistema eléctrico se lo realiza en dos partes, una la de fuerza y la de control, no se deben mezclar estas dos señales causará interferencia en el instante de ejecutar el trabajo.

### **6.3Pruebas del sistema electrónico.**

En el sistema electrónico constan las tarjetas principal, controladoras de los actuadores, interface de comunicación entre PC y tarjeta principal, y la placa electrónica de interruptores de referencia y límites.

Se realiza la prueba de funcionamiento de la tarjeta principal de interface Breakout board Rev. 2 al energizarla se enciende el LED1 durante 2 segundos y luego se apaga, el LED 10 de color verde permanece encendido indica que la tarjeta está lista para empezar a trabajar, caso contrario revisar la alimentación de energía.

Las tarjetas controladoras Gecko 340 se comprueban su funcionamiento mediante la visualización del LED de color rojo, al energizar el LED se enciende transcurre tres segundos y se apaga, tiempo que es necesario en sintonizar la posición del encoder incorporado en el eje del servo motor, si no se apaga revisar las conexiones hacia el actuador la polaridad está en sentido inverso.

Revisar el cable de interface entre la PC y la tarjeta principal que no exista abolladuras en la chaqueta del cable o cables rotos esto mediante continuidad con el multímetro.

#### **6.4Pruebas de comunicación entre software y conjunto mecatrónico.**

Las pruebas de comunicación se las realiza una vez que se haya configurado el Mach3Mill de acuerdo al ítem 5.5, todas las pruebas se realizan con el programa corriendo y la caja de control encendida.

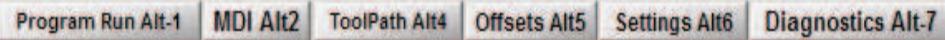

Figura 6.1 Barra de selección de pantallas de control Mach3Mill. Una vez que el programa este abierto se despliega la barra de selección de pantallas figura 6.1, la cual ayudará para realizar tres pruebas de comunicación entre la PC y la máquina estas pruebas son:

# **6.4.1 Pruebas de comunicación de interruptores de referencia, límites y Estop.**

Esta prueba se la realiza en la pantalla *Diagnostics*, para acceder se selecciona con el puntero del mouse o con las teclas *Atl-7* en esta pantalla se observan los estados de los *Limit Switch, Home Switch y Estop*, mediante indicadores luminosos.

El funcionamiento de estos sensores se los realiza de forma manual para verificar si su trabajo es el correcto, los indicadores luminosos cambian de estado figura 6.2.

Al accionar los sensores se confirmó la activación de cada uno de los elementos de manera inmediata, se asegura que trabajarán estos dispositivos al instante de accionarse cualquiera de ellos.

El montaje de cada uno de ellos en la máquina se muestra en las figuras 5.10, 5.11 y 5.12.

| u                        |                              |                        |                     |                                 |      |                                         |              | Mach3 CNC Control Application       |                             |                                                            |                      |
|--------------------------|------------------------------|------------------------|---------------------|---------------------------------|------|-----------------------------------------|--------------|-------------------------------------|-----------------------------|------------------------------------------------------------|----------------------|
| File<br>Config View      | Weards Operator              | Help                   |                     |                                 |      |                                         |              |                                     |                             |                                                            |                      |
| <b>Program Run All-1</b> | <b>MDI AN2 ToofPath Alla</b> |                        |                     | <b>Offsets ABS</b> Settings ABS |      | Diagnostics Alt 7                       |              |                                     |                             | Mil->G15 G80 G17 G40 G21 G90 G94 G54 G49 G99 000 DDUS07    |                      |
| Zero All                 |                              |                        |                     |                                 |      | <b>ToolPath country</b>                 |              | EJogX+                              | EJogY+<br>EJogY             | EJogZ+<br><b>EJogA+</b><br>EJonZ-                          |                      |
| $X$ Pos                  | $+0.0000$                    | X-Vel                  | 0.00                | Zero X                          |      | X Referenced                            | <b>Ref X</b> | F Joox-<br>Input 1                  | M1++Lim                     | EJonA<br>M1-Limit<br>M <sup>15</sup> lame                  | <b>Limits Switch</b> |
| <b>Y</b> Pos             | $+0.0000$                    | Y-Vel                  | 0.00                | Zero Y                          |      | Y Referenced                            | Ref Y        | Input <sub>2</sub>                  | $M2 + Lm$                   | $M2 - L$ and<br>M2Home                                     | <b>Home Switch</b>   |
| Z Pos                    | $+0.0000$                    | Z-Vet                  | 0.00                | Zero Z                          |      | <b>Z</b> Referenced                     | Ref Z        | <b>Input 3</b><br>Input 4           | M3++Lim<br>M4++Lim          | $M3 - L$ and<br>M3Home<br>M-4-Limit<br>M4Home              | <b>EStop</b>         |
| <b>APos</b>              | $+0.0000$                    | A-Vel                  | 0.00                | Zuro A                          |      | <b>A</b> Referenced                     | <b>Ref.A</b> | Digitize                            | M5++Lm                      | M5-Limit<br>MSHome                                         |                      |
| <b>B</b> Pos             | $+0.0000$                    | <b>B-Vel</b>           | 0.00                | <b>Zero B</b>                   |      | <b>B</b> Referenced                     | Ref B        | index<br>LimitOV                    | M6++Lim<br><b>Torch On</b>  | M6-Limit<br><b>M6Home</b><br><b>Torch Down</b><br>Torch UP |                      |
| C Pos                    | $+0.0000$                    | C-Vel                  | 0.00                | Zero C                          |      | C Referenced                            | <b>Ref</b> C | Emergency                           |                             |                                                            |                      |
| Edit :                   |                              | Blended                | Time in Int         |                                 |      | Program Extrema                         |              | <b>OutPut</b>                       | <b>Enshield</b><br>Enable 4 | <b>Constantin Co. 2000</b><br>Enable 5<br><b>Enable 6</b>  |                      |
|                          | ۸                            | 0.00                   |                     | $+0.0$ x Range                  |      | $+0.0000$                               | $+0.0000$    |                                     | Culput 1                    | Output 2<br>Output 3                                       |                      |
|                          |                              |                        |                     | Y Range                         |      | $+0.0000$                               | $+0.0000$    | <b>Worst Case</b><br>+8.000000      | Output 4                    | Output 5<br>Output 6                                       |                      |
|                          |                              |                        | English<br>Metric   | Z Range                         |      | $+0.0000$                               | $+0.0000$    | OverRide                            | Digitize<br>Buffer Load     | $+0$<br>Queue Depth                                        |                      |
|                          |                              | <b>Idle</b>            |                     | <b>A</b> Range                  |      | $+0.0000$                               | $+0.0000$    | 100%                                | $\circ$                     | Time Scale 0.0000                                          |                      |
|                          |                              |                        | Run<br>Pause        | <b>B</b> Range                  |      | $+0.0000$                               |              | $+0.0000$ <sup>2</sup> 10 Rst $-11$ | 3.7 <sub>3</sub><br>$+0$    | Jog ONOFF CULAR J                                          |                      |
|                          | w.                           |                        | <b>Tool Request</b> | C Range                         |      | $+0.0000$                               |              | +0.0000 PWM Base                    | $+5$                        | Cycle Jog Step - Alt J                                     |                      |
| Tool 0                   |                              | <b>Cycle Start</b>     |                     | <b>Spindle Toggle</b>           |      | <b>Drigin Offset X</b>                  |              | +0.0000 Axia Officet K              | $+0.0000$                   | 0.0010 Step                                                |                      |
|                          |                              | <b>FeedHold</b>        |                     | <b>Flood Toggle</b>             |      | Onain Officet V                         |              | +0.0000 Assn Officer V              | $+0.0000$                   | <b>Jog Mode Ctrl J</b>                                     |                      |
|                          |                              | <b>Rewind</b>          |                     | <b>Mist Toggle</b>              |      | <b>Drigit Difficet Z</b>                |              | +0.0000 Aus Offset Z                | $+0.0000$                   | 目                                                          |                      |
|                          |                              | Stop.                  |                     | Dwell Active                    |      | <b>Ongin Offset A</b>                   |              | +0 0000 Aus Offset A                | $+0.0000$                   | <b>MPG</b><br>Cont                                         |                      |
|                          |                              | <b>Single</b>          |                     | FeedRate                        |      | <b>Origin Official B</b>                |              | +0.0000 And Office! III             | $+0.0000$                   | <b>MOAXA EX EV EZ</b>                                      |                      |
|                          |                              |                        |                     |                                 | 6.00 | <b>Onan Offset C</b>                    |              | +0.0000 Axis Offiret C              | $+0.0000$                   | Ak A   m. inb mic                                          |                      |
| Regen Jog Follow         | <b>Display</b>               |                        |                     |                                 |      | IJ Incremental CPU Speed +2395.0000 Mhz |              | <b>Pulse Frequency</b>              |                             | Slow Joe Rate<br>100 0 % Up!<br>3n                         |                      |
|                          |                              |                        |                     |                                 |      |                                         |              |                                     | <b>25000 Required</b>       | Shift Jog to Querride Jog Mode                             |                      |
| Screen Rev 1.02          |                              |                        |                     |                                 |      |                                         |              |                                     |                             |                                                            |                      |
|                          |                              |                        |                     |                                 |      |                                         |              |                                     |                             | - Diagnostics                                              |                      |
| ш<br>Reset               |                              |                        |                     |                                 |      |                                         |              |                                     |                             |                                                            |                      |
| 1024-B.set               |                              | <b>G-Codes M-Codes</b> |                     |                                 |      |                                         |              |                                     |                             |                                                            |                      |
| <b>History Clean</b>     |                              |                        |                     |                                 |      |                                         |              |                                     |                             |                                                            |                      |
|                          |                              |                        |                     |                                 |      |                                         |              | Mach3Mill                           |                             |                                                            |                      |

Figura 6.2 Activación de Limit, Home switch y Estop.

# **6.4.2 Pruebas de comunicación de encendido y apagado del Tupí.**

Esta prueba se la puede realizar de dos maneras en diferentes pantallas de control, la primera manera se la ejecuta en la pantalla principal o con las teclas *Alt-1*, se despliega el cuadro denominado *Spindle Speed*, figura 6.3, se lo puede realizar por medio de puntero del mouse un click para activar y otro para desactivar o mediante la tecla *F5* activando una vez se encenderá y activando por segunda vez se apagará, el LED cambia a color amarillo.

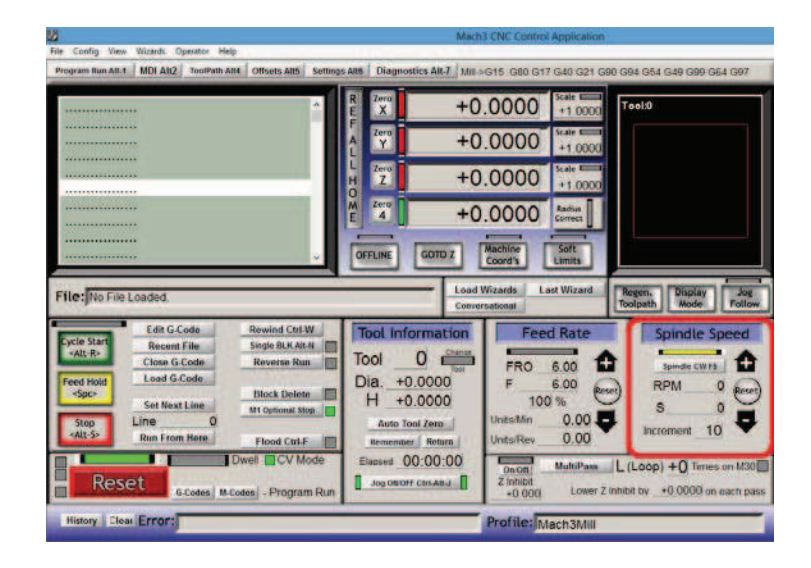

Figura 6.3 Activación y desactivación de la herramienta (Tupi) La segunda forma de activación es en la pantalla MDI (Entrada de Datos Manual), ingresando de forma manual los códigos M o pulsando las teclas *Alt-2*, *M3* se utiliza para encender el Tupí y *M5* para apagar, estos códigos se ingresa en la línea donde indica *Input* figura 6.4.

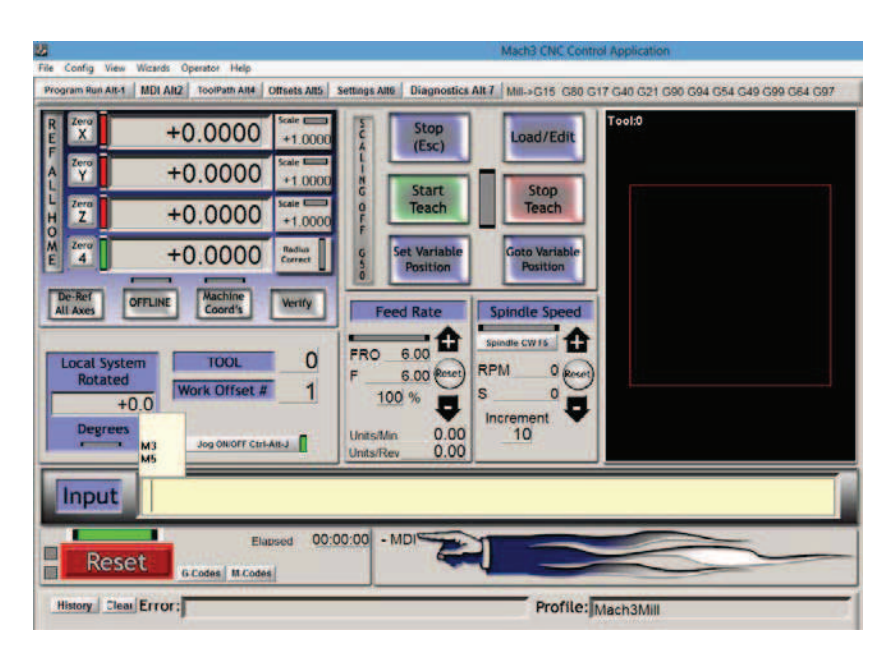

Figura 6.4 Encendido y apagado tupi mediante MDI.

### **6.4.3 Pruebas de comunicación y funcionamiento de los actuadores X, Y y Z.**

Existen dos métodos para realizar esta prueba de comunicación y funcionamiento de los actuadores de los ejes.

El primer método es utilizando la tecla *TAB*, al instante accionar aparece un cuadro como se ilustra en la figura 6.5, indica de forma gráfica las opciones para mover cada eje de forma independiente.

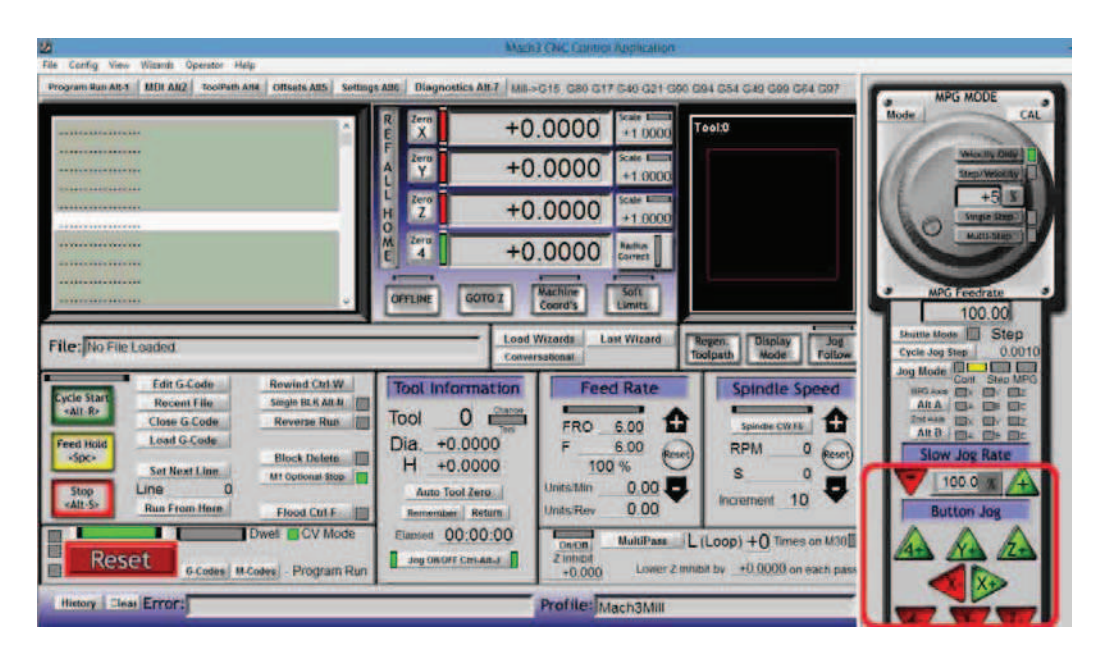

Figura 6.5 Control de movimiento de las estructuras X, Y y Z.

El segundo método es ingresar líneas de códigos *G* de forma manual e independiente para cada eje en el cuadro *Input* de la pantalla MDI *(Entrada de Datos Manual)* o con las teclas *Alt-2* figura 6.6.

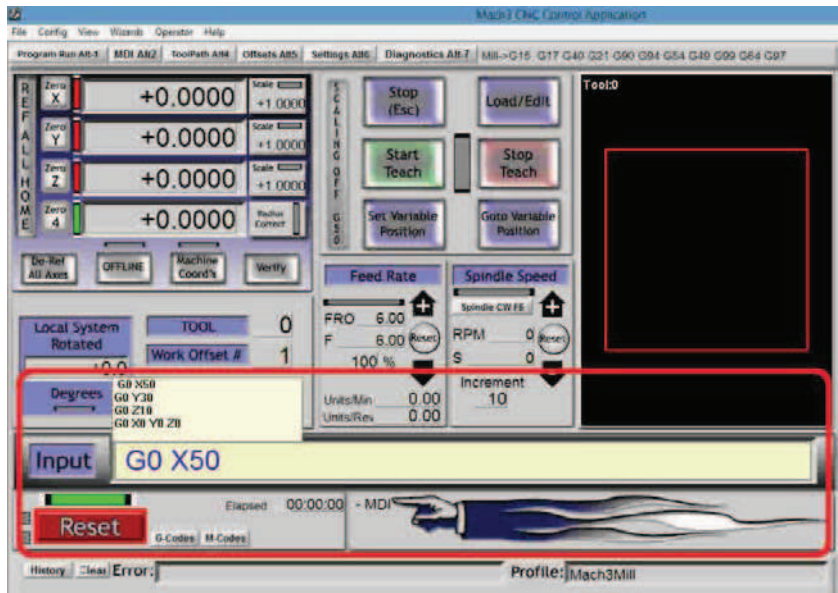

Figura 6.6 Control de movimiento mediante MDI.

Las líneas de código se interpreta G0 X50 avance rápido a 50 Unidades en X; G0 Y30 avance rápido 30 Unidades en Y; G0 Z10 avance rápido 10 Unidades en Z; G0 X0 Y0 Z0 avance rápido a la coordenada X0, Y0, Z0.

# **6.5Prueba de funcionamiento elaboración de un tallado de un logotipo FORD.**

Se describe el procedimiento que se debe seguir para tallar un logotipo de FORD en la máquina que se construyó, para ello debemos seguir los siguientes pasos:

# **6.5.1 Diseño del logotipo en AutoCad.**

Se inicia diseñando el gráfico que se desea tallar en ActoCad, todos los gráficos deben estar en *poli línea* para no tener inconvenientes en Vectric, tomando en cuenta el área de trabajo, una vez finalizado el diseño con todos los detalles se graba el archivo en extensión .dxf figura 6.7.

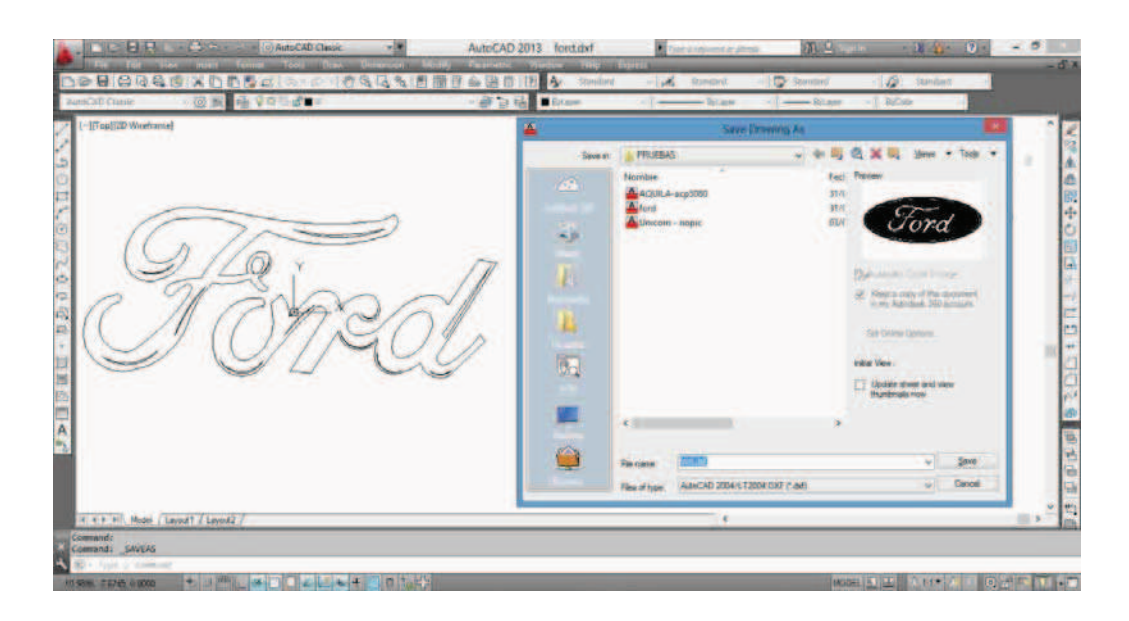

Figura 6.7 Diseño del gráfico y guardar en .dxf

# **6.5.2 Diseño del relieve en Programa generador de códigos G.**

Una vez que se obtuvo el archivo .dxf de AutoCad en el diseño del logotipo se inicia el programa generador de códigos G.

Nuevo proyecto, se limita el área de trabajo, el espesor del material, se escoge el tipo de material que se va a mecanizar y las unidades de trabajo.

Luego se importa el archivo en "ford.dxf"; se le incorpora elementos adicionales, como rectángulos y una elipse al diseño para darle mayor estética.

Aplicando las herramientas de modelado y dependiendo como se requiera el diseño del elemento se obtiene el producto final figura 6.8.

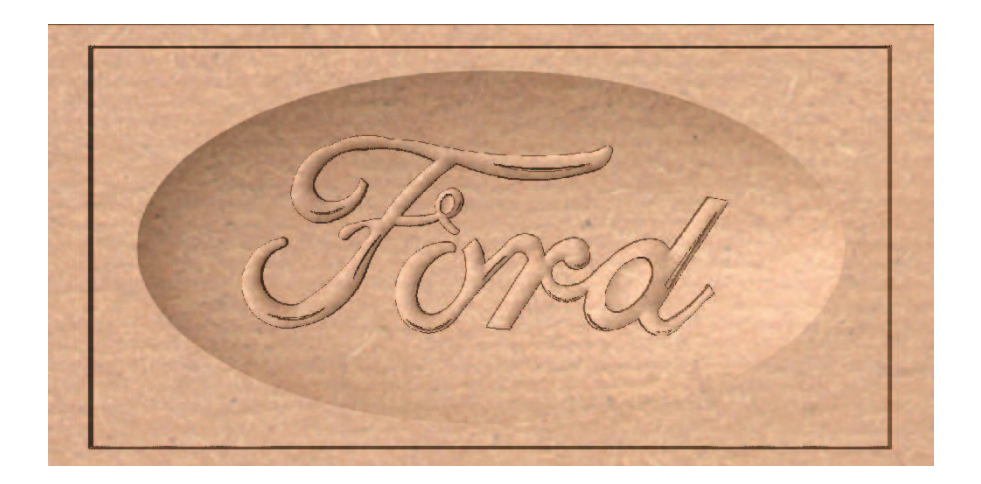

Figura 6.8 Producto final.

# **6.5.3 Generación de códigos G.**

La generación de códigos G realiza el mismo programa, dirigirse a guardar trayectoria de herramientas, seleccionar el tipo de post procesador *(Mach2/3 Arcs (mm) (\*.txt))*, click en guardar y se graba en un archivo \*.txt, figura 6.9.

| 27<br>▭<br>$\mathbf x$<br>FORD 5mm: Bloc de notas                                                                                                    |  |
|----------------------------------------------------------------------------------------------------|--|
| Archivo Edición Formato Ver Ayuda                                                                                                    |  |
| $($ FORD $5mm$ )<br>(File created: Sunday, March 31, 2013 - 12:38 AM)<br>(for Mach2/3 from Vectric)<br>(Material Size)<br>$(X = 200.000, Y = 100.000, Z = 16.000)$<br>(Toolpaths used in this file:)<br>(3D Roughing 3)<br>(Tools used in this file: )<br>$(1 = Ball Nose {6 mm})$ |  |
| M100G00G21G17G90G40G49G80<br>N110G71G91.1<br>N120T1M06                                                                                                    |  |
| N130 (Ball Nose {6 mm})<br>M140G00G43723.001H1<br>N150512000M03                                                                                                    |  |
| N160(Toolpath: - 3D Roughing 3)<br>N170()<br>N180G94                                                                                                    |  |
| N190X0.000Y0.000F2400.0<br>N200G00X200.000Y0.106Z22.000<br>N210G1719, 000F900.0<br>N220G1X0.000F2400.0<br>N230G1Y0.706Z19.000<br>N240G1X200.000<br>N250G1Y1.306719.000                                                                                                    |  |

Figura 6.9 Generación de códigos G.

## **6.5.4 Sujeción del material.**

Para piezas pequeñas se ha diseñado un sistema de sujeción para impedir el movimiento de la pieza en el momento de mecanizado tomando en cuenta que las herramientas de corte no topen con los topes que se fabricó como ilustra la figura 6.10.

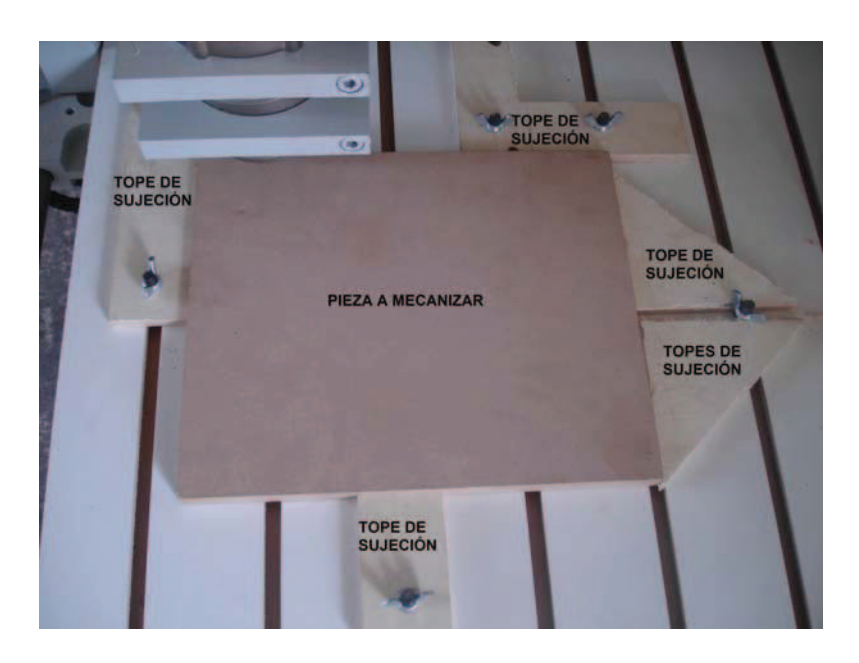

Figura 6.10 Sujeción de la pieza a mecanizar.

# **6.5.5 Maquinado del material mediante Mach3Mill.**

Con los códigos G generados en archivo\*.txt y la sujeción del material a mecanizar, se procede a abrir el programa de control Mach3Mill.

Encender la caja de control e instalar el cable del puerto paralelo desde la PC hasta la caja de control, mediante el puntero del mouse dar un click en el botón *Reset* del programa; con este paso activamos la tarjeta principal de interface y da permisivo para que el programa funcione con normalidad. Caso contrario Mach3Mill no podrá ejecutar ninguna acción.

Seguidamente se procede a cargar el archivo \*.txt que se generó figura 6.11, y se lo abre para que se cargue en la pantalla del Mach3Mill, figura 6.12 aquí se puede ver
todos los códigos G y M que se generaron automáticamente, además muestra la dirección donde se encuentra en archivo.

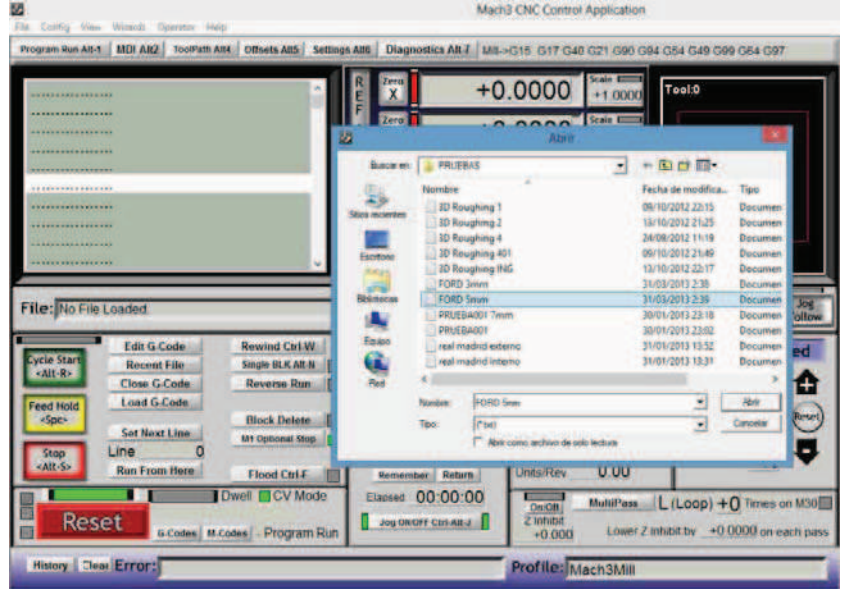

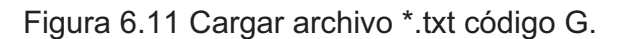

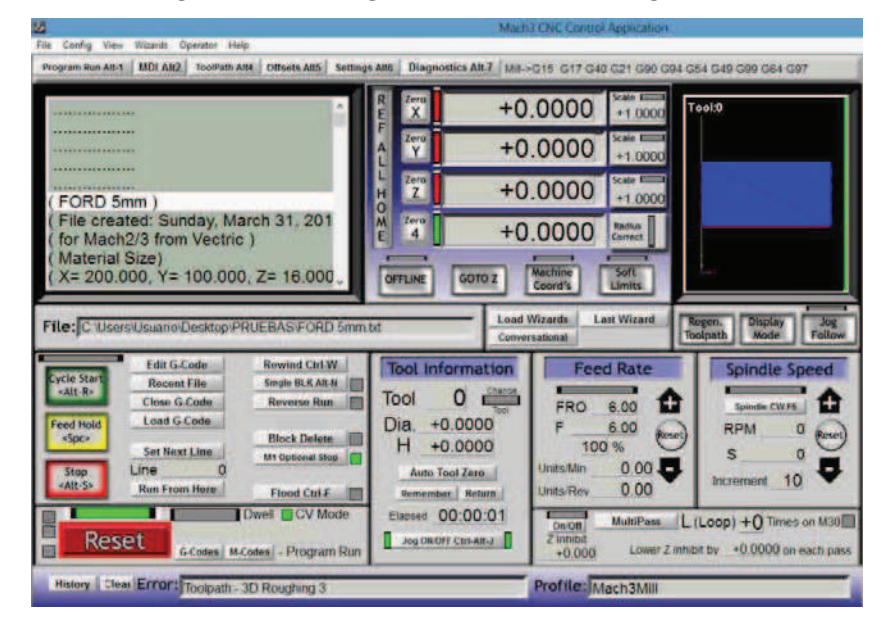

Figura 6.12 Archivo cargado en Mach3Mill.

Luego se procede a dar la orden de trabajo pulsando el botón *Cycle Star o Alt-R*, el instante que se realiza esta orden la máquina empieza a ejecutar el trabajo.

## **6.6Resultados.**

Luego de culminar de leer los códigos G y M en el Mach3Mill y a la vez el mecanizado se obtiene el producto mecanizado como se muestra la figura 6.13.

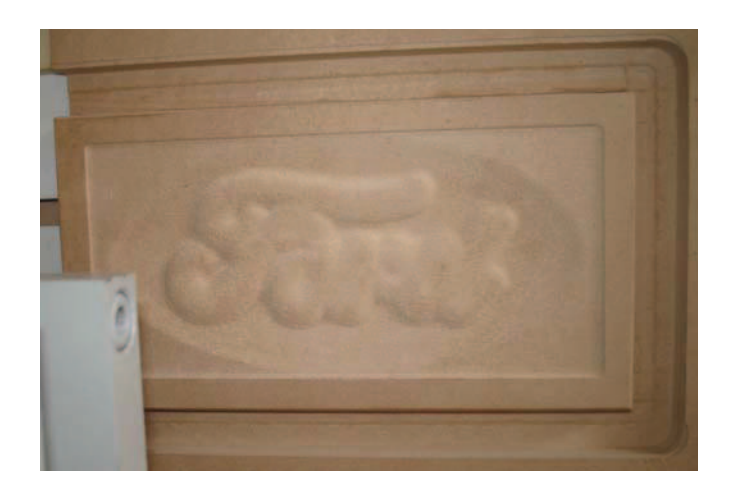

Figura 6.13 Producto mecanizado.

Para obtener un producto de calidad se procede a realizar los siguientes pasos:

Lijado de la pieza hasta conseguir una superficie totalmente lisa con una lija fina # 240 o menos o con la llamada lija muerta, una vez terminada esta acción se procede a aplicar con soplete algunas capas de la mezcla entre sellador catalizador marca Condor hasta rellenar el poro de la madera, dejar secar 1 hora entre manos y lije con lija 240 o 320, figura 6.14.

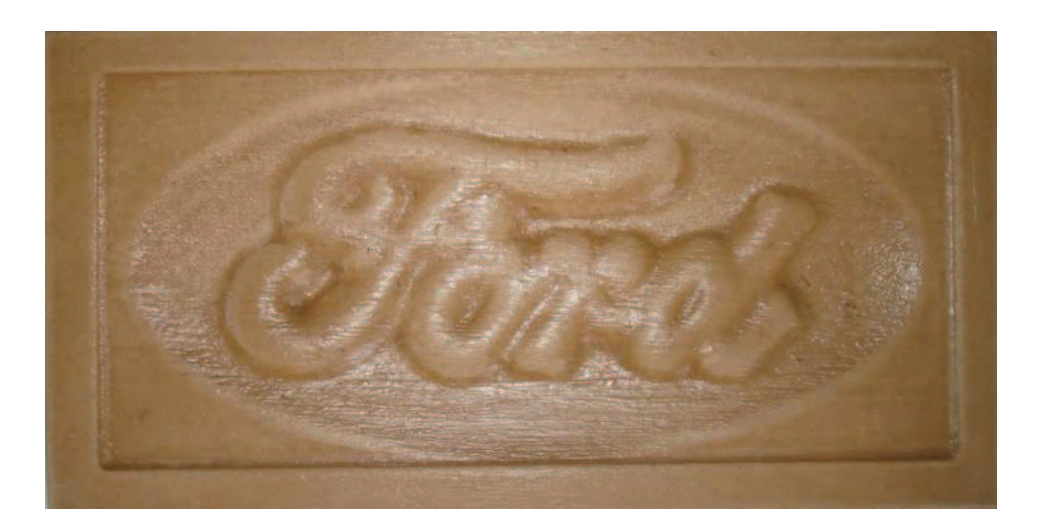

Figura 6.14 Producto con sellador catalizador.

Aplicado las capas necesarias de sellador catalizador y lijado se aplica pintura al producto para el acabado definitivo, o se puede aplicar tintes de madera TINT antes de aplicar el sellador pero con un lijado inicial, en este proyecto se aplicó algunas capas de color blanco obteniéndose el producto como ilustra la figura 6.15.

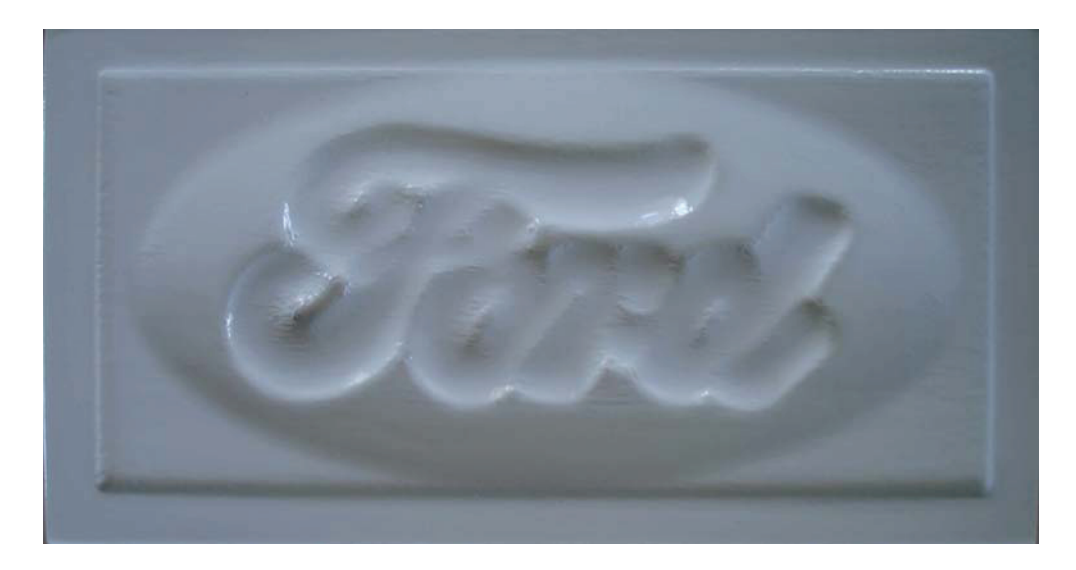

# Figura 6.15 Producto pintado.

De esta manera quedarían los productos elaborados en la máquina que se diseñó y se construyó luego de aplicar los acabados necesarios para obtener un producto de calidad.

# **Conclusiones y recomendaciones.**

#### **Conclusiones**

- 1. En el país si es factible construir máquinas CNC (Control Numérico Computarizado).
- 2. Con la construcción de la máquina fresadora CNC de 3 grados de libertad, garantiza el maquinado individual o en serie de piezas decorativas con alta precisión y exactitud, disminuyendo el tiempo de fabricación de piezas.
- 3. Es un sistema CNC construido a bajo costo por lo que se puede expender a las microempresas que se dedican al tallado manual de piezas para reducir el tiempo de entrega con alta precisión en el acabado.
- 4. La selección de los materiales es muy importante para el diseño y construcción para reducir costos y peso de los elementos.
- 5. La aplicación de software de elementos finitos es muy importante para verificar los resultados del software y los cálculos analíticos.
- 6. El desplazamiento de los actuadores y la herramienta de trabajo se lo puede visualizar en el programa de control durante el proceso de maquinado.
- 7. El sistema de control se centra en el computador y en la caja de control.
- 8. La precisión y exactitud de los desplazamientos de las estructuras depende de la construcción de los elementos mecánicos en especial de los tornillos que transmiten movimiento, por lo que el empleo de tornillos o husillos a bolas es muy confiable porque tienen una eficiencia del 90%.
- 9. El sistema de guías que se utilizó empleando rodamientos lineales permite reducir la potencia y el torque de los servomotores porque tienen un bajo coeficiente de rozamiento, con la utilización de un reductor de velocidad con

una relación de 3:1 se disminuye la potencia y el torque empleando los actuadores de menor tamaño y costo.

- 10. El empleo de servomotores y encoder evita que se pierdan pasos en el instante del mecanizado, este es un problema cuando se utiliza motores a pasos; no tiene un sensor de retroalimentación quien le confirme en que coordenada se encuentra.
- 11. La utilización de un puerto paralelo en muy importante en este tipo de máquinas porque la comunicación es bidireccional y no causa problemas al instante de trabajar.

#### **Recomendaciones**

- 1. Antes de usar u operar una máquina fresadora CNC de 3 grados de libertad se debe conocer las características técnicas y advertencias de la máquina.
- 2. La máquina fresadora CNC debe ser manejada por una persona que tenga conocimientos básicos de programas de diseño como AutoCad, Adobe Illustrator, y conocimientos de máquinas CNC.
- 3. Durante el proceso de mecanizado se debe cumplir todas las normas de seguridad del equipo para evitar lesiones graves y enfermedades crónicas.
- 4. Debe ser instalado en un ambiente adecuado con un excelente sistema de ventilación y extracción de gases para evacuar el polvo que se genera en el proceso de maquinado.
- 5. Para facilitar la construcción se debe utilizar las herramientas necesarias e importar algunos productos como tarjetas electrónicas ya que por el presupuesto es mucho mejor traerlas que construirlas por el volumen que estas ocuparían.
- 6. Incorporar un sistema de comunicación manual para el movimiento de las estructuras y encendido de la herramienta.
- 7. Difundir el proyecto construido a las empresas que se dedican a la elaboración de piezas decorativas en toda clase de madera y sus derivados.

# **Bibliografía y enlaces.**

## **Bibliografía**

- ! TECHNO INC., "LINEAR MOTION PRODUCT", Catalog H834, 4ta Edición, Ed. Techno Os Designatronics Inc., USA 2001.
- TECHNO INC., "LINEAR MOTION COMPONENTS", Catalog H860, 4ta Edición, Ed. Techno Os Designatronics Inc., USA 2002.
- ! SKF, "HUSILLO A BOLAS", Catálogo 4141 ES., SKF Francia, 2005.
- ! TEODORE BAUMEISTER MARKS, "MANUAL DEL INGENIERO MECÁNICO DE MARKS", 4ta Edición, Ed. Mc-GrawHill, Inc., México, 1994.
- ! NICOLAS LARBURÚ, "PROTUARIO DE MÁQUINAS HERRAMIENTAS", 6ta Edición, Ed, Paraninfo S.A., Madrid – España, 1994.
- ! IRVING L. KOSOW PHD, "MÁQUINAS ELÉCTRICAS Y TRANSFORMADORES", 2da Edición, Ed, Hispanoamericana S.A., México, 1993.
- ! MOTT ROBERT L., "RESISTENCIA DE MATERIALES APLICADA" 3ra Edición, Ed. Hispanoamericana S.A., México, 1996.
- MOTT ROBERT L., "DISEÑO DE ELEMENTOS DEMÁQUINAS", 4ta Edición, Ed. Prentice – Hall Inc., México, 2006.
- ! BOYLESTAD ROBERT. "TEORÍA DE CIRCUITOS Y DISPOSITIVOS ELECTRÓNICOS", 2007.
- ! A. L. CASILLAS, "MÁQUINAS CÁLCULOS DE TALLER"

# **Enlaces**

- http://www.tecnho-isel.com
- http://www.linearmotion.skf.com
- ! http://www.techno-isel.com/lmc/Products/AcmeMetric.html
- http://www.cnczone.com
- http://www.campbelldesigns.com
- . http://campbelldesigns.net/files/Combo-board-Mach3m-rev2.pdf
- http://www.geckodrive.com
- http://artofcnc.ca.
- ! http://www.machsupport.com/downloads.php
- ! http://www.ppgel.ufsj.edu.br/uaisoccer/downloads/1279686272.pdf
- ! http://media0.webgarden.es/files/media0:4b3a530767e03.pdf.upl/Curso%20M ecanizado.pdf
- http://foro.metalaficion.com/index.php?topic=1759.0
- ! http://www.eltallerderolando.com/?p=4249
- http://foro.metalaficion.com
- http://elacero.com.ec/pdf/hcorte.pdf
- http://www.usdigital.com

# **ANEXOS**